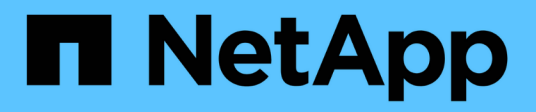

# **Los geht's**

StorageGRID 11.8

NetApp May 10, 2024

This PDF was generated from https://docs.netapp.com/de-de/storagegrid-118/primer/index.html on May 10, 2024. Always check docs.netapp.com for the latest.

# **Inhalt**

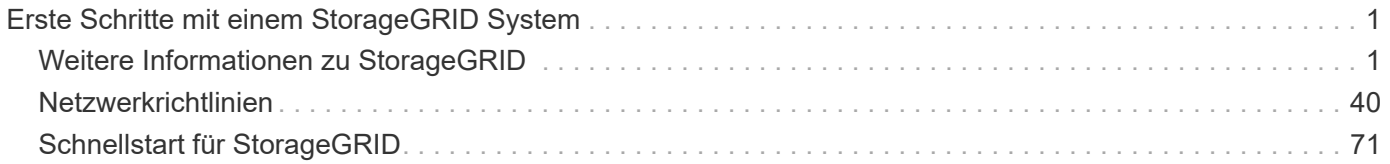

# <span id="page-2-0"></span>**Erste Schritte mit einem StorageGRID System**

# <span id="page-2-1"></span>**Weitere Informationen zu StorageGRID**

# **Was ist StorageGRID?**

NetApp StorageGRID ist eine Suite für softwaredefinierten Objekt-Storage, die eine Vielzahl von Anwendungsfällen in Public-, Private- und Hybrid-Multi-Cloud-Umgebungen unterstützt. StorageGRID bietet nicht nur nativen Support für die Amazon S3-API, sondern auch branchenführende Innovationen wie automatisiertes Lifecycle Management. Damit können Sie unstrukturierte Daten kostengünstig über längere Zeiträume hinweg speichern, sichern, schützen und aufbewahren.

StorageGRID bietet sicheren, langlebigen Storage für unstrukturierte Daten jeder Größenordnung. Die integrierten, metadatengestützten Lifecycle Management-Richtlinien optimieren den Speicherort Ihrer Daten während ihrer gesamten Lebensdauer. Inhalte werden zur richtigen Zeit am richtigen Ort und auf der richtigen Storage-Tier platziert, um Kosten zu senken.

StorageGRID besteht aus geografisch verteilten, redundanten und heterogenen Nodes, die sich in vorhandene Client-Applikationen und Next-Generation-Applikationen integrieren lassen.

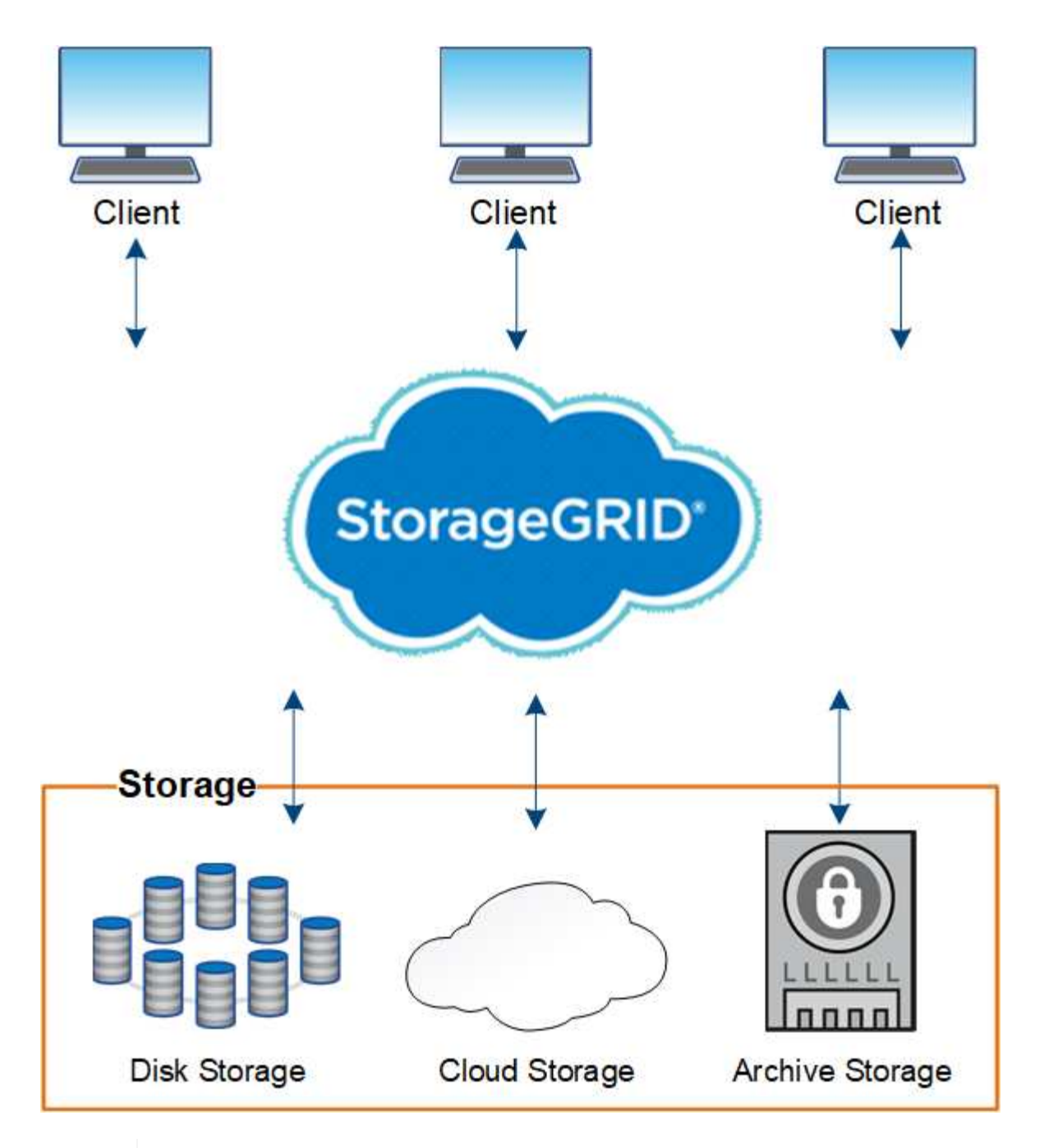

Die Unterstützung für Archivknoten ist veraltet und wird in einer zukünftigen Version entfernt. Das Verschieben von Objekten vom Archiv-Node auf ein externes Archiv-Storage-System über die S3-API wurde durch ILM Cloud Storage-Pools ersetzt, die mehr Funktionen bieten.

## **Vorteile von StorageGRID**

G)

Das StorageGRID System bietet unter anderem folgende Vorteile:

- Extrem skalierbar und leicht zu verwendende Daten-Repositorys mit geografisch verteilten Standorten für unstrukturierte Daten
- Standard-Objekt-Storage-Protokolle:
	- Amazon Web Services Simple Storage Service (S3)
	- OpenStack Swift

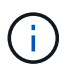

Die Unterstützung für Swift-Client-Anwendungen wurde veraltet und wird in einer zukünftigen Version entfernt.

- Hybrid Cloud-fähig: Richtlinienbasiertes Information Lifecycle Management (ILM) speichert Objekte in Public Clouds, einschließlich Amazon Web Services (AWS) und Microsoft Azure. StorageGRID Plattform-Services ermöglichen die Content-Replizierung, Ereignisbenachrichtigung und Metadatensuche von Objekten, die in Public Clouds gespeichert sind.
- Flexible Datensicherung für Langlebigkeit und Verfügbarkeit Die Daten lassen sich durch Replizierung und ein mehrstufiges Erasure Coding zur Fehlerkorrektur sichern. Überprüfung von Daten im Ruhezustand und auf der Übertragungsstrecke sorgt für Integrität für langfristige Aufbewahrung.
- Dynamisches Lifecycle Management für Daten zum Management der Storage-Kosten Sie können ILM-Regeln erstellen, die den Daten-Lebenszyklus auf Objektebene managen und Datenlokalität, Datenaufbewahrungszeit, Performance, Kosten anpassen. und Aufbewahrungszeit.
- Hochverfügbarkeit des Daten-Storage und einiger Managementfunktionen, mit integriertem Lastausgleich zur Optimierung der Datenlast über StorageGRID-Ressourcen hinweg.
- Unterstützung mehrerer Storage-Mandantenkonten, um die auf dem System gespeicherten Objekte durch unterschiedliche Einheiten zu trennen
- Zahlreiche Tools für das Monitoring des Systemzustands des StorageGRID Systems, einschließlich eines umfassenden Alarmsystems, einer grafischen Konsole und detaillierten Status für alle Knoten und **Standorte**
- Support für Software- oder hardwarebasierte Implementierung Sie können StorageGRID auf einer der folgenden Methoden implementieren:
	- Virtual Machines in VMware ausgeführt.
	- Container-Engines auf Linux Hosts
	- Speziell entwickelte StorageGRID Appliances
		- **Storage Appliances bieten Objekt-Storage.**
		- Services Appliances stellen Services für die Grid-Administration und den Lastausgleich bereit.
- Erfüllen der relevanten Speicheranforderungen dieser Vorschriften:
	- Securities and Exchange Commission (SEC) in 17 CFR § 240.17a-4(f), die Börsenmitglieder, Broker oder Händler regelt.
	- Financial Industry Regulatory Authority (FINRA) Rule 4511(c), die die Format- und Medienanforderungen der SEC Rule 17a-4(f) vorgibt.
	- Commodity Futures Trading Commission (CFTC) in der Verordnung 17 CFR § 1.31(c)-(d), die den Handel mit Commodity Futures regelt.
- Unterbrechungsfreie Upgrades und Wartungsvorgänge Zugriff auf Inhalte bleibt während Upgrades, Erweiterungen, Stilllegen und Wartungsarbeiten erhalten.
- Verbundenes Identitätsmanagement. Integration in Active Directory, OpenLDAP oder Oracle Directory Service zur Benutzerauthentifizierung. Unterstützt Single Sign-On (SSO) unter Verwendung des Security Assertion Markup Language 2.0 (SAML 2.0)-Standards zum Austausch von Authentifizierungs- und Autorisierungsdaten zwischen StorageGRID und Active Directory Federation Services (AD FS).

## **Hybrid Clouds mit StorageGRID**

Verwenden Sie StorageGRID in einer Hybrid-Cloud-Konfiguration, indem Sie richtlinienbasiertes Datenmanagement implementieren, um Objekte in Cloud-StoragePools zu speichern. Dabei werden StorageGRID Plattformservices genutzt und Daten per Tiering von ONTAP zu StorageGRID mit NetApp FabricPool verschoben.

## **Cloud-Storage-Pools**

Mit Cloud-Storage-Pools können Sie Objekte außerhalb des StorageGRID Systems speichern. Beispielsweise können Sie selten genutzte Objekte auf kostengünstigeren Cloud-Storage verschieben, wie z. B. Amazon S3 Glacier, S3 Glacier Deep Archive, Google Cloud oder die Archiv-Zugriffs-Tier in Microsoft Azure Blob Storage. Oder Sie möchten vielleicht ein Cloud-Backup von StorageGRID Objekten pflegen. Mit dieser können Daten, die aufgrund eines Ausfalls des Storage Volumes oder des Storage-Nodes verloren gingen, wiederhergestellt werden.

Zusätzlich wird Storage von Drittanbietern unterstützt, einschließlich Festplatten- und Tape Storage.

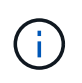

Die Verwendung von Cloud Storage Pools mit FabricPool wird nicht unterstützt, weil die zusätzliche Latenz zum Abrufen eines Objekts aus dem Cloud-Storage-Pool-Ziel hinzugefügt wird.

#### **S3-Plattform-Services**

Mit S3-Plattform-Services können Unternehmen Remote-Services als Endpunkte zur Objektreplizierung, für Ereignisbenachrichtigungen oder zur Integration von Suchvorgängen nutzen. Plattform-Services werden unabhängig von den ILM-Regeln des Grid und für einzelne S3-Buckets aktiviert. Folgende Services werden unterstützt:

- Der CloudMirror Replizierungsservice spiegelt angegebene Objekte automatisch auf einen S3-Ziel-Bucket, der sich auf Amazon S3 oder auf einem zweiten StorageGRID System befinden kann.
- Der Ereignisbenachrichtigungsservice sendet Meldungen über bestimmte Aktionen an einen externen Endpunkt, der das Empfangen von Amazon SNS-Ereignissen (Simple Notification Service) unterstützt.
- Der Such-Integrationsservice sendet Objektmetadaten an einen externen Elasticsearch-Service, sodass Metadaten mit Tools von Drittanbietern durchsucht, visualisiert und analysiert werden können.

So können Sie beispielsweise CloudMirror Replizierung verwenden, um spezifische Kundendaten in Amazon S3 zu spiegeln und anschließend AWS Services für Analysen Ihrer Daten nutzen.

## **ONTAP Daten-Tiering mit FabricPool**

Sie können die Kosten von ONTAP Storage reduzieren, indem Sie Daten mithilfe von FabricPool auf StorageGRID verschieben. FabricPool ermöglicht automatisiertes Tiering von Daten auf kostengünstige Objekt-Storage-Tiers, entweder vor Ort oder an anderen Standorten.

Im Gegensatz zu manuellen Tiering-Lösungen senkt FabricPool durch das Automatisieren von Daten-Tiering die Gesamtbetriebskosten, um die Storage-Kosten zu senken. Durch Tiering in Public und Private Clouds einschließlich StorageGRID profitieren Sie von den Vorteilen der Wirtschaftlichkeit der Cloud.

#### **Verwandte Informationen**

- ["Was ist Cloud-Storage-Pool?"](https://docs.netapp.com/de-de/storagegrid-118/ilm/what-cloud-storage-pool-is.html)
- ["Management von Plattform-Services"](https://docs.netapp.com/de-de/storagegrid-118/tenant/what-platform-services-are.html)
- ["Konfigurieren Sie StorageGRID für FabricPool"](https://docs.netapp.com/de-de/storagegrid-118/fabricpool/index.html)

## **StorageGRID Architektur und Netzwerktopologie**

Ein StorageGRID System besteht aus mehreren Typen von Grid-Nodes an einem oder mehreren Datacenter-Standorten.

Siehe ["Beschreibungen der Grid-Node-Typen".](#page-9-0)

Weitere Informationen zur StorageGRID Netzwerktopologie, -Anforderungen und -Grid-Kommunikation finden Sie im ["Netzwerkrichtlinien".](#page-41-1)

## **Implementierungstopologien**

Das StorageGRID System kann an einem einzelnen Datacenter-Standort oder an mehreren Datacenter-Standorten implementiert werden.

## **Ein Standort**

Bei einer Implementierung über einen einzigen Standort werden die Infrastruktur und der Betrieb des StorageGRID Systems zentralisiert.

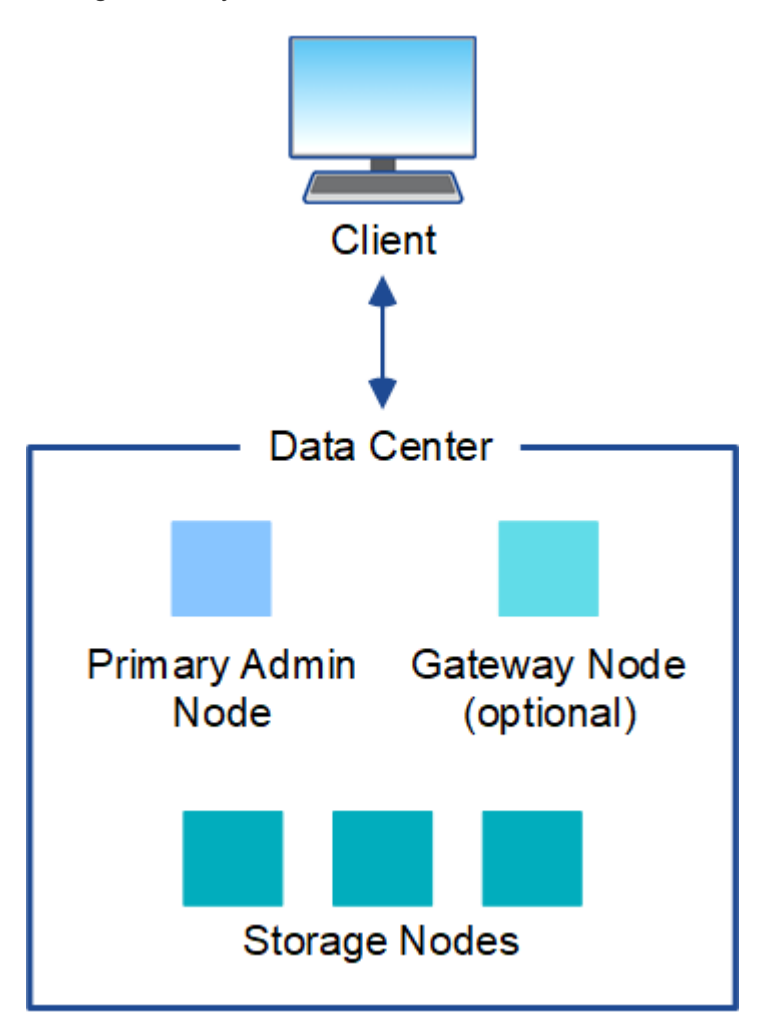

## **Mehrere Standorte**

In einer Implementierung mit mehreren Standorten können an jedem Standort unterschiedliche Typen und eine unterschiedliche Anzahl von StorageGRID Ressourcen installiert werden. So könnte beispielsweise mehr Storage für ein Datacenter als für ein anderes erforderlich sein.

Unterschiedliche Standorte befinden sich häufig an geografischen Standorten über unterschiedliche Ausfall-Domains, wie z. B. Erdbebenfehlerleitungen oder Überschwemmungsgebiete. Die Daten-Sharing und Disaster Recovery werden durch die automatische Verteilung der Daten an andere Standorte realisiert.

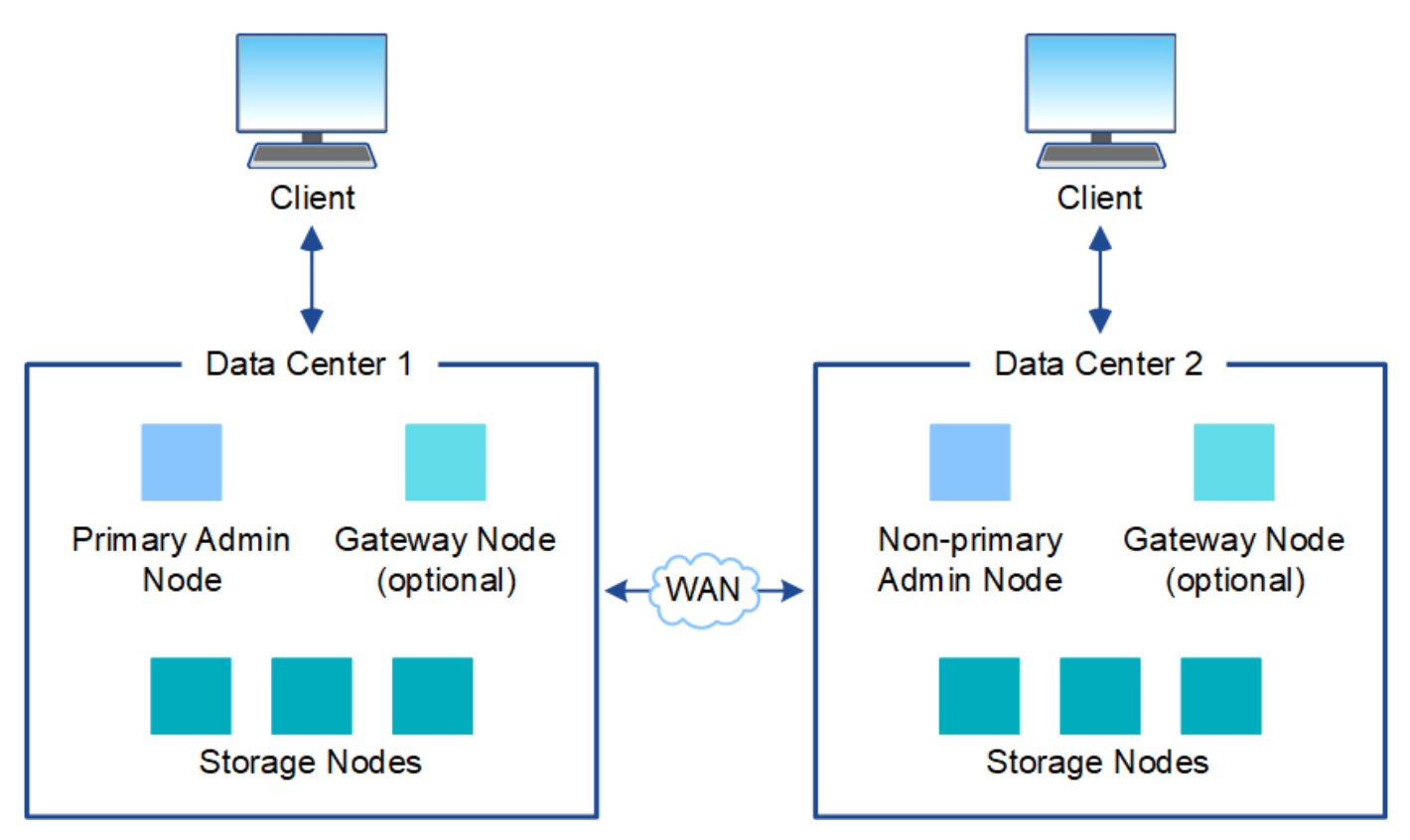

Darüber hinaus können mehrere logische Standorte innerhalb eines einzigen Datacenters eingesetzt werden, um die Verfügbarkeit und Ausfallsicherheit durch verteilte Replizierung und Erasure Coding zu verbessern.

#### **Redundanz des Grid-Nodes**

Bei einer Implementierung an einem Standort oder an mehreren Standorten können Sie optional mehrere Admin-Nodes oder Gateway-Nodes enthalten, um Redundanz zu gewährleisten. Sie können beispielsweise mehr als einen Admin-Node an einem einzelnen Standort oder an mehreren Standorten installieren. Allerdings kann jedes StorageGRID System nur einen primären Admin-Node haben.

#### **Systemarchitektur**

Dieses Diagramm zeigt, wie Grid-Nodes innerhalb eines StorageGRID Systems angeordnet sind.

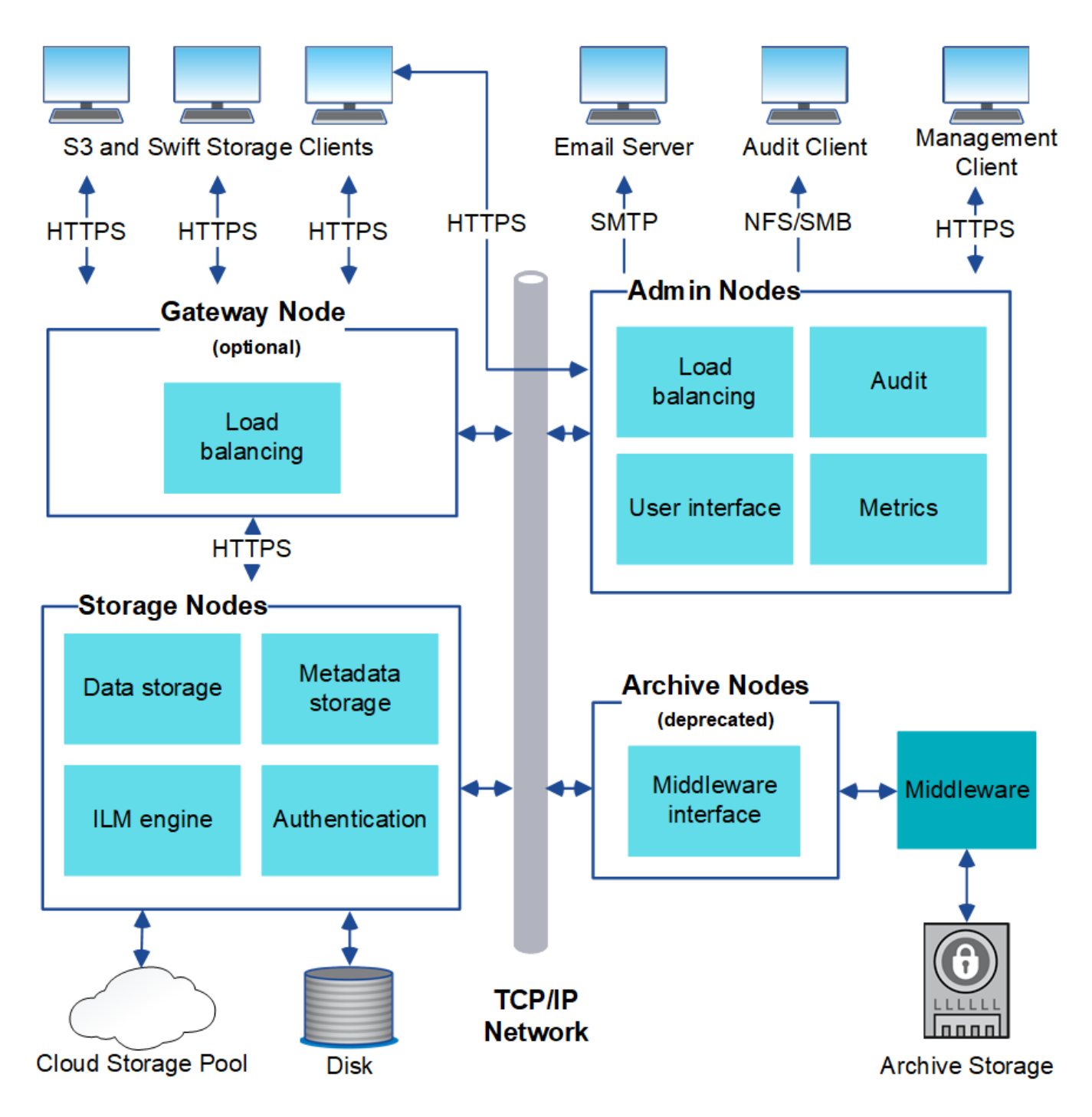

S3- und Swift-Clients speichern und abrufen von Objekten in StorageGRID. Andere Clients werden verwendet, um E-Mail-Benachrichtigungen zu senden, auf die StorageGRID-Managementoberfläche zuzugreifen und optional auf die Audit-Freigabe zuzugreifen.

S3- und Swift-Clients können eine Verbindung zu einem Gateway-Node oder einem Admin-Node herstellen, um die Load-Balancing-Schnittstelle zu Storage-Nodes zu verwenden. Alternativ können S3 und Swift Clients über HTTPS eine direkte Verbindung zu Storage-Nodes herstellen.

Objekte können in StorageGRID auf Software- oder hardwarebasierten Storage-Nodes oder in Cloud-Storage-Pools, die aus externen S3-Buckets oder Azure Blob Storage-Containern bestehen, gespeichert werden.

## **Grid Nodes und Services**

## <span id="page-9-0"></span>**Grid-Knoten und -Dienste: Überblick**

Der grundlegende Baustein eines StorageGRID Systems ist der Grid-Node. Nodes enthalten Services. Dies sind Softwaremodule, die einen Grid-Node mit einem Satz von Funktionen ausstatten.

### **Typen von Grid-Nodes**

Das StorageGRID System nutzt vier Typen von Grid-Nodes:

#### **Admin-Nodes**

Bereitstellen von Managementservices wie Systemkonfiguration, Monitoring und Protokollierung Wenn Sie sich beim Grid Manager anmelden, stellen Sie eine Verbindung zu einem Admin-Node her. Jedes Grid muss über einen primären Admin-Node verfügen und möglicherweise über zusätzliche nicht-primäre Admin-Nodes für Redundanz verfügen. Sie können eine Verbindung zu einem beliebigen Admin-Knoten herstellen, und jeder Admin-Knoten zeigt eine ähnliche Ansicht des StorageGRID-Systems an. Wartungsverfahren müssen jedoch mit dem primären Admin-Node durchgeführt werden.

Admin-Nodes können auch verwendet werden, um den S3- und Swift-Client-Datenverkehr auszugleichen.

Siehe ["Was ist ein Admin-Node?"](#page-12-0)

#### **Storage-Nodes**

Management und Speicherung von Objektdaten und Metadaten Jeder Standort im StorageGRID-System muss über mindestens drei Storage-Nodes verfügen.

Siehe ["Was ist ein Storage-Node?"](#page-15-0)

#### **Gateway-Nodes (optional)**

Stellen Sie eine Schnittstelle für den Lastausgleich bereit, über die Client-Anwendungen eine Verbindung zu StorageGRID herstellen können. Ein Load Balancer leitet die Clients nahtlos an einen optimalen Storage Node weiter, sodass der Ausfall von Nodes oder sogar einem gesamten Standort transparent ist.

Siehe ["Was ist ein Gateway Node?"](#page-19-0)

#### **Archivknoten (veraltet)**

Stellen Sie eine optionale Schnittstelle bereit, über die Objektdaten auf Band archiviert werden können.

Siehe ["Was ist ein Archivknoten?"](#page-20-0)

#### **Hardware- und Software-Nodes**

StorageGRID Nodes können als StorageGRID-Appliance-Nodes oder als softwarebasierte Nodes implementiert werden.

#### **StorageGRID Appliance-Nodes**

StorageGRID Hardware-Appliances wurden speziell für den Einsatz in einem StorageGRID System entwickelt. Einige Geräte können als Storage-Nodes verwendet werden. Andere Appliances können als Admin-Nodes oder Gateway-Nodes verwendet werden. Die Appliance-Nodes können mit softwarebasierten Nodes kombiniert oder vollständig entwickelten Appliance-Grids ohne Abhängigkeiten von externen Hypervisoren, Storage- oder Computing-Hardware implementiert werden.

Im Folgenden erfahren Sie mehr über die verfügbaren Appliances:

- ["StorageGRID Appliance-Dokumentation"](https://docs.netapp.com/us-en/storagegrid-appliances/)
- ["NetApp Hardware Universe"](https://hwu.netapp.com)

### **Softwarebasierte Nodes**

Softwarebasierte Grid-Nodes können als VMware Virtual Machines oder in Container-Engines auf einem Linux-Host implementiert werden.

- Virtuelle Maschine (VM) in VMware vSphere: Siehe ["Installieren Sie StorageGRID auf VMware".](https://docs.netapp.com/de-de/storagegrid-118/vmware/index.html)
- In einer Container-Engine unter Red hat Enterprise Linux: Siehe ["Installieren Sie StorageGRID unter Red](https://docs.netapp.com/de-de/storagegrid-118/rhel/index.html) [hat Enterprise Linux"](https://docs.netapp.com/de-de/storagegrid-118/rhel/index.html).
- Innerhalb einer Container-Engine auf Ubuntu oder Debian: Siehe ["Installieren Sie StorageGRID auf Ubuntu](https://docs.netapp.com/de-de/storagegrid-118/ubuntu/index.html) [oder Debian"](https://docs.netapp.com/de-de/storagegrid-118/ubuntu/index.html).

Verwenden Sie die ["NetApp Interoperabilitäts-Matrix-Tool \(IMT\)"](https://imt.netapp.com/matrix/#welcome) Bestimmen der unterstützten Versionen.

Bei der Erstinstallation eines neuen softwarebasierten Storage-Knotens können Sie angeben, dass er nur für verwendet werden soll ["Speichern von Metadaten".](#page-15-0)

#### **StorageGRID Services**

Nachfolgend finden Sie eine vollständige Liste der StorageGRID Services.

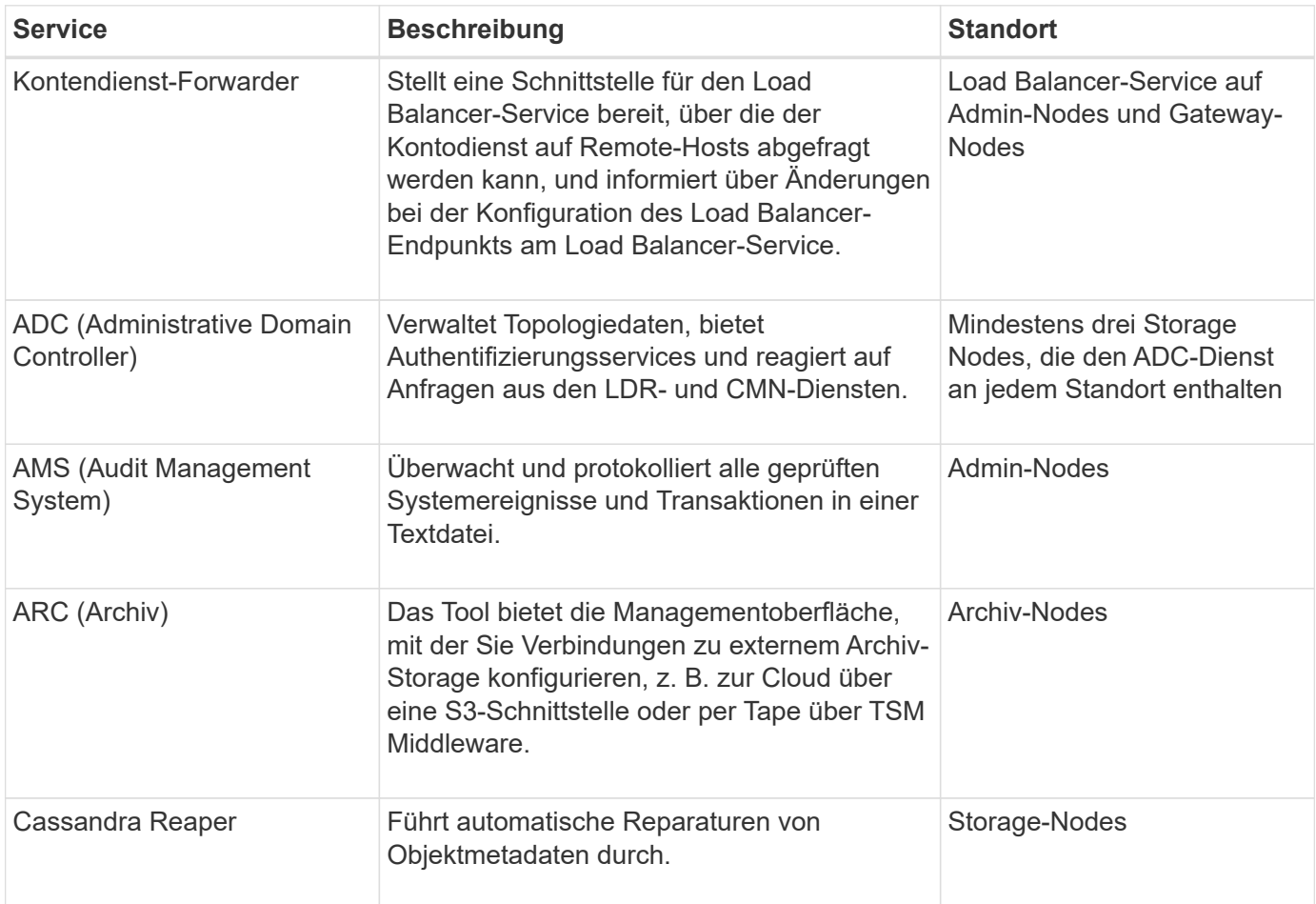

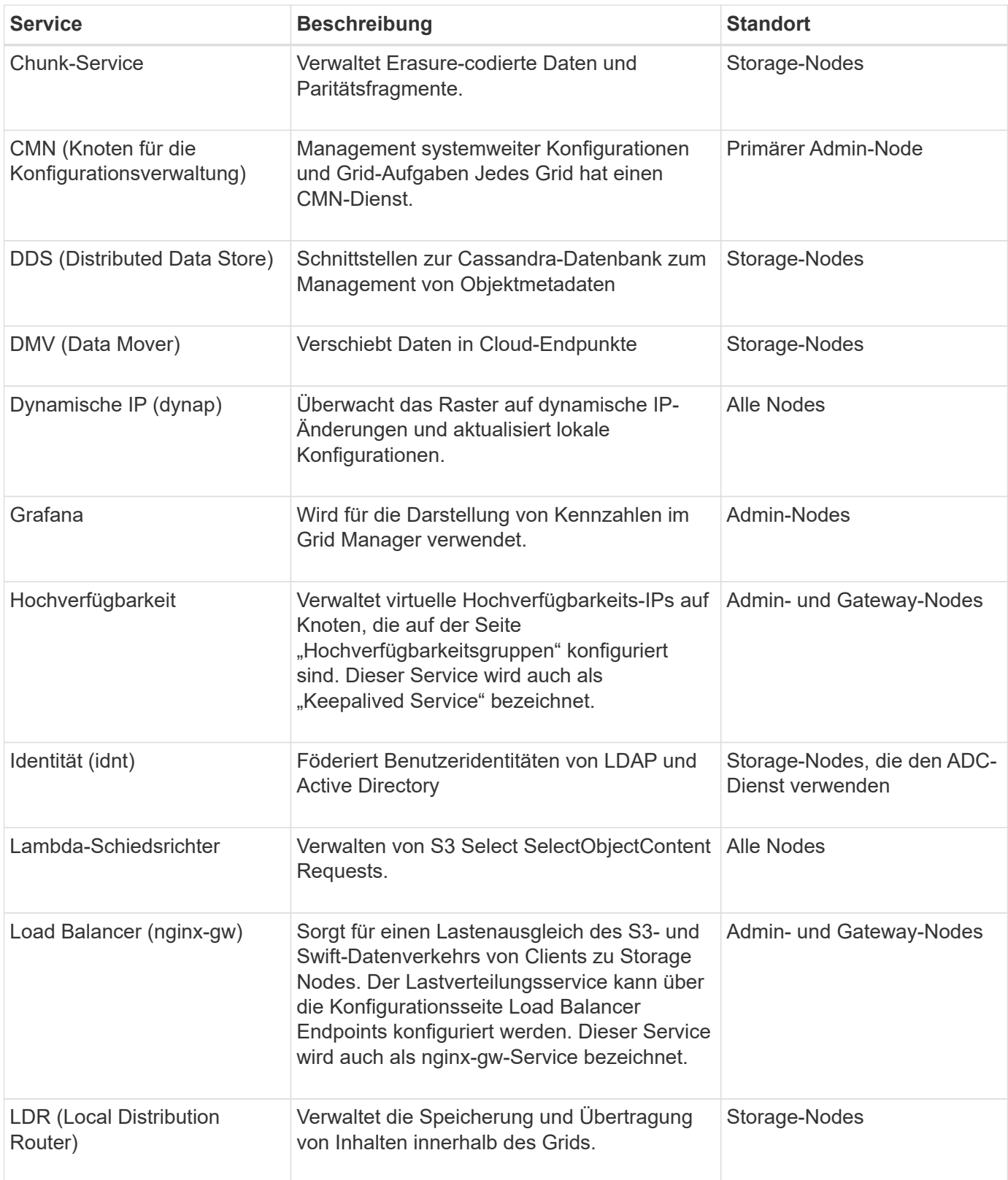

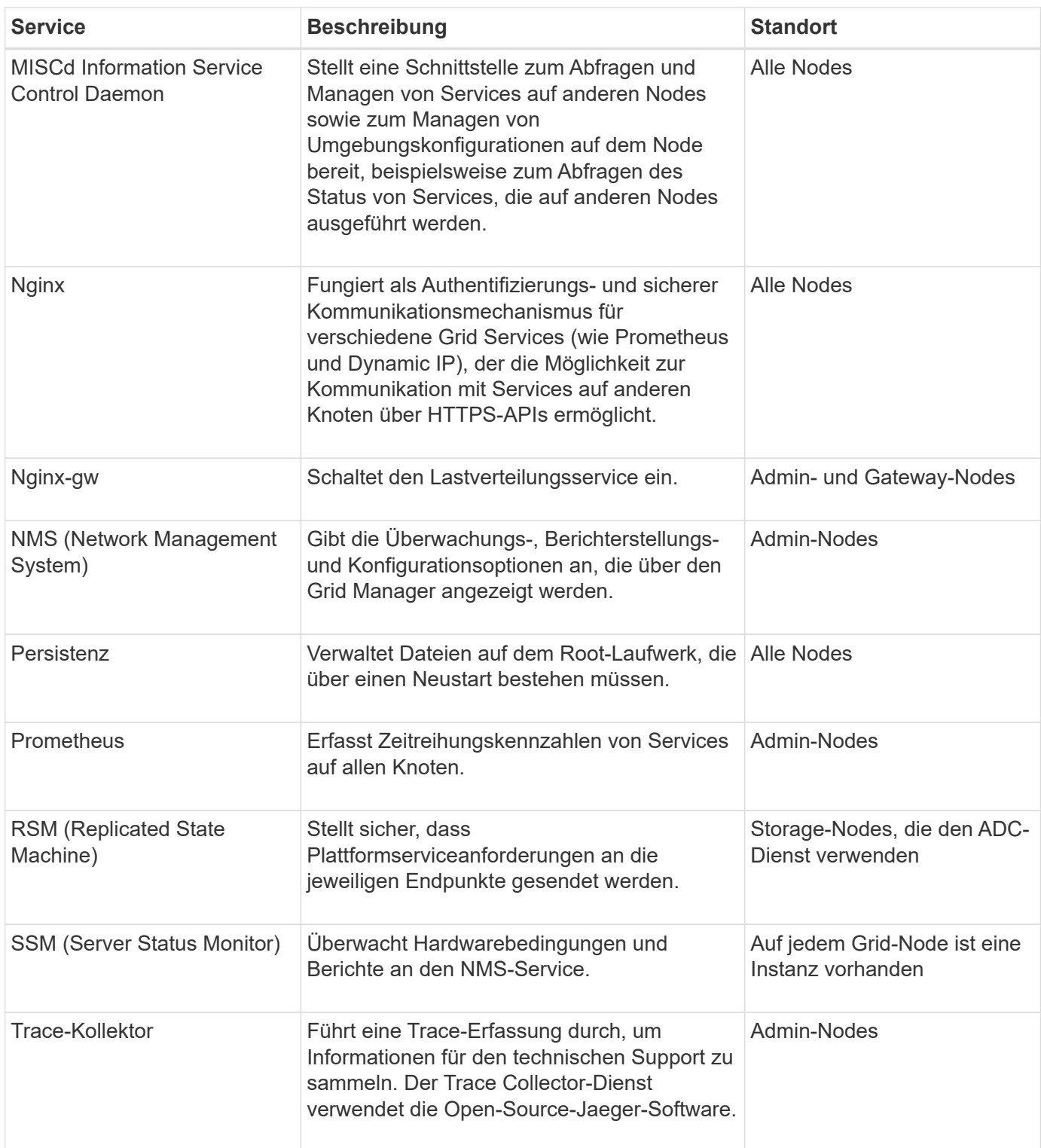

## <span id="page-12-0"></span>**Was ist ein Admin-Node?**

Admin Nodes stellen Managementservices wie Systemkonfiguration, Monitoring und Protokollierung bereit. Admin-Nodes können auch verwendet werden, um den S3- und Swift-Client-Datenverkehr auszugleichen. Jedes Grid muss einen primären Admin-Node haben und kann eine beliebige Anzahl nicht primärer Admin-Nodes für Redundanz aufweisen.

#### **Unterschiede zwischen primären und nicht primären Admin-Nodes**

Wenn Sie sich beim Grid Manager oder dem Tenant Manager anmelden, stellen Sie eine Verbindung zu einem Admin-Node her. Sie können eine Verbindung zu einem beliebigen Admin-Knoten herstellen, und jeder Admin-Knoten zeigt eine ähnliche Ansicht des StorageGRID-Systems an. Der primäre Admin-Node bietet jedoch mehr Funktionen als nicht-primäre Admin-Nodes. Die meisten Wartungsverfahren müssen beispielsweise von den primären Admin-Nodes aus durchgeführt werden.

**Sorgen Primärer Admin-Node Nicht primärer Admin-Node** Umfasst die [AMS](#page-14-0) Service Ja. Ja. Umfasst die [CMN](#page-14-1) Service **Australia in der Service Voltage aus der Service** Ja. Nein Nein Umfasst die [NMS](#page-14-2) Service Ja. Ja. Umfasst die [Prometheus](#page-14-3) Service Ja. Ja. Umfasst die [SSM](#page-15-1) Service Ja. Ja. Umfasst die Lastausgleich Und Hochverfügbarkeit Services Ja. Ja. Unterstützt den Management Application Program Interface (management-API) Ja. Ja. Kann für alle netzwerkbezogenen Wartungsaufgaben verwendet werden, z. B. für die Änderung der IP-Adresse und die Aktualisierung von NTP-Servern Ja. Nein EC-Neuverteilung nach der Storage-Node-Erweiterung möglich Ja. Nein Kann für die Wiederherstellung des Volumens verwendet werden Ja. Ja. Kann Protokolldateien und Systemdaten von einem oder mehreren Nodes erfassen Ja. Nein Sendet Warnmeldungen, AutoSupport-Pakete und SNMP-Traps und informiert Ja. Fungiert als Bevorzugter Absender. Ja. Fungiert als Standby-Sender.

In der Tabelle sind die Funktionen der primären und nicht-primären Admin-Nodes zusammengefasst.

#### **Administratorknoten des bevorzugten Absenders**

Wenn Ihre StorageGRID-Bereitstellung mehrere Administratorknoten umfasst, ist der primäre Administratorknoten der bevorzugte Absender für Warnmeldungen, AutoSupport-Pakete, SNMP-Traps und -Benachrichtigungen sowie ältere Alarmmeldungen.

Im normalen Systembetrieb sendet nur der bevorzugte Sender Benachrichtigungen. Alle anderen Admin-Knoten überwachen jedoch den bevorzugten Sender. Wenn ein Problem erkannt wird, fungieren andere Admin-Nodes als *Standby-Sender*.

In den folgenden Fällen können mehrere Benachrichtigungen gesendet werden:

- Wenn Admin-Knoten voneinander "islanded" werden, versuchen sowohl der bevorzugte Sender als auch der Standby-Sender, Benachrichtigungen zu senden, und es können mehrere Kopien von Benachrichtigungen empfangen werden.
- Wenn der Standby-Sender Probleme mit dem bevorzugten Sender erkennt und mit dem Senden von Benachrichtigungen beginnt, kann der bevorzugte Sender möglicherweise wieder Benachrichtigungen senden. In diesem Fall können doppelte Benachrichtigungen gesendet werden. Der Standby-Sender hört auf, Benachrichtigungen zu senden, wenn Fehler auf dem bevorzugten Sender nicht mehr erkannt werden.

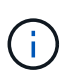

Wenn Sie AutoSupport-Pakete testen, senden alle Admin-Knoten den Test. Wenn Sie die Warnbenachrichtigungen testen, müssen Sie sich bei jedem Admin-Knoten anmelden, um die Verbindung zu überprüfen.

#### **Primäre Dienste für Admin-Nodes**

Die folgende Tabelle zeigt die primären Dienste für Admin-Nodes. Diese Tabelle enthält jedoch nicht alle Node-Services.

<span id="page-14-3"></span><span id="page-14-2"></span><span id="page-14-1"></span><span id="page-14-0"></span>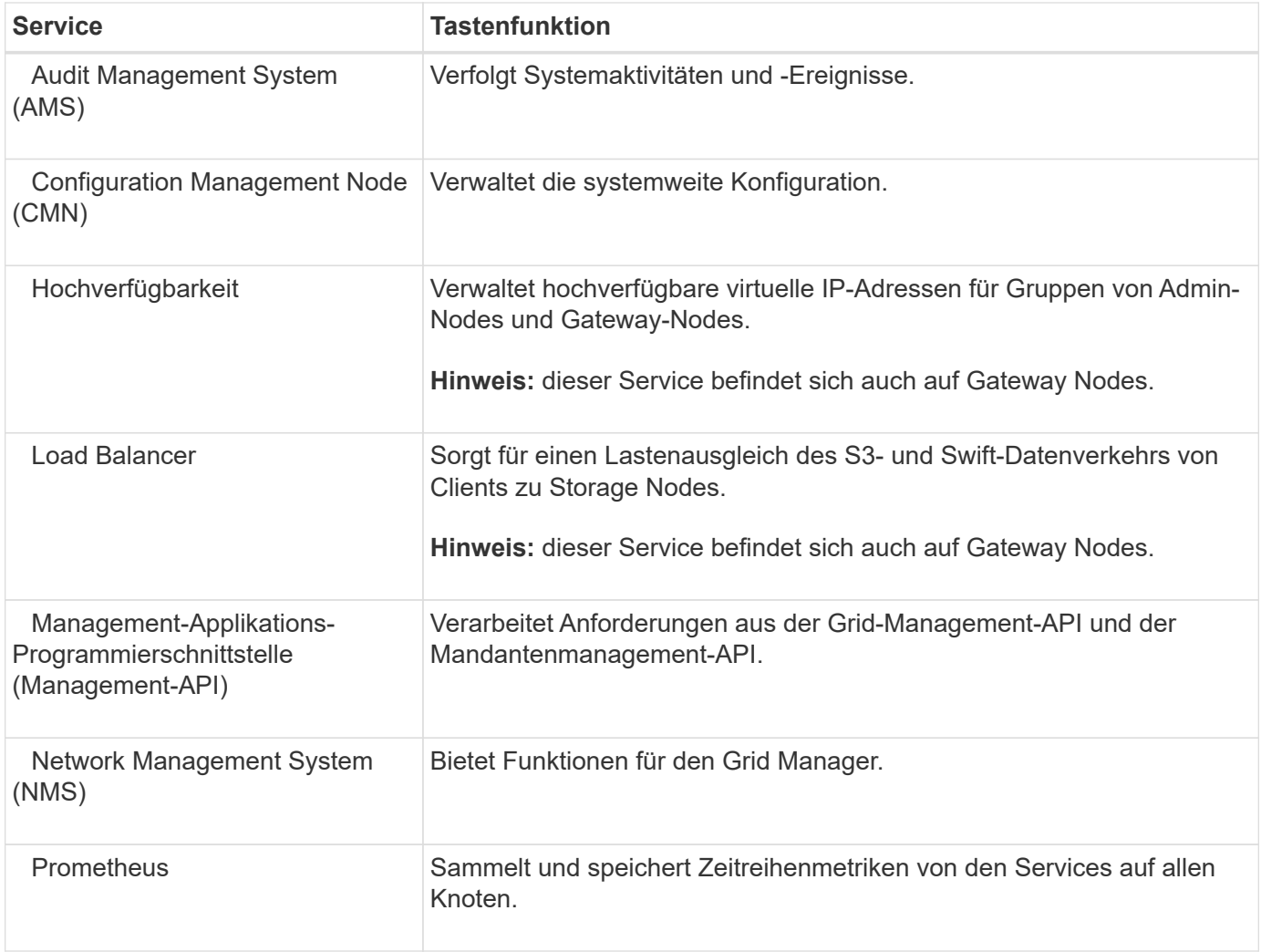

<span id="page-15-1"></span>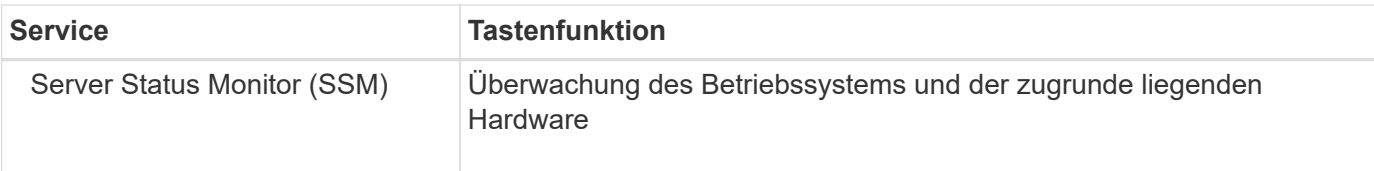

## <span id="page-15-0"></span>**Was ist ein Storage-Node?**

Storage-Nodes managen und speichern Objektdaten und Metadaten. Storage-Nodes umfassen die Services und Prozesse, die zum Speichern, Verschieben, Überprüfen und Abrufen von Objektdaten und Metadaten auf der Festplatte erforderlich sind.

Jeder Standort im StorageGRID-System muss über mindestens drei Storage-Nodes verfügen.

## **Typen von Storage-Nodes**

Alle Storage-Nodes, die vor StorageGRID 11.8 installiert wurden, speichern sowohl Objekte als auch Metadaten für diese Objekte. Ab StorageGRID 11.8 können Sie den Speicher-Node-Typ für neue softwarebasierte Speicher-Nodes auswählen:

## **Objekt- und Metadaten-Storage-Nodes**

Standardmäßig speichern alle neuen Speicher-Nodes, die in StorageGRID 11.8 installiert sind, sowohl Objekte als auch Metadaten.

## **Nur Metadaten Storage-Nodes (nur softwarebasierte Nodes)**

Sie können angeben, dass ein neuer softwarebasierter Storage-Node nur zum Speichern von Metadaten verwendet wird. Während der StorageGRID Systemerweiterung können Sie dem StorageGRID System auch einen rein metadatenbasierten softwarebasierten Storage-Node hinzufügen.

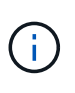

Sie können den Storage-Node-Typ nur auswählen, wenn Sie den softwarebasierten Node zu Beginn installieren oder den softwarebasierten Node während der StorageGRID-Systemerweiterung installieren. Sie können den Typ nicht ändern, nachdem die Node-Installation abgeschlossen ist.

Die Installation eines Node, der nur Metadaten enthält, ist in der Regel nicht erforderlich. Die ausschließliche Verwendung eines Storage-Nodes für Metadaten kann jedoch sinnvoll sein, wenn Ihr Grid eine sehr große Anzahl kleiner Objekte speichert. Die Installation von dedizierten Metadaten sorgt für ein besseres Gleichgewicht zwischen dem für eine sehr große Anzahl an kleinen Objekten erforderlichen Speicherplatz und dem für alle Metadaten erforderlichen Speicherplatz.

Bei der Installation eines Grid mit softwarebasierten, metadatenbasierten Nodes muss das Grid auch eine Mindestanzahl an Nodes für Objekt-Storage enthalten:

- Für ein Grid an einem Standort werden mindestens zwei Storage-Nodes für Objekte und Metadaten konfiguriert.
- Bei einem Grid mit mehreren Standorten werden mindestens ein Storage Node pro Standort für Objekte und Metadaten konfiguriert.

Softwarebasierte Storage-Nodes zeigen auf allen Seiten, auf denen der Storage-Node-Typ aufgeführt ist, eine nur-Metadaten-Anzeige für jeden nur-Metadaten-Node an.

## **Primäre Services für Storage-Nodes**

Die folgende Tabelle enthält die primären Services für Storage-Nodes. In dieser Tabelle werden jedoch nicht alle Node-Services aufgeführt.

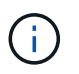

Einige Services, wie z. B. der ADC-Service und der RSM-Service, bestehen in der Regel nur auf drei Storage-Nodes an jedem Standort.

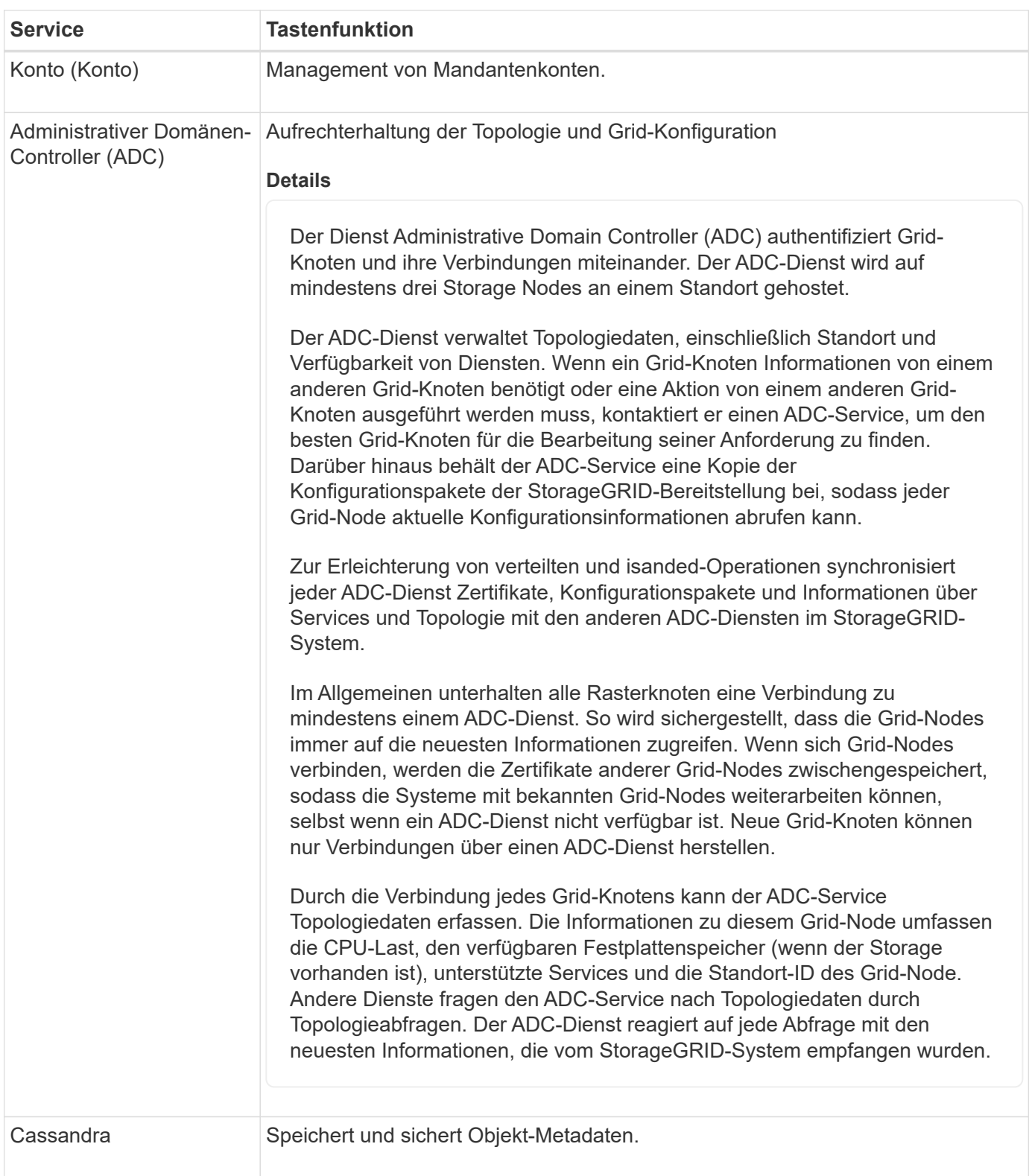

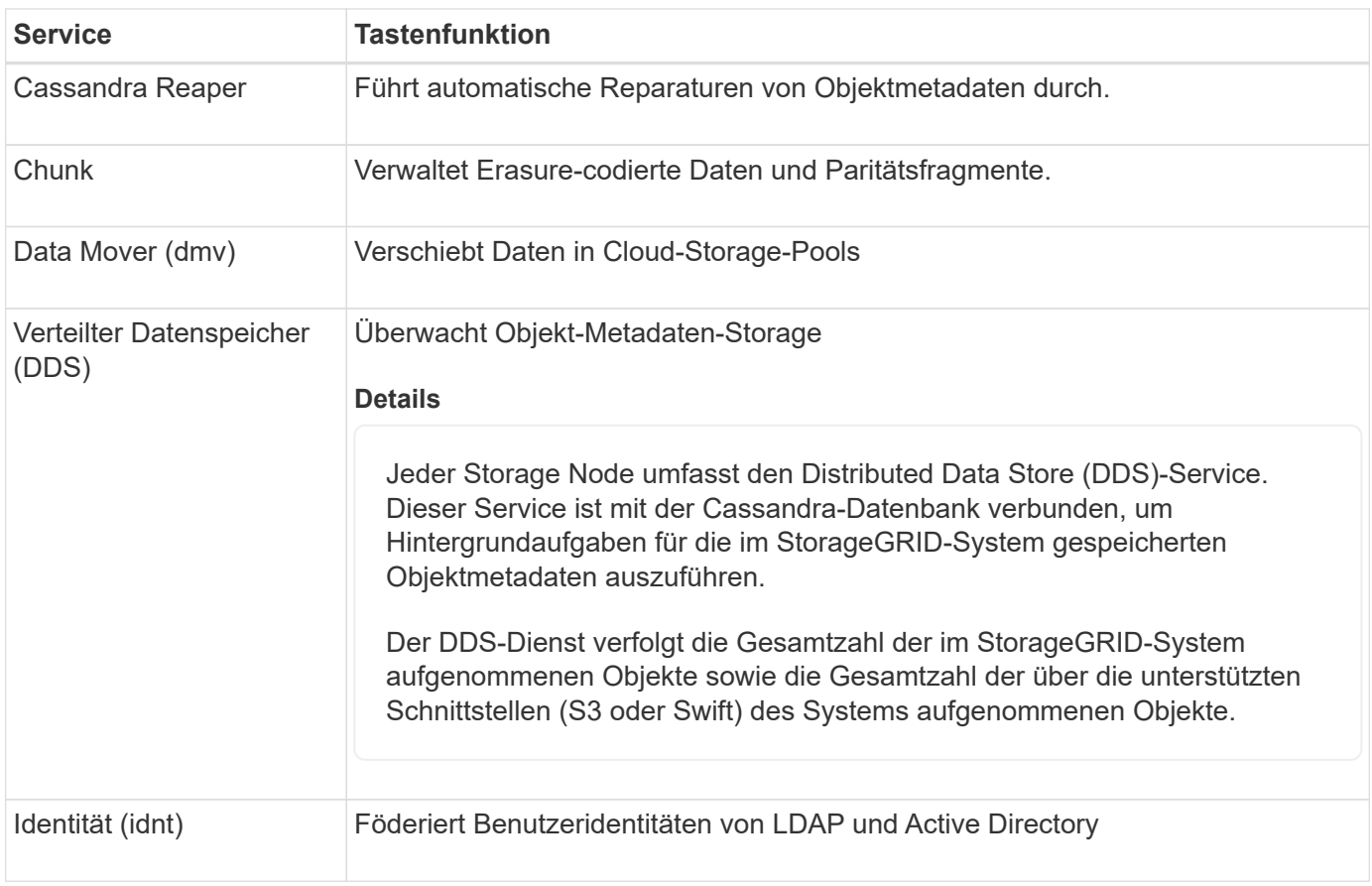

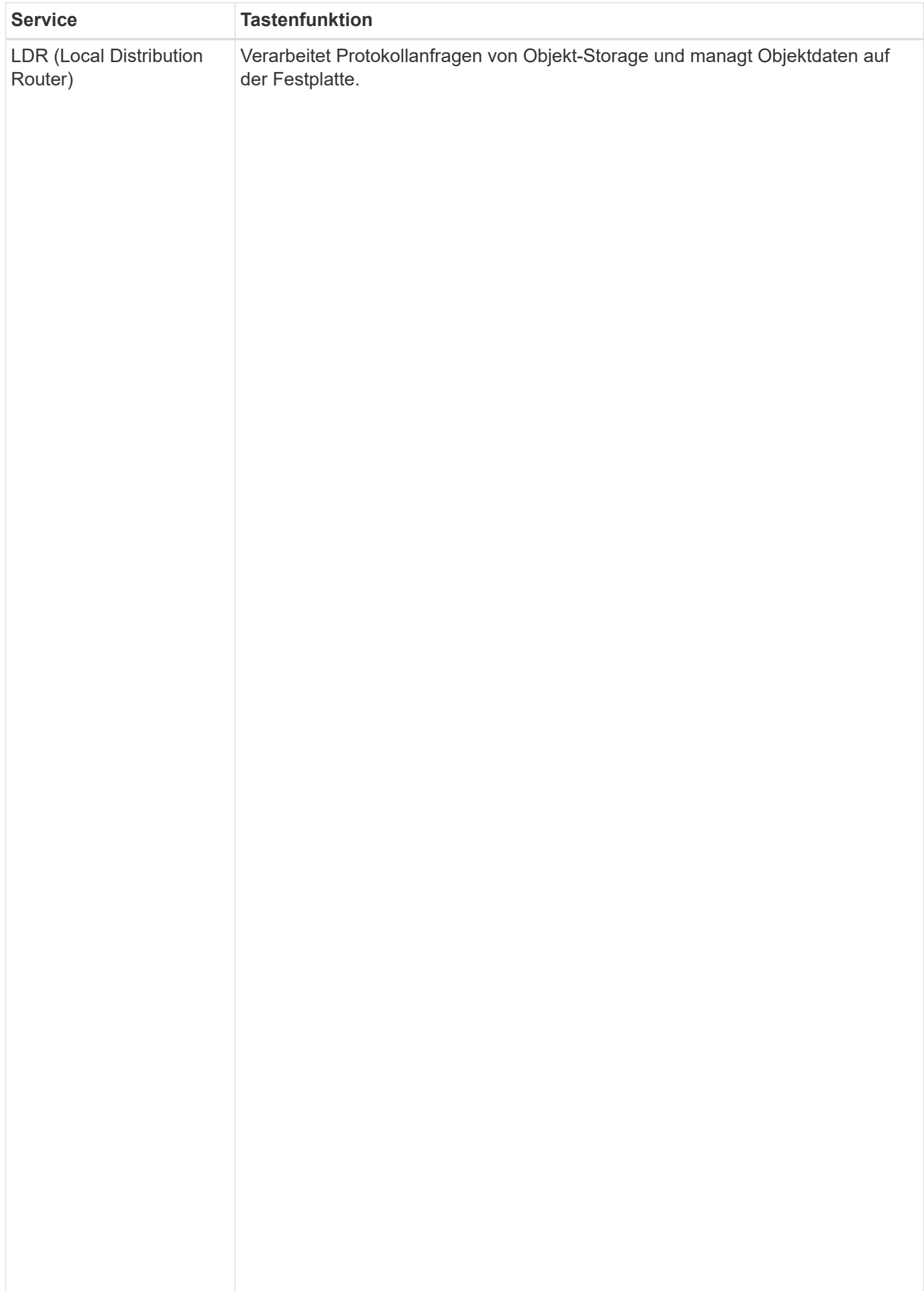

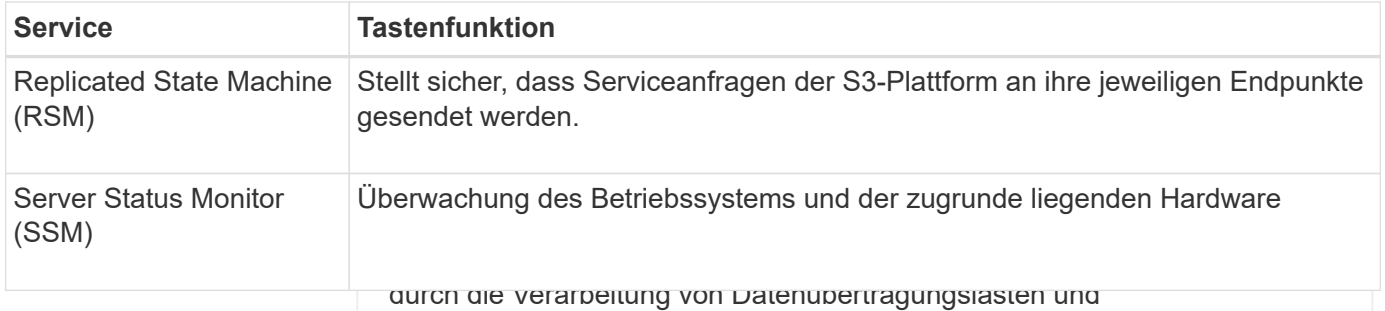

Datenverkehrsfunktionen.

## <span id="page-19-0"></span>**Was ist ein Gateway Node?**

Der LDR-Service übernimmt folgende Aufgaben:<br>Gateway-Nodes bieten eine dedizierte Schnittstelle für den Lastausgleich, die von S3und Swift-Client-Applikationen rauge Verbindung mit StorageGRID genutzt werden kann. Load Balancing maximiert di<del>nrGnastbw</del>indigkeit und elienVerbindungskapazität, indem der Workload auf mehrere Storage Nodes verteilt wird. Gateway Nodes sind optional.<br>

Der StorageGRID Load Balancer **w0djeldf-Slierage**lmin-Nodes und allen Gateway Nodes angeboten. Sie • Objektdatenübertragung von einem anderen LDR-Service (Storage Node) • Datenspeicher-Management beendet die TLS-Beendigung von Client-Anforderungen, prüft die Anforderungen und stellt neue sichere Verbindungen zu den Storage-Nodes her. Der Load Balancer Service leitet Clients nahtlos an einen optimalen Storage Node weiter, sodass der Ausfall von Nodes oder sogar eines ganzen Standorts transparent ist.

Sie konfigurieren einen oder mehrere Load Balancer-Endpunkte, um den Port und das Netzwerkprotokoll<br>(UTTDC salar UTTD) zu definische EIGIGKOIlSchnittstellen (S3 und Swift) solliget Antigenen suf die Load Der LDR-Service ordnet außerdem jedem S3- und Swift-Objekt seine eindeutige UUID zu. (HTTPS oder HTTP) zu definieren, mit dem eingehende und ausgehende Client-Anfragen auf die Load Balancer-Dienste auf Gateway- µnd Admin-Nodes zugreifen. Der Load Balancer-Endpunkt definiert außerdem den Client-Typ (S3 oder Swift), den Bindungsmodus und optional eine Liste zulässiger oder blockierter Mandanten. Siehe ["Überlegungen zum Lastausgleich".](https://docs.netapp.com/de-de/storagegrid-118/admin/managing-load-balancing.html)

### **Objektspeicher**

Der zugrunde liegende Datenspeicher eines LDR-Service wird in eine feste Anzahl an Objektspeichern (auch Storage-Volumes genannt) unterteilt. Jeder Objektspeicher ist ein separater Bereitstellungspunkt. Bei Bedarf können Sie die Netzwerkschnittstellen mehrerer Gateway Nodes und Admin-Nodes in einer HA-Gruppe (High Availability, Hochverfügbarkeit) gruppieren. Wenn die aktive Schnittstelle in der HA-Gruppe ausfällt, kann eine Backup-Schnittstelle den Workload der Client-Applikation managen. Siehe ["Managen Sie](https://docs.netapp.com/de-de/storagegrid-118/admin/managing-high-availability-groups.html) [Hochverfügbarkeitsgruppen \(High Availability Groups, HA-Gruppen\)"](https://docs.netapp.com/de-de/storagegrid-118/admin/managing-high-availability-groups.html).

Das Objekt speichert in einem Storage-Node werden durch eine Hexadezimalzahl zwischen 0000 und 002F identifiziert, die als Volume-ID **Primäre Dienste für Gateway-Nodes**

In der folgenden Tabelle werden die primären Services für Gateway-Nodes aufgeführt. In ersten Objektspeicher (Volume 0) für Objekt-Metadaten in einer Cassandra-Datenbank reserviert. Für Objektdaten werden alle verbleibenden Speicherplatz auf diesem Volume werden jedoch nicht alle Node-Services aufgeführt.

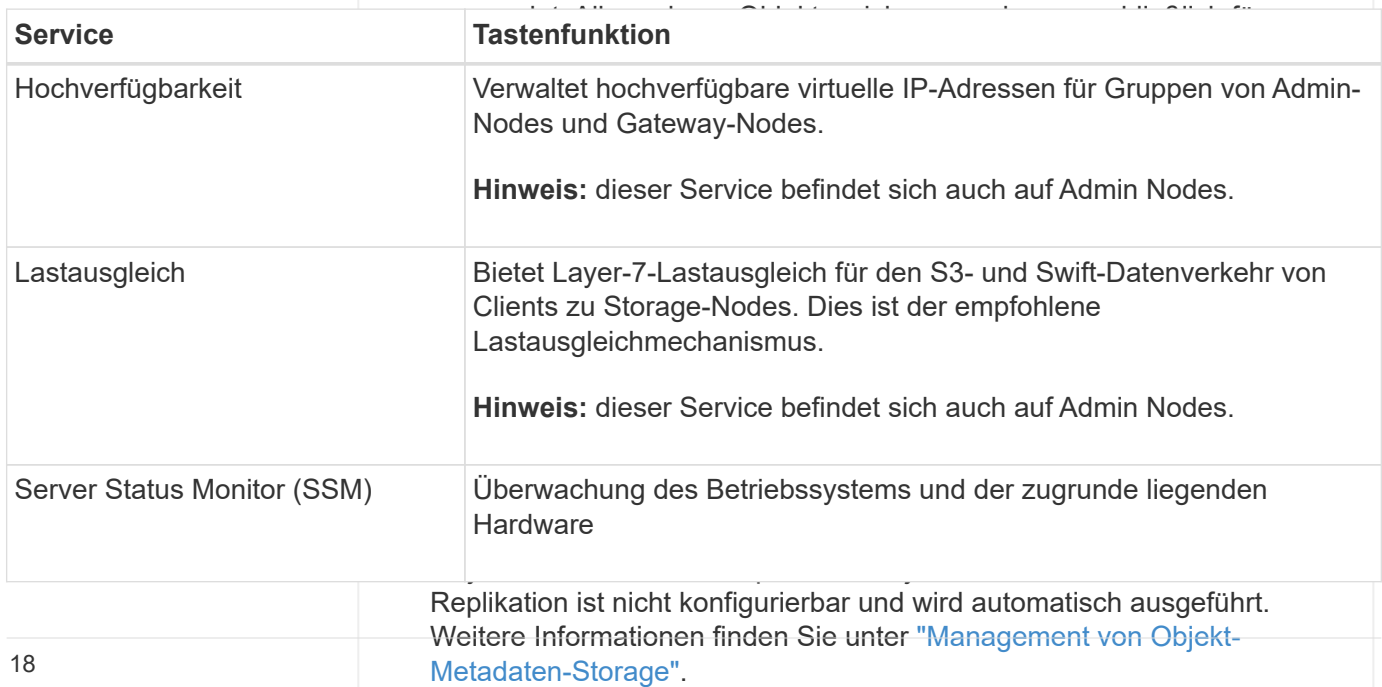

### <span id="page-20-0"></span>**Was ist ein Archivknoten?**

Die Unterstützung für Archivknoten ist veraltet und wird in einer zukünftigen Version entfernt.

> Die Unterstützung für Archivknoten ist veraltet und wird in einer zukünftigen Version entfernt. Das Verschieben von Objekten vom Archiv-Node auf ein externes Archiv-Storage-System über die S3-API wurde durch ILM Cloud Storage-Pools ersetzt, die mehr Funktionen bieten.

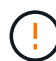

Die Option Cloud Tiering – Simple Storage Service (S3) ist auch veraltet. Wenn Sie derzeit einen Archivknoten mit dieser Option verwenden, ["Migrieren Sie Ihre Objekte in einen Cloud-](https://docs.netapp.com/de-de/storagegrid-118/admin/migrating-objects-from-cloud-tiering-s3-to-cloud-storage-pool.html)[Storage-Pool"](https://docs.netapp.com/de-de/storagegrid-118/admin/migrating-objects-from-cloud-tiering-s3-to-cloud-storage-pool.html) Stattdessen.

Außerdem sollten Sie Archivknoten aus den aktiven ILM-Richtlinien in StorageGRID 11.7 oder früher entfernen. Das Entfernen von Objektdaten, die auf Archive Nodes gespeichert sind, vereinfacht zukünftige Upgrades. Siehe ["Arbeiten mit ILM-Regeln und ILM-Richtlinien".](https://docs.netapp.com/de-de/storagegrid-118/ilm/working-with-ilm-rules-and-ilm-policies.html)

#### **Primäre Services für Archiv-Nodes**

Die folgende Tabelle zeigt die primären Dienste für Archiv-Nodes. Diese Tabelle enthält jedoch nicht alle Node-Services.

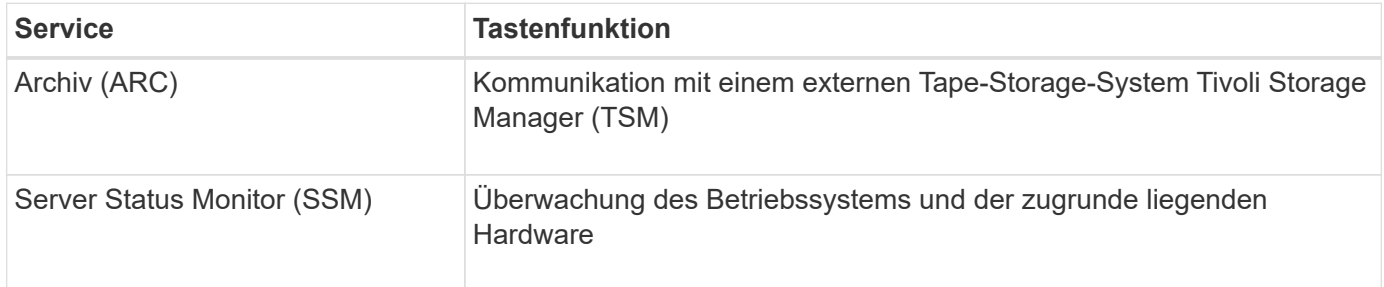

## **Managen von Daten mit StorageGRID**

## **Was ist ein Objekt**

Bei Objekt-Storage ist die Storage-Einheit ein Objekt und nicht eine Datei oder ein Block. Im Gegensatz zur Baumstruktur eines File-Systems oder Block-Storage werden die Daten im Objekt-Storage in einem flachen, unstrukturierten Layout organisiert.

Objekt-Storage entkoppelt den physischen Standort der Daten von der Methode zum Speichern und Abrufen dieser Daten.

Jedes Objekt in einem objektbasierten Storage-System besteht aus zwei Teilen: Objekt-Daten und Objekt-Metadaten.

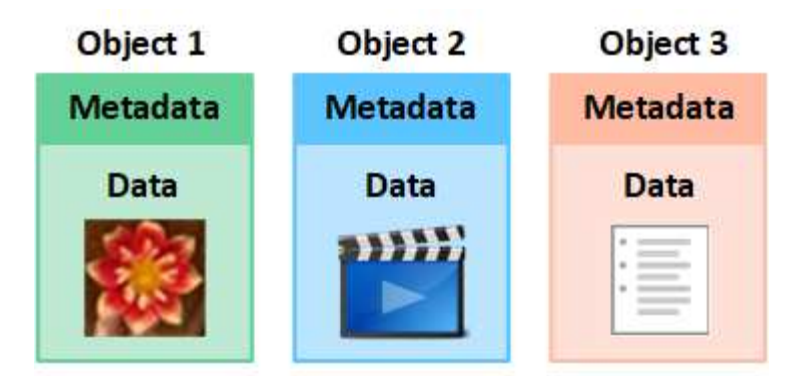

#### **Was sind Objektdaten?**

Objektdaten können alles sein, z. B. ein Foto, ein Film oder eine medizinische Aufzeichnung.

#### **Was sind Objekt-Metadaten?**

Objektmetadaten sind alle Informationen, die ein Objekt beschreiben. StorageGRID verwendet Objektmetadaten, um die Standorte aller Objekte im Grid zu verfolgen und den Lebenszyklus eines jeden Objekts mit der Zeit zu managen.

Objektmetadaten enthalten Informationen wie die folgenden:

- Systemmetadaten, einschließlich einer eindeutigen ID für jedes Objekt (UUID), dem Objektnamen, dem Namen des S3-Buckets oder Swift-Containers, dem Mandanten-Kontonamen oder -ID, der logischen Größe des Objekts, dem Datum und der Uhrzeit der ersten Erstellung des Objekts Und Datum und Uhrzeit der letzten Änderung des Objekts.
- Der aktuelle Speicherort der einzelnen Objektkopien oder Fragmente, deren Löschen codiert wurde
- Alle dem Objekt zugeordneten Benutzer-Metadaten.

Objektmetadaten sind individuell anpassbar und erweiterbar und bieten dadurch Flexibilität für die Nutzung von Applikationen.

Detaillierte Informationen zum StorageGRID Speichern von Objektmetadaten und -Speicherort finden Sie unter ["Management von Objekt-Metadaten-Storage"](https://docs.netapp.com/de-de/storagegrid-118/admin/managing-object-metadata-storage.html).

#### **Wie werden Objektdaten gesichert?**

Das StorageGRID System bietet zwei Mechanismen zum Schutz von Objektdaten vor Verlust: Replizierung und Erasure Coding.

#### **Replizierung**

Wenn StorageGRID Objekte mit einer ILM-Regel (Information Lifecycle Management) übereinstimmt, die für die Erstellung replizierter Kopien konfiguriert ist, erstellt das System exakte Kopien von Objektdaten und speichert sie in Storage-Nodes, Archivierungs-Nodes oder Cloud-Storage-Pools. ILM-Regeln bestimmen die Anzahl der Kopien, die erstellt werden, wo diese Kopien gespeichert werden und wie lange sie vom System aufbewahrt werden. Falls eine Kopie verloren geht, beispielsweise aufgrund des Verlusts eines Storage-Nodes, ist das Objekt nach wie vor verfügbar, wenn eine Kopie davon an einer anderen Stelle im StorageGRID System vorhanden ist.

Im folgenden Beispiel gibt die Regel "2 Kopien erstellen" an, dass zwei replizierte Kopien jedes Objekts in einem Speicherpool platziert werden, der drei Storage-Nodes enthält.

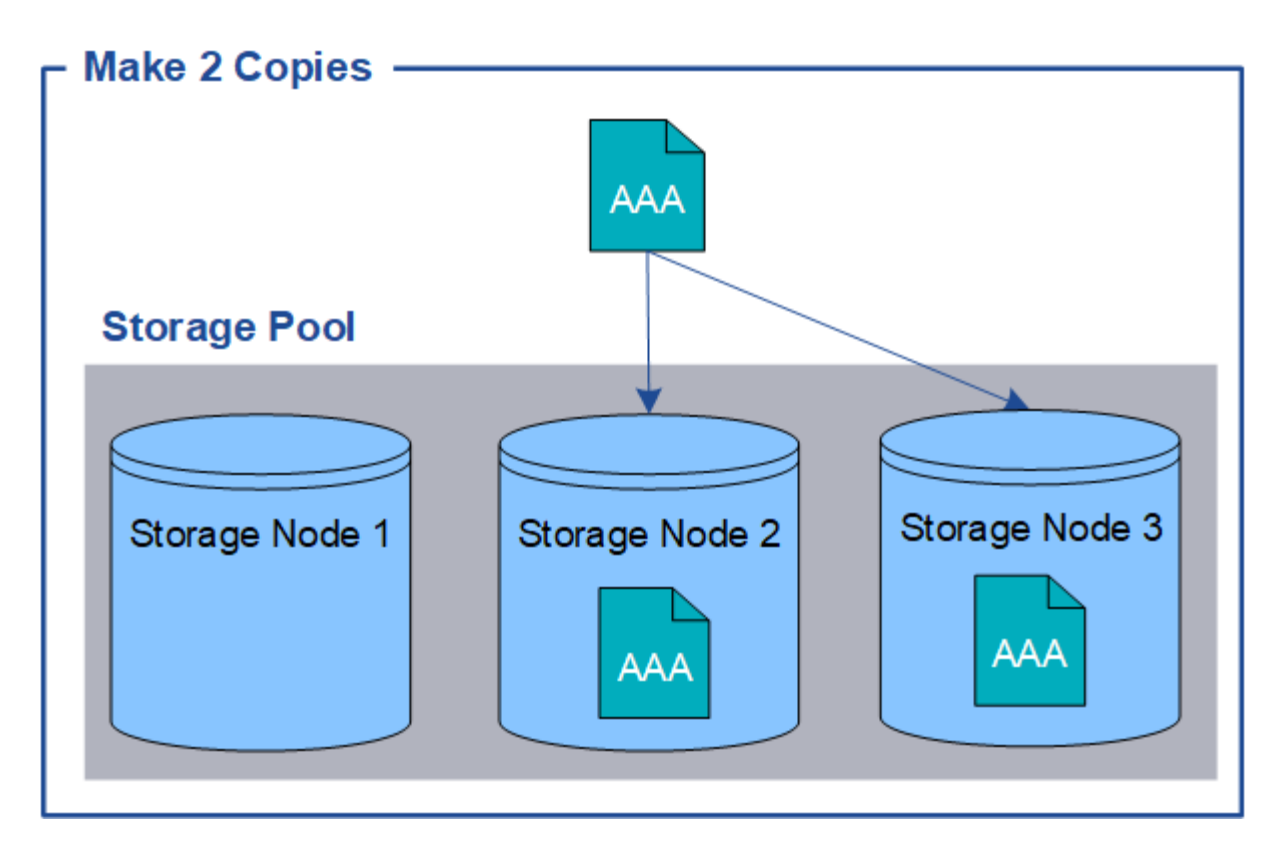

## **Erasure Coding**

Wenn StorageGRID Objekte mit einer ILM-Regel übereinstimmt, die zur Erstellung von mit Datenkonsistenz versehenen Kopien konfiguriert ist, werden Objektdaten in Datenfragmente zerlegt, zusätzliche Paritätsfragmente berechnet und jedes Fragment auf einem anderen Storage Node gespeichert. Wenn auf ein Objekt zugegriffen wird, wird es anhand der gespeicherten Fragmente neu zusammengesetzt. Wenn ein Daten oder ein Paritätsfragment beschädigt wird oder verloren geht, kann der Algorithmus zum Erasure Coding diese Fragmente mit einer Teilmenge der verbleibenden Daten und Paritätsfragmente neu erstellen. Das verwendete Erasure Coding-Schema wird durch ILM-Regeln und Erasure Coding-Profile bestimmt.

Das folgende Beispiel zeigt den Einsatz von Erasure Coding für Objektdaten. In diesem Beispiel verwendet die ILM-Regel ein 4+2-Schema zur Einhaltung von Datenkonsistenz. Jedes Objekt wird in vier gleiche Datenfragmente geteilt und aus den Objektdaten werden zwei Paritätsfragmente berechnet. Jedes der sechs Fragmente ist in drei Datacentern auf einem anderen Storage Node gespeichert, um bei Node-Ausfällen oder Standortausfällen ihre Daten zu sichern.

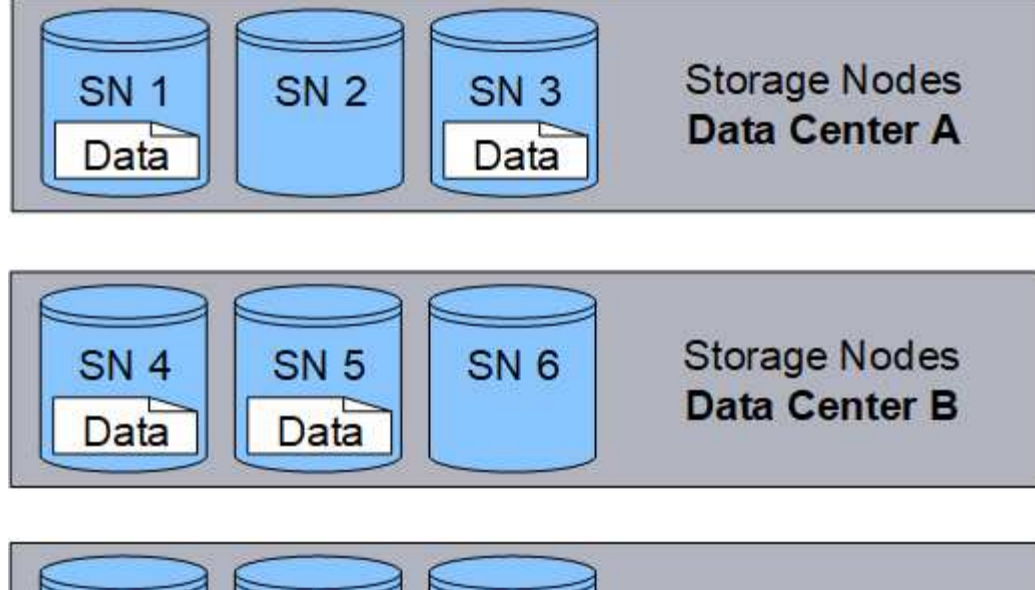

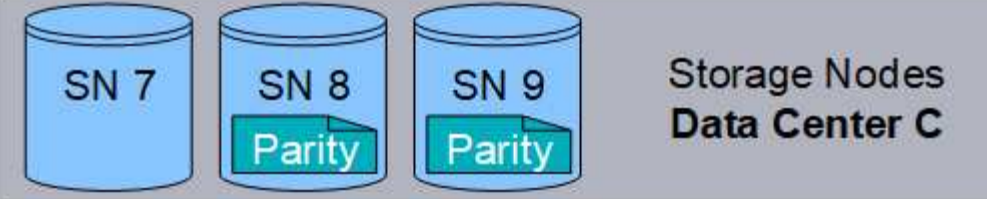

## **Verwandte Informationen**

- ["Objektmanagement mit ILM"](https://docs.netapp.com/de-de/storagegrid-118/ilm/index.html)
- ["Verwenden Sie das Information Lifecycle Management"](#page-31-0)

## **Das Leben eines Objekts**

Das Leben eines Objekts besteht aus verschiedenen Etappen. Jede Phase stellt die Vorgänge dar, die mit dem Objekt auftreten.

Der Lebenszyklus eines Objekts umfasst das Aufnehmen, das Kopieren-Management, das Abrufen und Löschen von Objekten.

- **Ingest**: Der Prozess einer S3- oder Swift-Client-Anwendung, bei der ein Objekt über HTTP auf das StorageGRID-System gespeichert wird. In dieser Phase beginnt das StorageGRID-System mit der Verwaltung des Objekts.
- **Copy-Management**: Management replizierter und mit Erasure-Coded-Kopien in StorageGRID, wie in den ILM-Regeln der aktiven ILM-Richtlinien beschrieben. Während der Kopiemanagementphase schützt StorageGRID Objektdaten vor Verlust. Dazu wird die angegebene Anzahl und der angegebene Typ von Objektkopien auf Storage-Nodes, in einem Cloud-Storage-Pool oder auf Archiv-Node erstellt und beibehalten.
- **Retrieve**: Der Prozess einer Client-Anwendung, die auf ein vom StorageGRID-System gespeichertes Objekt zugreift. Der Client liest das Objekt, das von einem Storage-Node, Cloud-Storage-Pool oder Archive Node abgerufen wird.
- **Löschen**: Der Vorgang, bei dem alle Objektkopien aus dem Raster entfernt werden. Objekte können entweder gelöscht werden, wenn eine Client-Applikation eine Löschanfrage an das StorageGRID System sendet, oder infolge eines automatischen Prozesses, der StorageGRID nach Ablauf der Nutzungsdauer des Objekts durchführt.

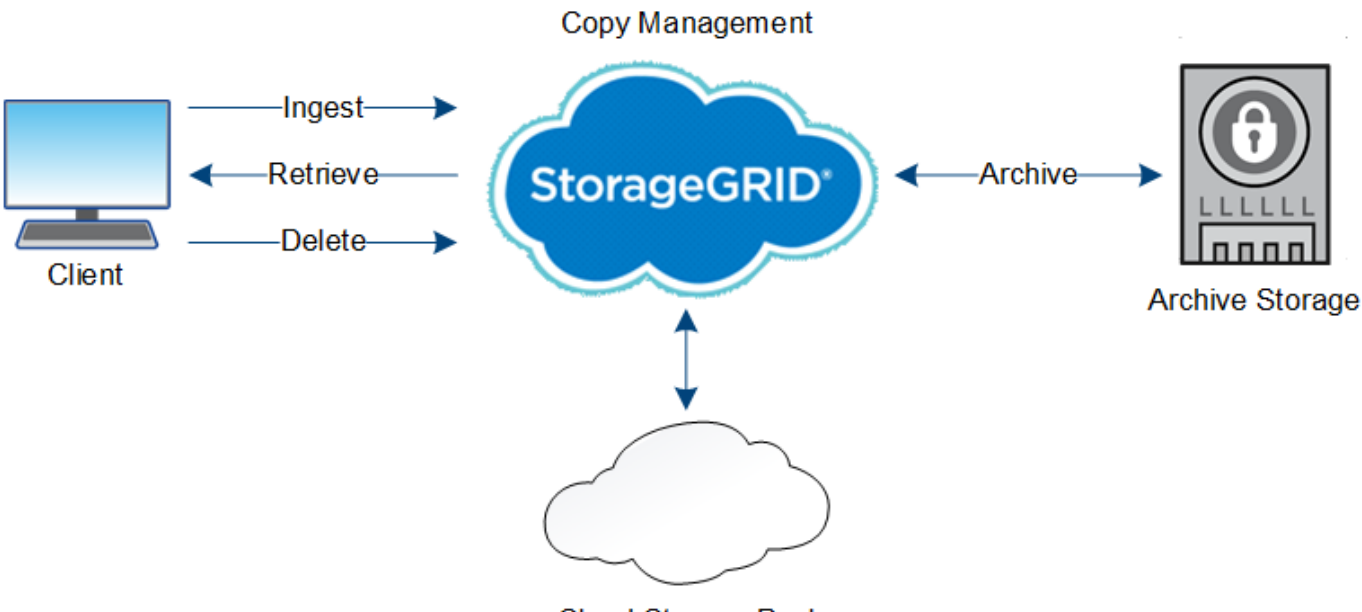

**Cloud Storage Pool** 

## **Verwandte Informationen**

- ["Objektmanagement mit ILM"](https://docs.netapp.com/de-de/storagegrid-118/ilm/index.html)
- ["Verwenden Sie das Information Lifecycle Management"](#page-31-0)

## **Datenfluss aufnehmen**

Ein Aufnahme- oder Speichervorgang besteht aus einem definierten Datenfluss zwischen dem Client und dem StorageGRID System.

## **Datenfluss**

Wenn ein Client ein Objekt in das StorageGRID-System einspeist, verarbeitet der LDR-Service auf Storage-Nodes die Anforderung und speichert die Metadaten und Daten auf der Festplatte.

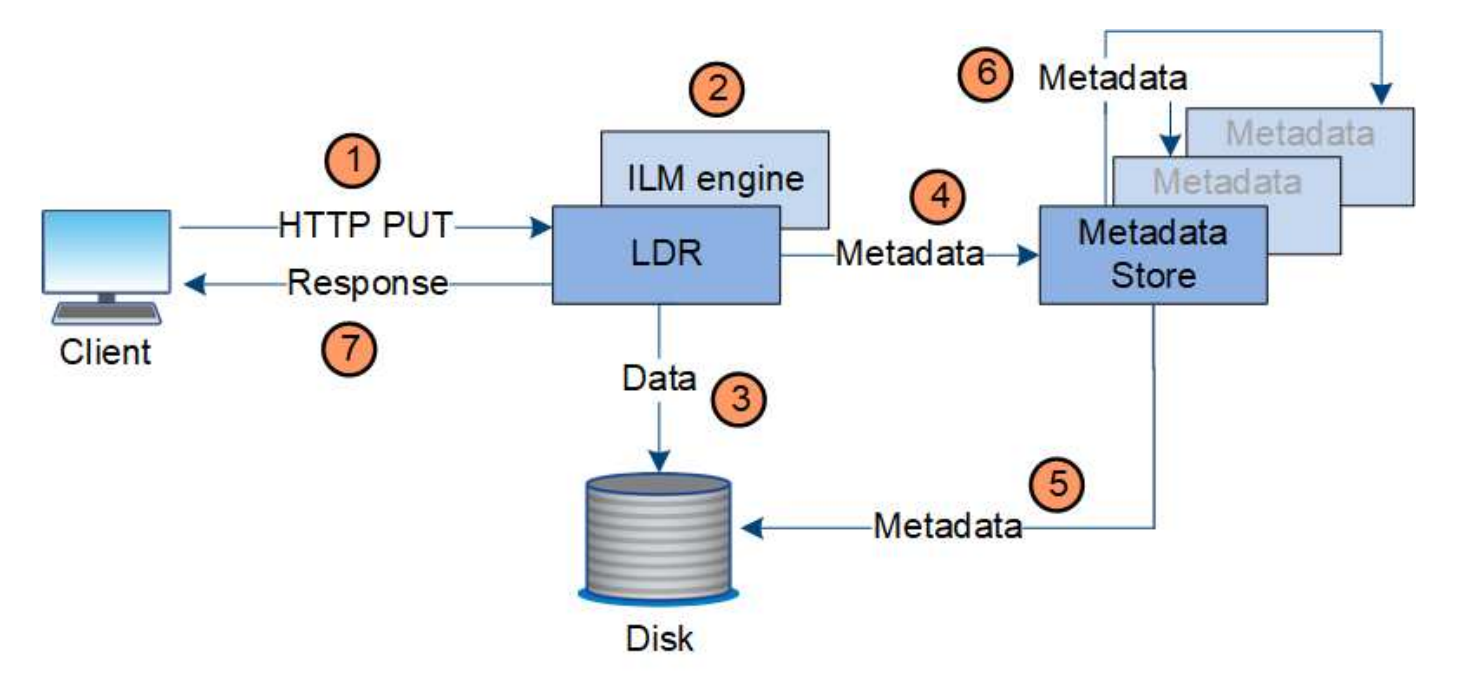

- 1. Die Client-Applikation erstellt das Objekt und sendet es über eine HTTP PUT-Anforderung an das StorageGRID System.
- 2. Das Objekt wird anhand der ILM-Richtlinie des Systems bewertet.
- 3. Der LDR-Service speichert die Objektdaten als replizierte Kopie oder als Kopie, die zur Fehlerkorrektur codiert wurde. (Das Diagramm zeigt eine vereinfachte Version zum Speichern einer replizierten Kopie auf Festplatte.)
- 4. Der LDR-Service sendet die Objektmetadaten an den Metadatenspeicher.
- 5. Der Metadaten-Speicher speichert die Objekt-Metadaten auf der Festplatte.
- 6. Der Metadatenspeicher überträgt Kopien von Objektmetadaten an andere Storage-Nodes. Diese Kopien werden auch auf der Festplatte gespeichert.
- 7. Der LDR-Dienst gibt eine HTTP 200 OK-Antwort an den Client zurück, um zu bestätigen, dass das Objekt aufgenommen wurde.

#### **Verwaltung von Kopien**

Objektdaten werden über die aktiven ILM-Richtlinien und zugehörigen ILM-Regeln gemanagt. Mithilfe von ILM-Regeln werden replizierte oder unter Erasure-Coding-Kopien erstellt, um Objektdaten vor Verlust zu schützen.

Unterschiedliche Typen und Standorte von Objektkopien können zu unterschiedlichen Zeiten der Lebensdauer des Objekts erforderlich sein. ILM-Regeln werden regelmäßig überprüft, um sicherzustellen, dass Objekte nach Bedarf platziert werden.

Objektdaten werden vom LDR-Service gemanagt.

#### **Content-Schutz: Replikation**

Wenn für die Anweisungen zur Content-Platzierung einer ILM-Regel replizierte Kopien von Objektdaten erforderlich sind, werden von den Storage-Nodes, die den konfigurierten Storage-Pool bilden, Kopien auf Festplatte erstellt und gespeichert.

Die ILM-Engine im LDR-Service steuert die Replikation und stellt sicher, dass die korrekte Anzahl von Kopien an den richtigen Standorten und für die richtige Zeit gespeichert wird.

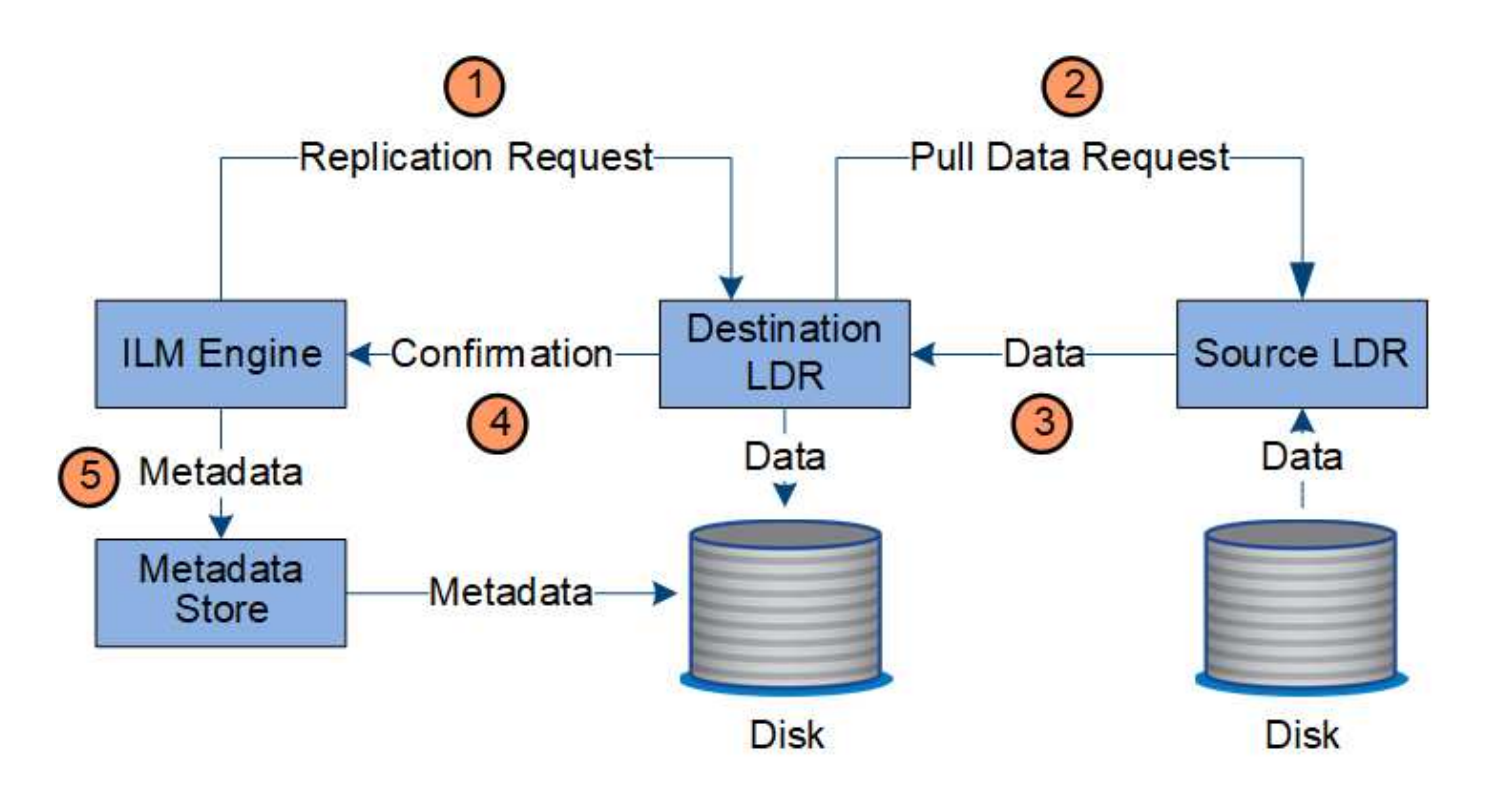

- 1. Die ILM-Engine fragt den ADC-Service ab, um den besten Ziel-LDR-Service innerhalb des durch die ILM-Regel festgelegten Storage-Pools zu ermitteln. Er sendet dann diesen LDR-Service einen Befehl, um die Replikation zu initiieren.
- 2. Der Ziel-LDR-Dienst fragt den ADC-Dienst nach dem besten Quellspeicherort ab. Anschließend sendet er eine Replikationsanfrage an den Quell-LDR-Service.
- 3. Der Quell-LDR-Service sendet eine Kopie an den Ziel-LDR-Service.
- 4. Der Ziel-LDR-Service benachrichtigt die ILM Engine, dass die Objektdaten gespeichert wurden.
- 5. Die ILM-Engine aktualisiert den Metadatenspeicher mit Objektspeichermetadaten.

#### **Content Protection: Erasure Coding**

Falls eine ILM-Regel Anweisungen zur Erstellung von Kopien von Objektdaten enthält, die nach Erasure-Coding-Verfahren codiert wurden, werden Objektdaten in Daten- und Paritätsfragmente unterteilt und diese Fragmente über die Storage Nodes verteilt, die im Profil zur Fehlerkorrektur konfiguriert sind.

Die ILM-Engine, eine Komponente des LDR-Service, steuert das Erasure Coding und stellt sicher, dass das Erasure Coding-Profil auf Objektdaten angewendet wird.

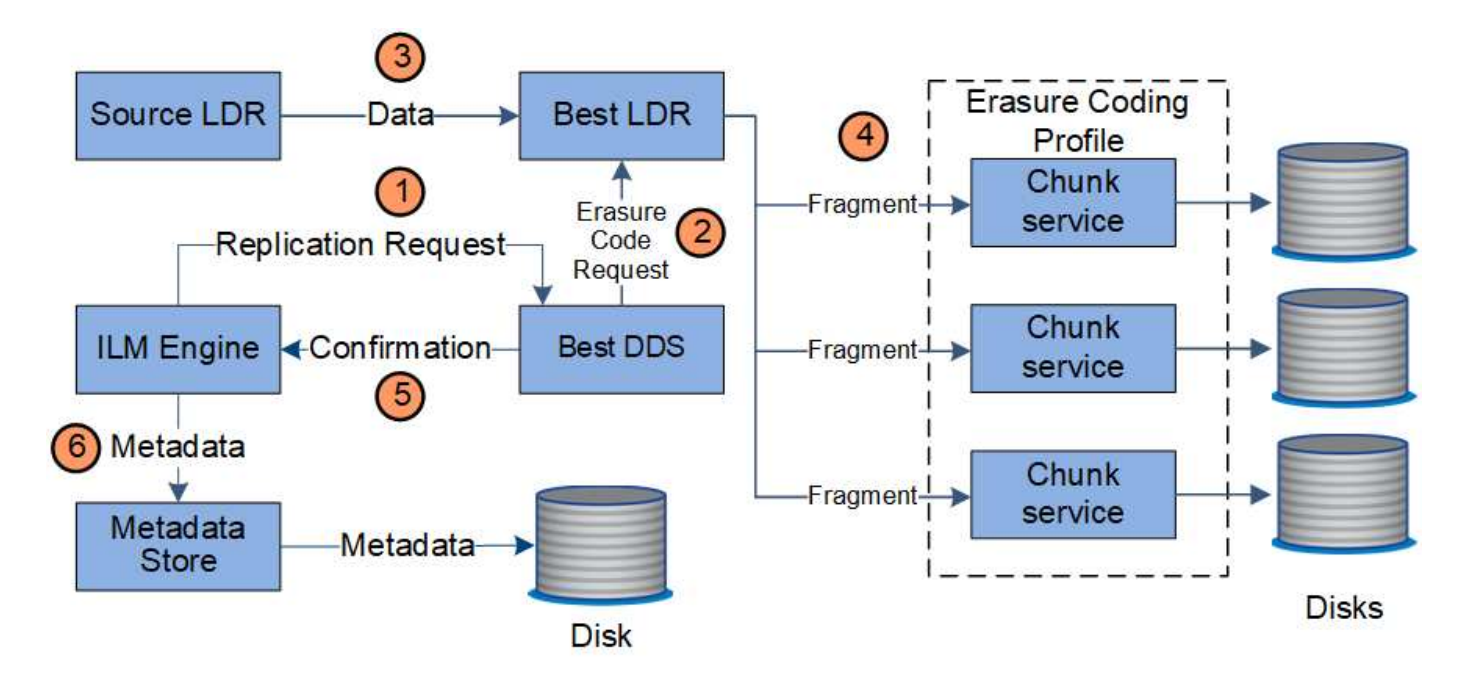

- 1. Die ILM-Engine fragt den ADC-Service ab, um zu bestimmen, welcher DDS-Service den Erasure Coding-Vorgang am besten ausführen kann. Wenn festgestellt, sendet die ILM-Engine eine "Initiierung"-Anforderung an diesen Service.
- 2. Der DDS-Dienst weist ein LDR an, den Code der Objektdaten zu löschen.
- 3. Der Quell-LDR-Service sendet eine Kopie an den für das Erasure Coding ausgewählten LDR-Service.
- 4. Nach der Erstellung der entsprechenden Anzahl von Parität und Datenfragmenten verteilt der LDR-Service diese Fragmente auf die Storage Nodes (Chunk-Services), aus denen der Speicherpool des Erasure-Coding-Profils besteht.
- 5. Der LDR-Service benachrichtigt die ILM-Engine und bestätigt, dass Objektdaten erfolgreich verteilt werden.
- 6. Die ILM-Engine aktualisiert den Metadatenspeicher mit Objektspeichermetadaten.

#### **Content-Sicherung: Cloud Storage Pool**

Wenn für die Anweisungen zur Content-Platzierung einer ILM-Regel eine replizierte Kopie von Objektdaten in einem Cloud Storage-Pool gespeichert wird, werden Objektdaten in den externen S3-Bucket oder Azure Blob-Storage-Container dupliziert, der für den Cloud Storage-Pool angegeben wurde.

Die ILM-Engine, die eine Komponente des LDR-Service ist, und der Data Mover-Service steuern die Verschiebung von Objekten in den Cloud-Speicherpool.

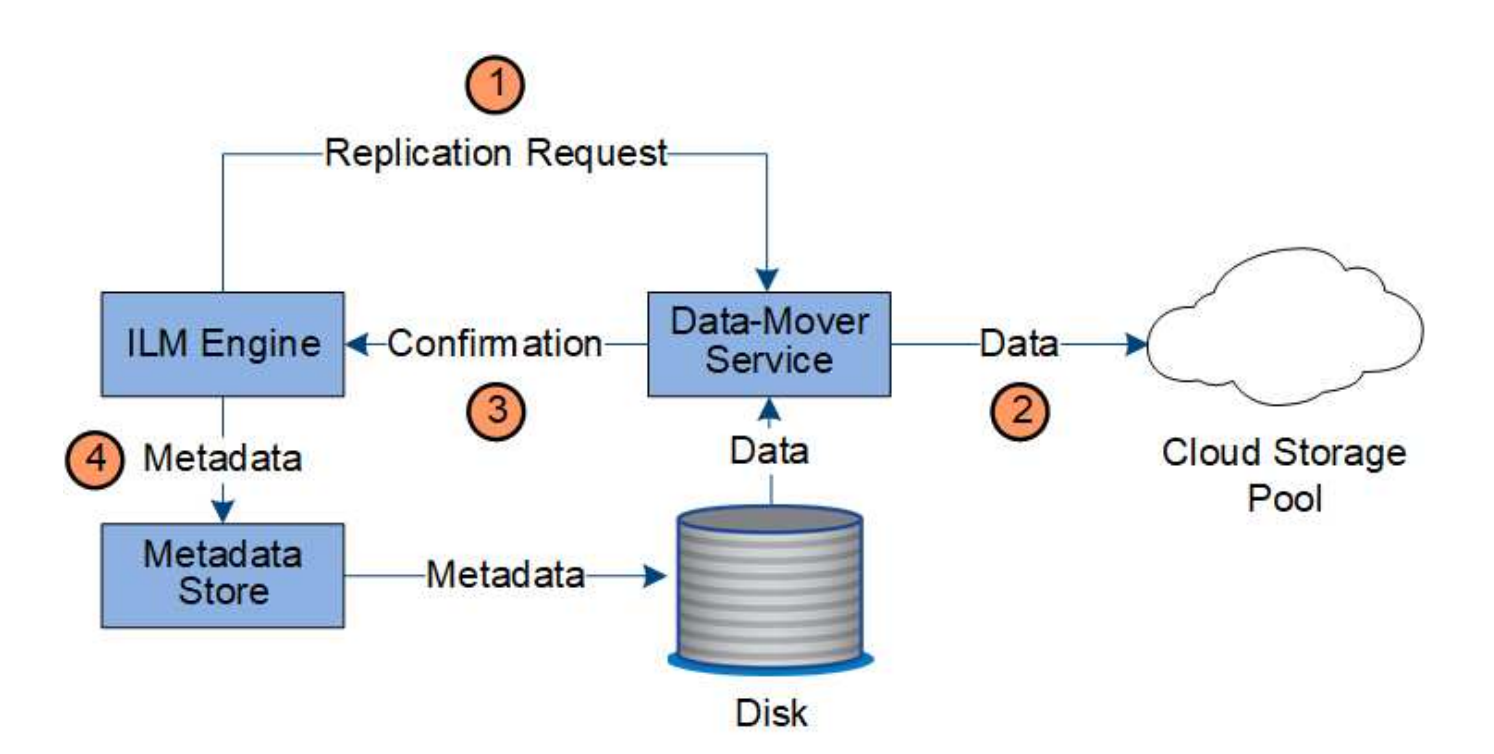

- 1. Die ILM-Engine wählt einen Data Mover-Service zur Replizierung in den Cloud-Storage-Pool aus.
- 2. Der Data Mover-Service sendet die Objektdaten an den Cloud-Speicherpool.
- 3. Der Data Mover-Service benachrichtigt die ILM-Engine, dass die Objektdaten gespeichert wurden.
- 4. Die ILM-Engine aktualisiert den Metadatenspeicher mit Objektspeichermetadaten.

#### **Abrufen des Datenflusses**

Ein Abrufvorgang besteht aus einem definierten Datenfluss zwischen dem StorageGRID-System und dem Client. Das System verwendet Attribute, um den Abruf des Objekts von einem Storage-Node oder ggf. einem Cloud-Storage-Pool oder Archiv-Node zu verfolgen.

Der LDR-Service des Storage Node fragt den Metadatenspeicher nach dem Speicherort der Objektdaten ab und ruft ihn vom Quell-LDR-Service ab. Bevorzugt wird der Abruf von einem Storage Node durchgeführt. Wenn das Objekt auf einem Speicherknoten nicht verfügbar ist, wird die Abfrage an einen Cloud-Speicherpool oder einen Archiv-Node geleitet.

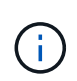

Wenn sich die einzige Objektkopie auf AWS Glacier Storage oder in der Azure Archiv-Tier befindet, muss die Client-Applikation eine Anfrage für S3 RestoreObject ausgeben, um eine abrufbare Kopie im Cloud-Storage-Pool wiederherzustellen.

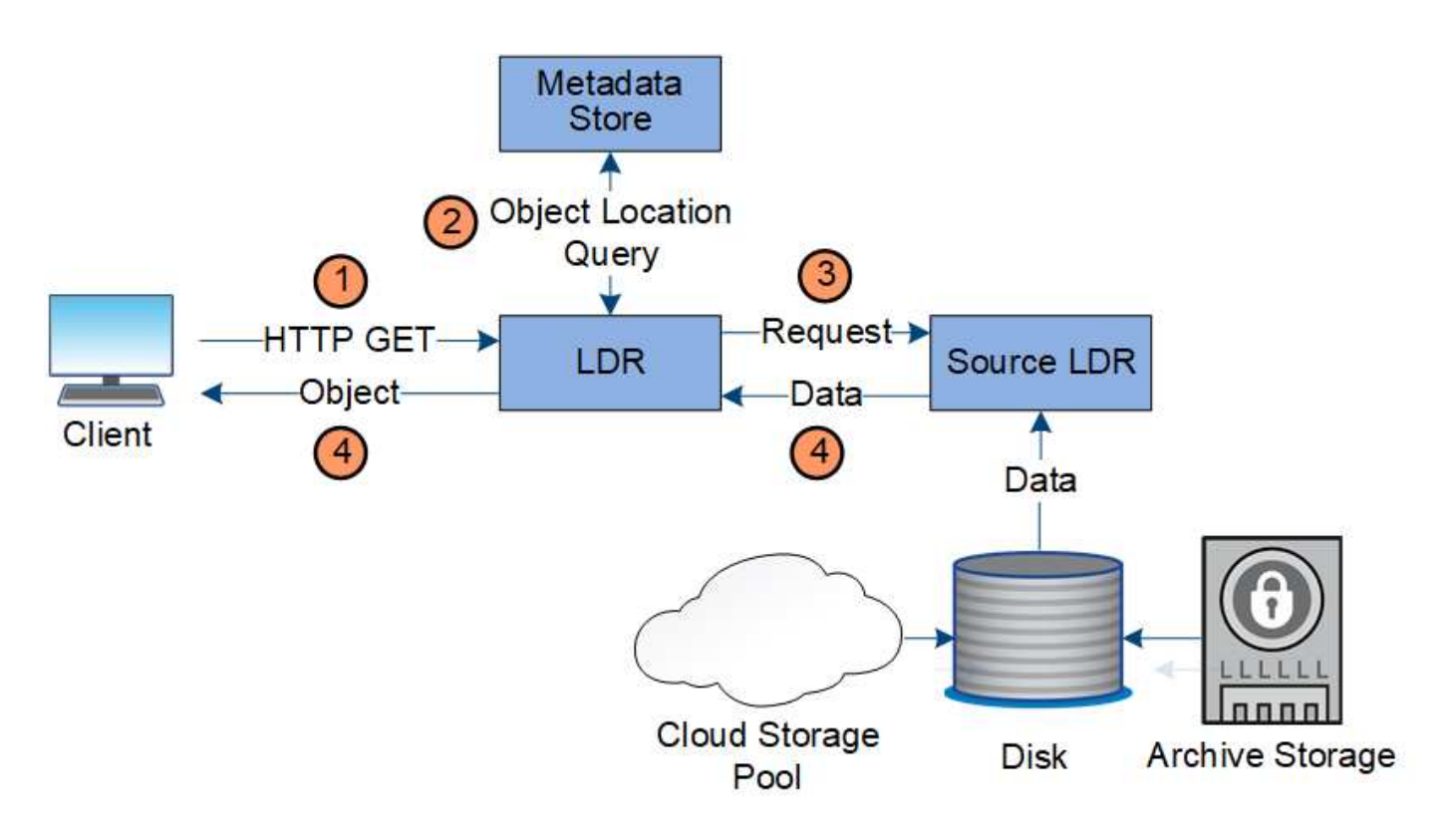

- 1. Der LDR-Service erhält eine Abrufanforderung von der Client-Anwendung.
- 2. Der LDR-Service fragt den Metadatenspeicher nach dem Objektdatenstandort und den Metadaten ab.
- 3. Der LDR-Service leitet die Abfrage an den Quell-LDR-Service weiter.
- 4. Der Quell-LDR-Dienst gibt die Objektdaten aus dem abgefragten LDR-Dienst zurück und das System gibt das Objekt an die Client-Anwendung zurück.

## **Löschen des Datenflusses**

Alle Objektkopien werden aus dem StorageGRID System entfernt, wenn ein Client einen Löschvorgang durchführt oder die Lebensdauer des Objekts abgelaufen ist. Dies wird automatisch entfernt. Es gibt einen definierten Datenfluss zum Löschen von Objekten.

## **Löschhierarchie**

StorageGRID bietet verschiedene Methoden zur Steuerung der Aufbewahrung oder Löschung von Objekten. Objekte können nach Client-Anforderung oder automatisch gelöscht werden. StorageGRID priorisiert alle S3 Object Lock-Einstellungen bei Löschanfragen von Clients, die nach ihrer Wichtigkeit über den S3-Bucket-Lebenszyklus und die Anweisungen zur ILM-Platzierung priorisiert werden.

- **S3 Object Lock**: Wenn die globale S3 Object Lock-Einstellung für das Grid aktiviert ist, können S3-Clients Buckets mit aktivierter S3-Objektsperre erstellen und dann über die S3-REST-API Aufbewahrungseinstellungen für jede Objektversion festlegen, die diesem Bucket hinzugefügt wurde.
	- Eine Objektversion, die sich unter einem Legal Hold befindet, kann mit keiner Methode gelöscht werden.
	- Bevor das Aufbewahrungsdatum einer Objektversion erreicht ist, kann diese Version nicht mit einer Methode gelöscht werden.
	- Objekte in Buckets mit aktivierter S3 Objektsperre werden von ILM "ewig" aufbewahrt. Nachdem jedoch eine Aufbewahrungsfrist erreicht ist, kann eine Objektversion durch eine Client-Anfrage oder

den Ablauf des Bucket-Lebenszyklus gelöscht werden.

- Wenn S3-Clients ein Standarddatum für die Aufbewahrung bis auf den Bucket anwenden, müssen sie für jedes Objekt kein "bis zur Aufbewahrung" angeben.
- **Client delete Request**: Ein S3- oder Swift-Client kann eine delete-Objekt-Anfrage stellen. Wenn ein Client ein Objekt löscht, werden alle Kopien des Objekts aus dem StorageGRID System entfernt.
- **Objekte in Bucket löschen**: Tenant Manager-Benutzer können diese Option verwenden, um alle Kopien der Objekte und Objektversionen in ausgewählten Buckets dauerhaft aus dem StorageGRID-System zu entfernen.
- **S3-Bucket-Lebenszyklus**: S3-Clients können eine Lebenszykluskonfiguration zu ihren Buckets hinzufügen, die eine Ablaufaktion angibt. Wenn ein Bucket-Lebenszyklus vorhanden ist, löscht StorageGRID automatisch alle Kopien eines Objekts, wenn das in der Aktion "Ablaufdatum" angegebene Datum oder die Anzahl der Tage erfüllt werden, es sei denn, der Client löscht das Objekt zuerst.
- **ILM-Platzierungsanweisungen**: Vorausgesetzt, dass für den Bucket keine S3-Objektsperre aktiviert ist und es keinen Bucket-Lebenszyklus gibt, löscht StorageGRID automatisch ein Objekt, wenn der letzte Zeitraum der ILM-Regel endet und es keine weiteren Platzierungen für das Objekt gibt.

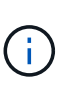

Wenn ein S3-Bucket-Lebenszyklus konfiguriert ist, überschreiben die Lifecycle-Ablaufaktionen die ILM-Richtlinie für Objekte, die mit dem Lifecycle-Filter übereinstimmen. Aus diesem Grund kann ein Objekt auch dann im Grid verbleiben, wenn ILM-Anweisungen zum Auflegen des Objekts verfallen sind.

Siehe ["So werden Objekte gelöscht"](https://docs.netapp.com/de-de/storagegrid-118/ilm/how-objects-are-deleted.html) Finden Sie weitere Informationen.

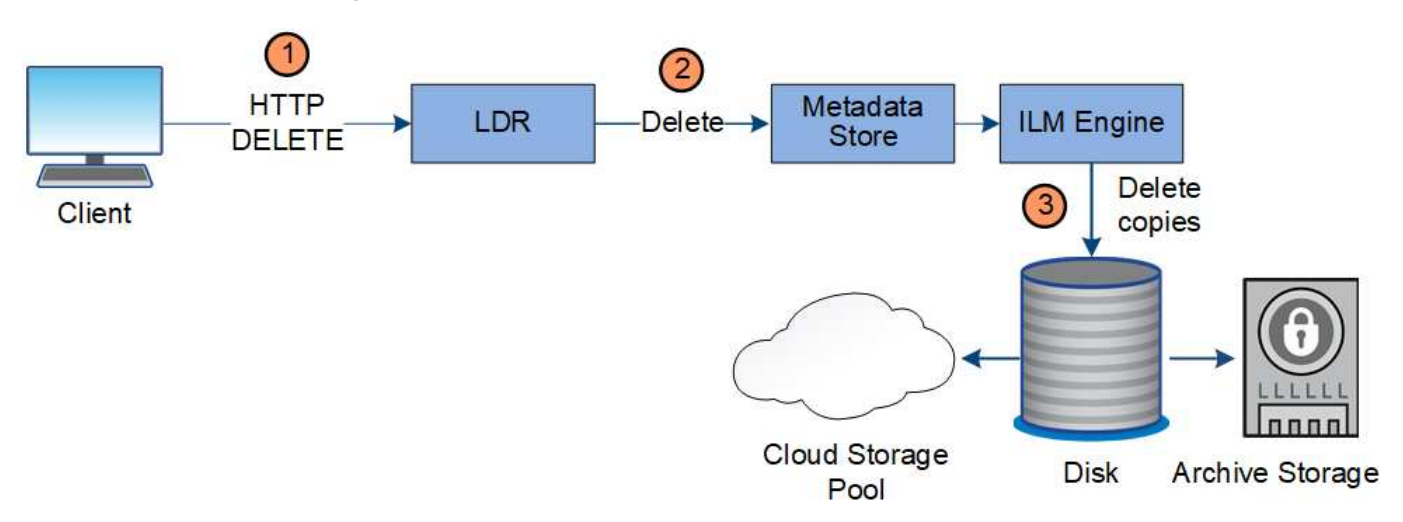

**Datenfluss für Clientlöschungen**

- 1. Der LDR-Dienst erhält eine Löschanforderung von der Client-Anwendung.
- 2. Der LDR-Service aktualisiert den Metadatenspeicher, sodass das Objekt auf die Client-Anforderungen gelöscht wird, und weist die ILM-Engine an, alle Kopien von Objektdaten zu entfernen.
- 3. Das Objekt wurde aus dem System entfernt. Der Metadatenspeicher wird aktualisiert, um Objektmetadaten zu entfernen.

#### **Datenfluss für ILM-Löschungen**

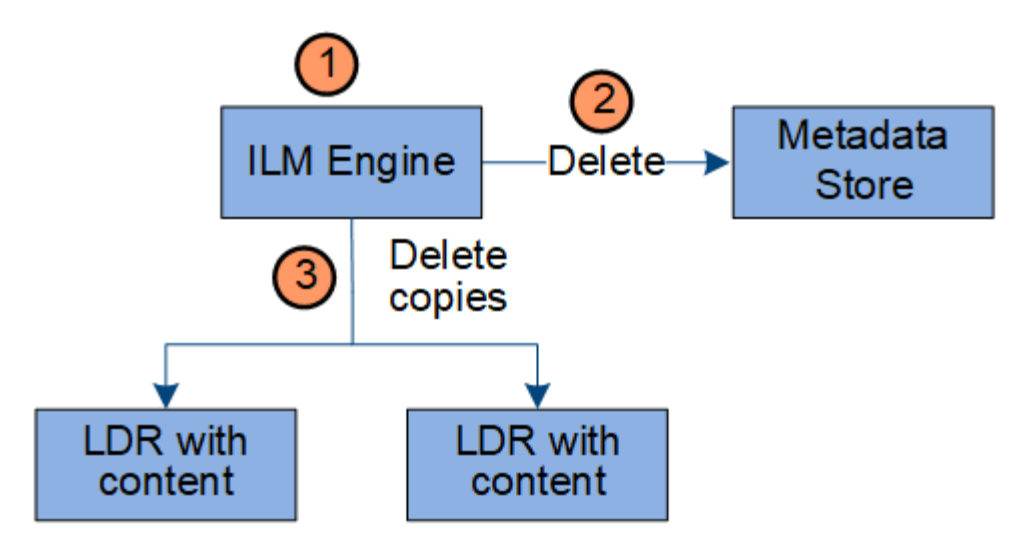

- 1. Die ILM-Engine legt fest, dass das Objekt gelöscht werden muss.
- 2. Die ILM-Engine benachrichtigt den Metadatenspeicher. Der Metadatenspeicher aktualisiert Objektmetadaten, sodass das Objekt auf Client-Anforderungen gelöscht aussieht.
- 3. Die ILM-Engine entfernt alle Kopien des Objekts. Der Metadatenspeicher wird aktualisiert, um Objektmetadaten zu entfernen.

## <span id="page-31-0"></span>**Verwenden Sie das Information Lifecycle Management**

Mithilfe von Information Lifecycle Management (ILM) können Sie die Platzierung, Dauer und das Aufnahmeverhalten für alle Objekte im StorageGRID System steuern. ILM-Regeln legen fest, wie StorageGRID Objekte im Laufe der Zeit speichert. Sie konfigurieren eine oder mehrere ILM-Regeln und fügen sie anschließend zu einer ILM-Richtlinie hinzu.

Ein Raster verfügt jeweils nur über eine aktive Richtlinie. Eine Richtlinie kann mehrere Regeln enthalten.

ILM-Regeln definieren:

- Welche Objekte sollten gespeichert werden. Eine Regel kann auf alle Objekte angewendet werden, oder Sie können Filter angeben, um zu identifizieren, für welche Objekte eine Regel gilt. Beispielsweise kann eine Regel nur für Objekte gelten, die mit bestimmten Mandantenkonten, bestimmten S3-Buckets oder Swift-Containern oder bestimmten Metadatenwerten verbunden sind.
- Speichertyp und -Standort. Objekte können auf Storage-Nodes, in Cloud-Storage-Pools oder auf Archiv-Nodes gespeichert werden.
- Der Typ der Objektkopien, die erstellt wurden. Kopien können repliziert oder zur Fehlerkorrektur codiert werden.
- Für replizierte Kopien die Anzahl der Kopien, die erstellt werden.
- Für Kopien, die nach Erasure Coding codiert wurden, wird das Verfahren zur Fehlerkorrektur verwendet.
- Die Änderungen im Laufe der Zeit an dem Storage-Standort und den Koprottypen eines Objekts.
- Schutz von Objektdaten bei Aufnahme von Objekten in das Grid (synchrone Platzierung oder Dual-Commit)

Objekt-Metadaten werden nicht durch ILM-Regeln gemanagt. Stattdessen werden Objekt-Metadaten in einer Cassandra-Datenbank in einem sogenannten Metadaten-Speicher gespeichert. Drei Kopien von ObjektMetadaten werden automatisch an jedem Standort aufbewahrt, um die Daten vor Verlust zu schützen.

#### **Beispiel für eine ILM-Regel**

Eine ILM-Regel könnte beispielsweise Folgendes angeben:

- Nur auf die Objekte anwenden, die zu Mandant A gehören
- Erstellen Sie zwei replizierte Kopien dieser Objekte und speichern Sie jede Kopie an einem anderen Standort.
- Behalten Sie die beiden Kopien "für immer" bei, was bedeutet, dass sie von StorageGRID nicht automatisch gelöscht werden. Stattdessen behält StorageGRID diese Objekte so lange bei, bis sie von einer Löschanfrage eines Clients oder nach Ablauf eines Bucket-Lebenszyklus gelöscht werden.
- Verwenden Sie die ausgewogene Option für das Aufnahmeverhalten: Die Anweisung zur Platzierung von zwei Standorten wird angewendet, sobald Mandant A ein Objekt in StorageGRID speichert, es sei denn, es ist nicht möglich, sofort beide erforderlichen Kopien zu erstellen.

Wenn z. B. Standort 2 nicht erreichbar ist, wenn Mandant A ein Objekt speichert, erstellt StorageGRID zwei Zwischenkopien auf Storage-Nodes an Standort 1. Sobald Standort 2 verfügbar wird, erstellt StorageGRID die erforderliche Kopie an diesem Standort.

#### **Bewertung von Objekten durch eine ILM-Richtlinie**

Die aktiven ILM-Richtlinien für das StorageGRID System steuern die Platzierung, Dauer und das Aufnahmeverhalten aller Objekte.

Wenn Clients Objekte in StorageGRID speichern, werden die Objekte anhand der bestellten ILM-Regeln in der aktiven Richtlinie bewertet:

- 1. Wenn die Filter für die erste Regel in der Richtlinie mit einem Objekt übereinstimmen, wird das Objekt gemäß dem Aufnahmeverhalten der Regel aufgenommen und gemäß den Anweisungen zur Platzierung dieser Regel gespeichert.
- 2. Wenn die Filter für die erste Regel nicht mit dem Objekt übereinstimmen, wird das Objekt anhand jeder nachfolgenden Regel in der Richtlinie bewertet, bis eine Übereinstimmung vorgenommen wird.
- 3. Stimmen keine Regeln mit einem Objekt überein, werden das Aufnahmeverhalten und die Anweisungen zur Platzierung der Standardregel in der Richtlinie angewendet. Die Standardregel ist die letzte Regel in einer Richtlinie und kann keine Filter verwenden. Die Lösung muss für alle Mandanten, alle Buckets und alle Objektversionen gelten.

#### **Beispiel für eine ILM-Richtlinie**

Eine ILM-Richtlinie könnte beispielsweise drei ILM-Regeln enthalten, die Folgendes angeben:

- **Regel 1: Replizierte Kopien für Mandant A**
	- Alle Objekte, die zu Mandant A gehören, abgleichen
	- Speichern Sie diese Objekte als drei replizierte Kopien an drei Standorten.
	- Objekte, die zu anderen Mandanten gehören, werden nicht mit Regel 1 abgeglichen, daher werden sie mit Regel 2 verglichen.
- **Regel 2: Erasure Coding für Objekte größer als 1 MB**
	- Alle Objekte von anderen Mandanten abgleichen, aber nur, wenn sie größer als 1 MB sind. Diese größeren Objekte werden mithilfe von 6+3 Erasure Coding an drei Standorten gespeichert.
- Entspricht nicht Objekten mit einer Größe von 1 MB oder weniger, daher werden diese Objekte mit Regel 3 verglichen.
- **Regel 3: 2 Exemplare 2 Rechenzentren** (Standard)
	- Ist die letzte und Standardregel in der Richtlinie. Verwendet keine Filter.
	- Erstellen Sie zwei replizierte Kopien aller Objekte, die nicht mit Regel 1 oder Regel 2 übereinstimmen (Objekte, die nicht zu Mandant A gehören und mindestens 1 MB groß sind).

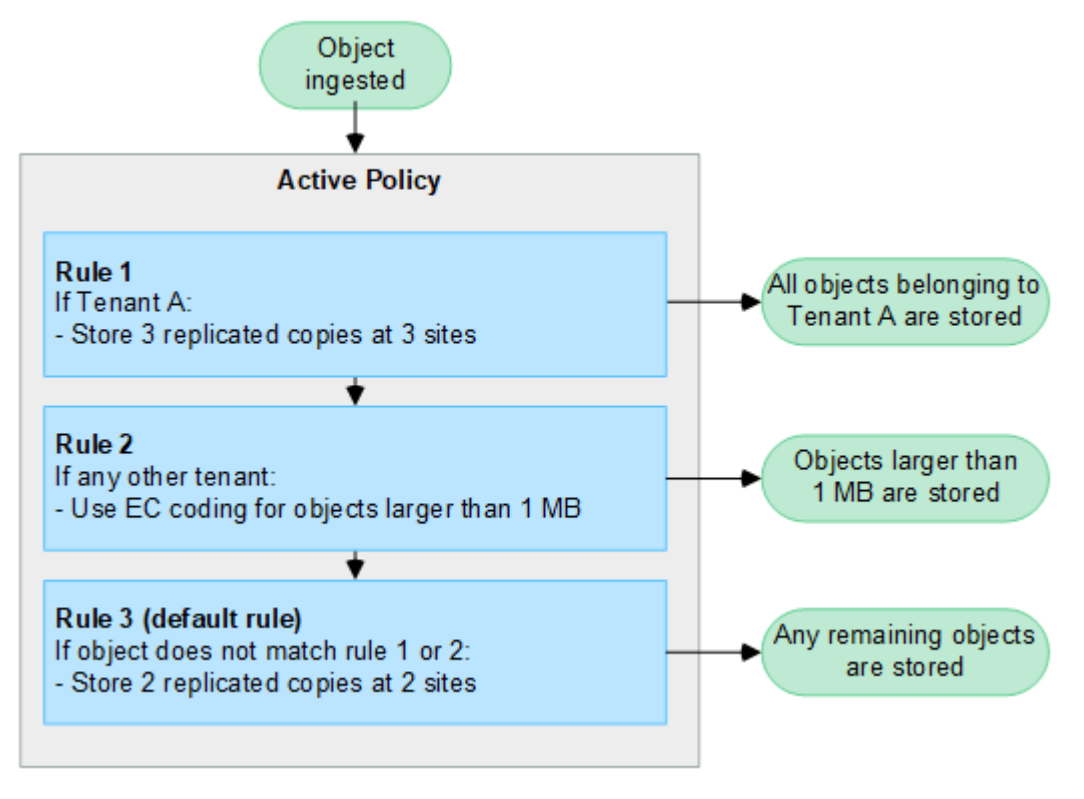

## **Verwandte Informationen**

• ["Objektmanagement mit ILM"](https://docs.netapp.com/de-de/storagegrid-118/ilm/index.html)

## **Entdecken Sie StorageGRID**

## **Entdecken Sie den Grid Manager**

Der Grid Manager ist eine browserbasierte grafische Schnittstelle, mit der Sie Ihr StorageGRID System konfigurieren, managen und überwachen können.

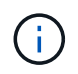

Der Grid Manager wird mit jeder Version aktualisiert und stimmt möglicherweise nicht mit den Beispielbildern auf dieser Seite überein.

Wenn Sie sich beim Grid Manager anmelden, stellen Sie eine Verbindung zu einem Admin-Node her. Jedes StorageGRID System umfasst einen primären Admin-Node und eine beliebige Anzahl nicht primärer Admin-Nodes. Sie können eine Verbindung zu einem beliebigen Admin-Knoten herstellen, und jeder Admin-Knoten zeigt eine ähnliche Ansicht des StorageGRID-Systems an.

Sie können über ein auf den Grid Manager zugreifen ["Unterstützter Webbrowser".](https://docs.netapp.com/de-de/storagegrid-118/admin/web-browser-requirements.html)

#### **Grid Manager Dashboard**

Wenn Sie sich zum ersten Mal beim Grid Manager anmelden, können Sie das Dashboard für verwenden ["Überwachen Sie Systemaktivitäten"](https://docs.netapp.com/de-de/storagegrid-118/monitor/viewing-dashboard.html) Auf einen Blick.

Das Dashboard enthält Informationen zu Systemzustand und Performance, Storage-Verwendung, ILM-Prozessen, S3- und Swift-Vorgängen und den Nodes im Grid. Das können Sie ["Konfigurieren Sie das](https://docs.netapp.com/de-de/storagegrid-118/monitor/viewing-dashboard.html) [Dashboard"](https://docs.netapp.com/de-de/storagegrid-118/monitor/viewing-dashboard.html) Indem Sie aus einer Sammlung von Karten auswählen, die die Informationen enthalten, die Sie zur effektiven Überwachung Ihres Systems benötigen.

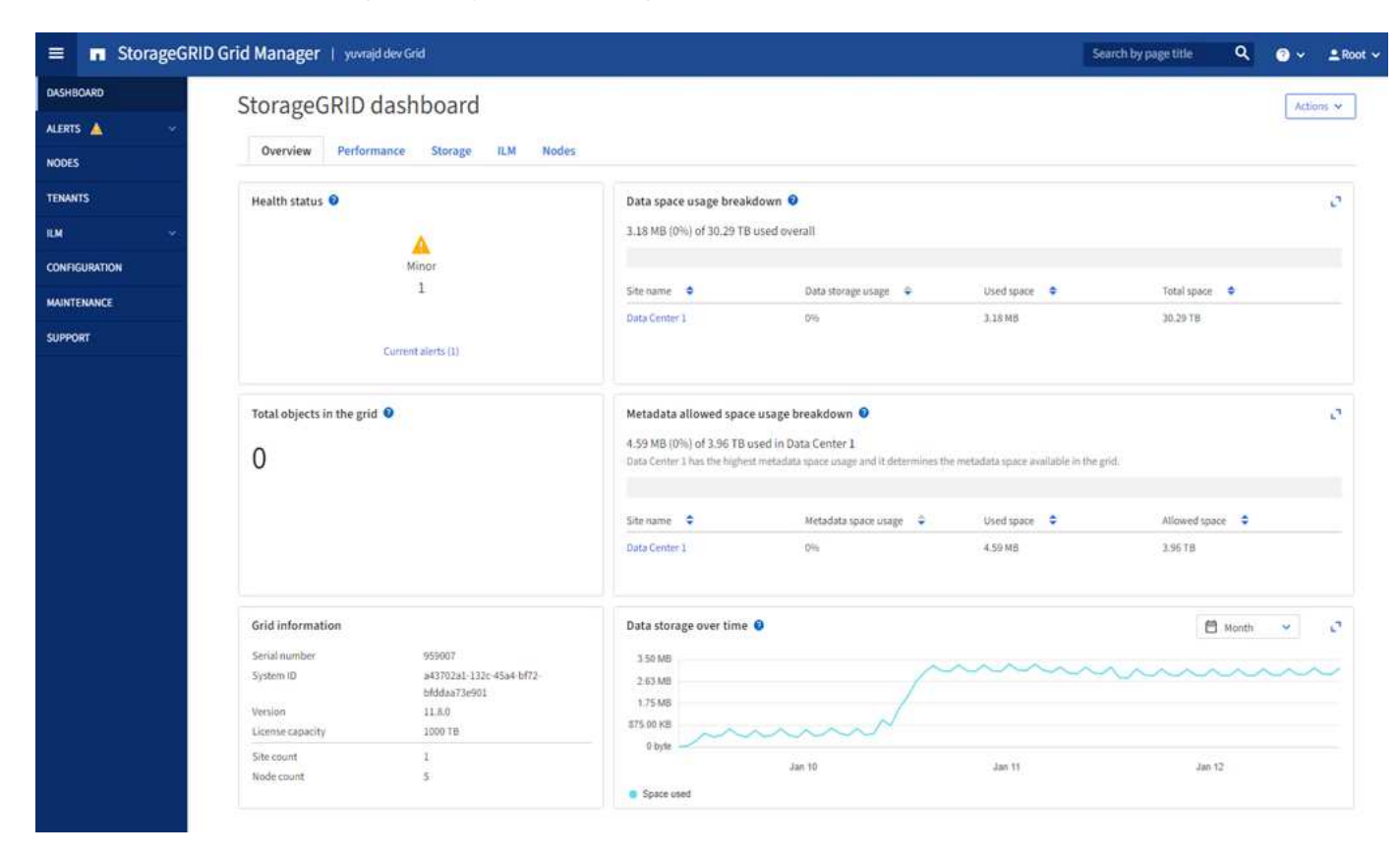

Um die Informationen auf jeder Karte zu erläutern, wählen Sie das Hilfesymbol **O** Für diese Karte.

#### **Suchfeld**

Mit dem Feld **Suche** in der Kopfzeile können Sie schnell zu einer bestimmten Seite in Grid Manager navigieren. Sie können beispielsweise **km** eingeben, um auf die Seite Key Management Server (KMS) zuzugreifen. Sie können **Suche** verwenden, um Einträge in der Seitenleiste des Grid Managers sowie in den Menüs Konfiguration, Wartung und Support zu finden.

#### **Hilfe-Menü**

Das Hilfe-Menü **D** v Bietet Zugriff auf:

- Der ["FabricPool"](https://docs.netapp.com/de-de/storagegrid-118/fabricpool/use-fabricpool-setup-wizard.html) Und ["S3-Einrichtung"](https://docs.netapp.com/de-de/storagegrid-118/admin/use-s3-setup-wizard.html) Assistent
- Das StorageGRID Dokumentationszentrum für die aktuelle Version
- ["API-Dokumentation"](https://docs.netapp.com/de-de/storagegrid-118/admin/using-grid-management-api.html)
- Informationen darüber, welche Version von StorageGRID derzeit installiert ist

#### **Menü** "Meldungen"

Das Menü "Meldungen" bietet eine benutzerfreundliche Oberfläche zum Erkennen, Bewerten und Beheben von Problemen, die während des StorageGRID-Betriebs auftreten können.

Im Menü "Meldungen" können Sie Folgendes bis ausführen ["Managen von Warnmeldungen":](https://docs.netapp.com/de-de/storagegrid-118/monitor/managing-alerts.html)

- Überprüfen Sie aktuelle Warnmeldungen
- Überprüfen Sie behobene Warnmeldungen
- Konfigurieren Sie Stille, um Benachrichtigungen zu unterdrücken
- Definieren Sie Alarmregeln für Bedingungen, die Warnmeldungen auslösen
- Konfigurieren Sie den E-Mail-Server für Warnmeldungen

#### **Knoten Seite**

Der ["Knoten Seite"](https://docs.netapp.com/de-de/storagegrid-118/monitor/viewing-nodes-page.html) Zeigt Informationen über das gesamte Raster, jeden Standort im Raster und jeden Node an einem Standort an.

Auf der Startseite Nodes werden die kombinierten Metriken für das gesamte Raster angezeigt. Um Informationen zu einem bestimmten Standort oder Node anzuzeigen, wählen Sie den Standort oder Node aus.

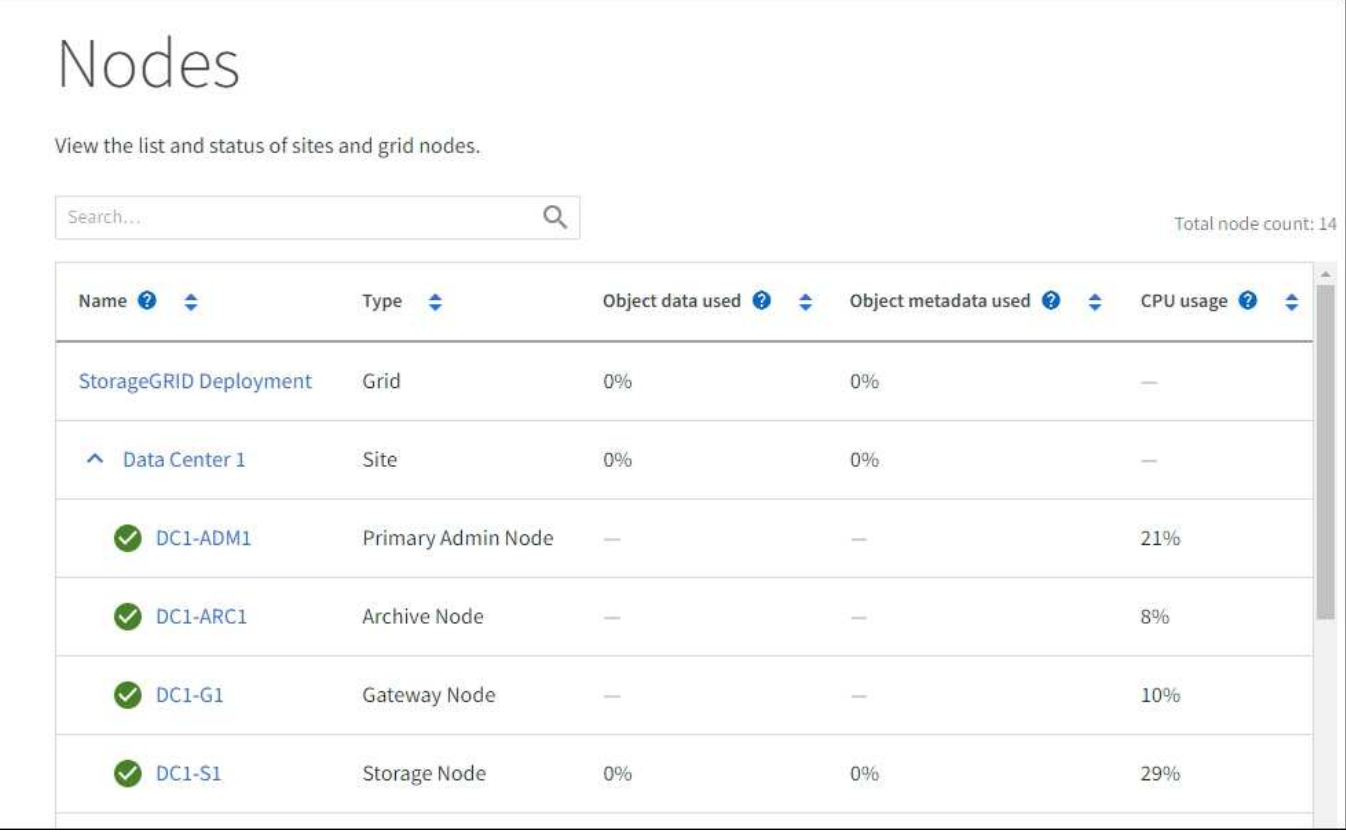

#### **Mandanten werden gestartet**

Der ["Mandanten"](https://docs.netapp.com/de-de/storagegrid-118/admin/managing-tenants.html) Seite ermöglicht Ihnen, ["Erstellen und überwachen Sie die Konten von Storage-Mandanten"](https://docs.netapp.com/de-de/storagegrid-118/tenant/index.html) Für Ihr StorageGRID-System. Sie müssen mindestens ein Mandantenkonto erstellen, um anzugeben, wer Objekte speichern und abrufen kann und welche Funktionen ihnen zur Verfügung stehen.

Die Seite "Mandanten" stellt zudem Nutzungsdetails für die einzelnen Mandanten bereit, einschließlich der
Anzahl der verwendeten Storage-Ressourcen und der Anzahl der Objekte. Wenn Sie beim Erstellen des Mandanten eine Quote festlegen, sehen Sie, wie viel von dieser Quote verwendet wurde.

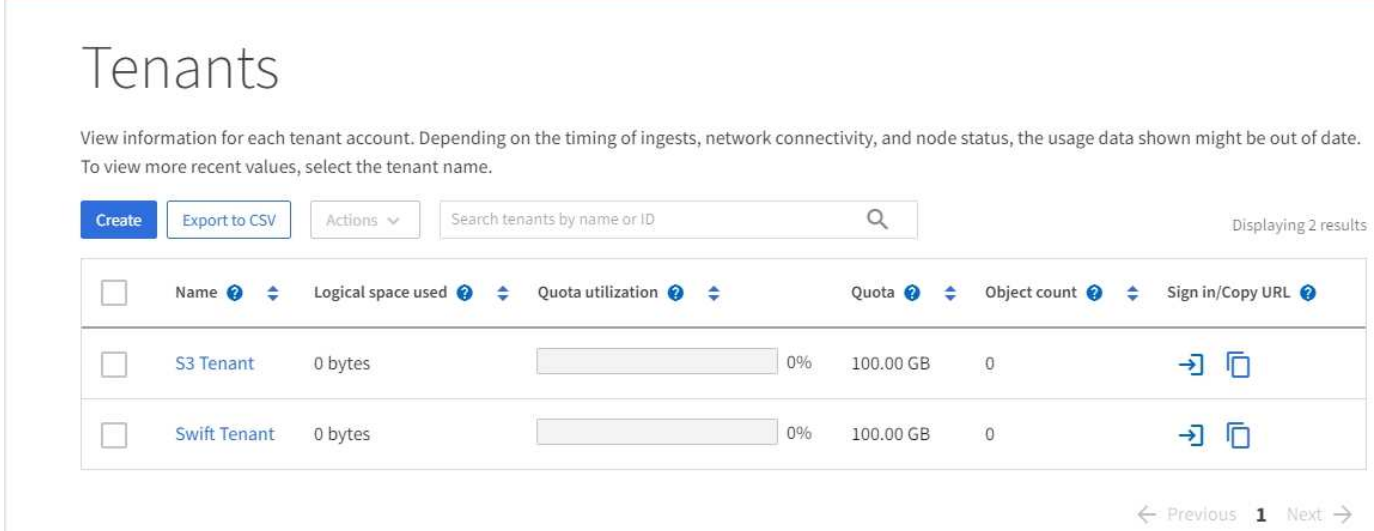

### **ILM-Menü**

Der ["ILM-Menü"](#page-31-0) Ermöglicht Ihnen ["Konfigurieren Sie die Regeln und Richtlinien für Information Lifecycle](https://docs.netapp.com/de-de/storagegrid-118/ilm/index.html) [Management \(ILM\)"](https://docs.netapp.com/de-de/storagegrid-118/ilm/index.html) Die Datenaufbewahrungszeit und -Verfügbarkeit regeln. Sie können auch eine Objekt-ID eingeben, um die Metadaten für das Objekt anzuzeigen.

Über das ILM-Menü können Sie ILM anzeigen und verwalten:

- Regeln
- Richtlinien
- Richtlinien-Tags
- Storage-Pools
- Erasure Coding
- Lagergüten
- Regionen
- Suche nach Objektmetadaten

### **Konfigurationsmenü**

Über das Konfigurationsmenü können Sie Netzwerkeinstellungen, Sicherheitseinstellungen, Systemeinstellungen, Überwachungsoptionen und Optionen für die Zugriffssteuerung festlegen.

### **Netzwerkaufgaben**

Zu den Netzwerkaufgaben gehören:

- ["Verwalten von Hochverfügbarkeitsgruppen"](https://docs.netapp.com/de-de/storagegrid-118/admin/managing-high-availability-groups.html)
- ["Verwalten von Endpunkten des Load Balancer"](https://docs.netapp.com/de-de/storagegrid-118/admin/managing-load-balancing.html)
- ["Konfigurieren von S3-Endpunkt-Domänennamen"](https://docs.netapp.com/de-de/storagegrid-118/admin/configuring-s3-api-endpoint-domain-names.html)
- ["Verwalten von Richtlinien für die Verkehrsklassifizierung"](https://docs.netapp.com/de-de/storagegrid-118/admin/managing-traffic-classification-policies.html)

• ["Konfigurieren von VLAN-Schnittstellen"](https://docs.netapp.com/de-de/storagegrid-118/admin/configure-vlan-interfaces.html)

### **Sicherheitsaufgaben**

Zu den Sicherheitsaufgaben gehören:

- ["Verwalten von Sicherheitszertifikaten"](https://docs.netapp.com/de-de/storagegrid-118/admin/using-storagegrid-security-certificates.html)
- ["Management interner Firewall-Kontrollen"](https://docs.netapp.com/de-de/storagegrid-118/admin/manage-firewall-controls.html)
- ["Konfigurieren von Verschlüsselungsmanagement-Servern"](https://docs.netapp.com/de-de/storagegrid-118/admin/kms-configuring.html)
- Konfigurieren von Sicherheitseinstellungen einschließlich des ["TLS- und SSH-Richtlinie",](https://docs.netapp.com/de-de/storagegrid-118/admin/manage-tls-ssh-policy.html) ["Optionen für die](https://docs.netapp.com/de-de/storagegrid-118/admin/changing-network-options-object-encryption.html) [Netzwerk- und Objektsicherheit",](https://docs.netapp.com/de-de/storagegrid-118/admin/changing-network-options-object-encryption.html) und ["Sicherheitseinstellungen der Schnittstelle".](https://docs.netapp.com/de-de/storagegrid-118/admin/changing-browser-session-timeout-interface.html)
- Konfigurieren der Einstellungen für ein ["Storage-Proxy"](https://docs.netapp.com/de-de/storagegrid-118/admin/configuring-storage-proxy-settings.html) Oder an ["Admin-Proxy"](https://docs.netapp.com/de-de/storagegrid-118/admin/configuring-admin-proxy-settings.html)

### **Systemaufgaben**

Zu den Systemaufgaben gehören:

- Wird Verwendet ["Grid-Verbund"](https://docs.netapp.com/de-de/storagegrid-118/admin/grid-federation-overview.html) Zum Klonen von Mandantenkontoinformationen und zum Replizieren von Objektdaten zwischen zwei StorageGRID-Systemen
- Aktivieren Sie optional das ["Gespeicherte Objekte komprimieren"](https://docs.netapp.com/de-de/storagegrid-118/admin/configuring-stored-object-compression.html) Option.
- ["Verwalten der S3-Objektsperre"](https://docs.netapp.com/de-de/storagegrid-118/ilm/managing-objects-with-s3-object-lock.html)
- Allgemeines zu Storage-Optionen wie z. B. ["Objektsegmentierung"](https://docs.netapp.com/de-de/storagegrid-118/admin/what-object-segmentation-is.html) Und ["Wasserzeichen für Storage-](https://docs.netapp.com/de-de/storagegrid-118/admin/what-storage-volume-watermarks-are.html)[Volumes"](https://docs.netapp.com/de-de/storagegrid-118/admin/what-storage-volume-watermarks-are.html).

### **Überwachungsaufgaben**

Zu den Überwachungsaufgaben gehören:

- ["Konfigurieren von Überwachungsmeldungen und Protokollzielen"](https://docs.netapp.com/de-de/storagegrid-118/monitor/configure-audit-messages.html)
- ["Verwendung von SNMP-Überwachung"](https://docs.netapp.com/de-de/storagegrid-118/monitor/using-snmp-monitoring.html)

### **Zugriffskontrollaufgaben**

Zu den Aufgaben der Zugriffssteuerung gehören:

- ["Verwalten von Admin-Gruppen"](https://docs.netapp.com/de-de/storagegrid-118/admin/managing-admin-groups.html)
- ["Verwalten von Administratorbenutzern"](https://docs.netapp.com/de-de/storagegrid-118/admin/managing-users.html)
- Ändern der ["Provisionierungs-Passphrase"](https://docs.netapp.com/de-de/storagegrid-118/admin/changing-provisioning-passphrase.html) Oder ["Passwörter für die Node-Konsole"](https://docs.netapp.com/de-de/storagegrid-118/admin/change-node-console-password.html)
- ["Identitätsföderation verwenden"](https://docs.netapp.com/de-de/storagegrid-118/admin/using-identity-federation.html)
- ["SSO wird konfiguriert"](https://docs.netapp.com/de-de/storagegrid-118/admin/configuring-sso.html)

### **Menü Wartung**

Im Menü Wartung können Sie Wartungsarbeiten, Systemwartung und Netzwerkwartung durchführen.

### **Aufgaben**

Zu den Wartungsarbeiten gehören:

- ["Stilllegungsvorgänge"](https://docs.netapp.com/de-de/storagegrid-118/maintain/decommission-procedure.html) Um nicht verwendete Grid-Nodes und -Standorte zu entfernen
- ["Erweiterungsoperationen"](https://docs.netapp.com/de-de/storagegrid-118/expand/index.html) Um neue Grid-Nodes und -Standorte hinzuzufügen
- ["Verfahren zur Recovery von Grid-Nodes"](https://docs.netapp.com/de-de/storagegrid-118/maintain/grid-node-recovery-procedures.html) Zum Ersetzen eines fehlerhaften Node und Wiederherstellen von Daten
- ["Verfahren umbenennen"](https://docs.netapp.com/de-de/storagegrid-118/maintain/rename-grid-site-node-overview.html) Ändern der Anzeigenamen des Rasters, der Standorte und Knoten
- ["Vorgänge zur Überprüfung der Objektexistenz"](https://docs.netapp.com/de-de/storagegrid-118/troubleshoot/verifying-object-integrity.html) Um das Vorhandensein von Objektdaten (wenn auch nicht die Richtigkeit) zu überprüfen
- Durchführen einer ["Neustart wird durchgeführt"](https://docs.netapp.com/de-de/storagegrid-118/maintain/rolling-reboot-procedure.html) Um mehrere Grid-Knoten neu zu starten
- ["Volume-Wiederherstellungsvorgänge"](https://docs.netapp.com/de-de/storagegrid-118/maintain/restoring-volume.html)

### **System**

Sie können folgende Systemwartungsaufgaben ausführen:

- ["Anzeigen von StorageGRID-Lizenzinformationen"](https://docs.netapp.com/de-de/storagegrid-118/admin/viewing-storagegrid-license-information.html) Oder ["Lizenzinformationen werden aktualisiert"](https://docs.netapp.com/de-de/storagegrid-118/admin/updating-storagegrid-license-information.html)
- Generieren und Herunterladen der ["Wiederherstellungspaket"](https://docs.netapp.com/de-de/storagegrid-118/maintain/downloading-recovery-package.html)
- StorageGRID Software-Updates, einschließlich Software-Upgrades und Hotfixes, sowie Updates für die SANtricity OS Software auf ausgewählten Appliances
	- ["Upgrade-Verfahren"](https://docs.netapp.com/de-de/storagegrid-118/upgrade/index.html)
	- ["Hotfix-Verfahren"](https://docs.netapp.com/de-de/storagegrid-118/maintain/storagegrid-hotfix-procedure.html)
	- ["Aktualisieren Sie das SANtricity OS auf SG6000 Storage-Controllern über den Grid Manager"](https://docs.netapp.com/us-en/storagegrid-appliances/sg6000/upgrading-santricity-os-on-storage-controllers-using-grid-manager-sg6000.html)
	- ["Aktualisieren Sie das SANtricity Betriebssystem auf SG5700 Storage Controllern mit Grid Manager"](https://docs.netapp.com/us-en/storagegrid-appliances/sg5700/upgrading-santricity-os-on-storage-controllers-using-grid-manager-sg5700.html)

### **Netzwerk**

Sie können folgende Aufgaben zur Netzwerkwartung ausführen:

- ["DNS-Server werden konfiguriert"](https://docs.netapp.com/de-de/storagegrid-118/maintain/configuring-dns-servers.html)
- ["Aktualisieren von Netznetzen"](https://docs.netapp.com/de-de/storagegrid-118/maintain/updating-subnets-for-grid-network.html)
- ["Verwalten von NTP-Servern"](https://docs.netapp.com/de-de/storagegrid-118/maintain/configuring-ntp-servers.html)

### **Menü** "Support"

Das Menü Support enthält Optionen, die dem technischen Support bei der Analyse und Fehlerbehebung Ihres Systems helfen. Das Menü "Support" enthält drei Teile: Tools, Alarme (Legacy) und andere.

### **Tools**

Im Abschnitt Tools des Menüs Support können Sie folgende Aufgaben ausführen:

- ["Konfigurieren Sie AutoSupport"](https://docs.netapp.com/de-de/storagegrid-118/admin/configure-autosupport-grid-manager.html)
- ["Führen Sie eine Diagnose aus"](https://docs.netapp.com/de-de/storagegrid-118/monitor/running-diagnostics.html) Auf den aktuellen Zustand des Rasters
- ["Greifen Sie auf die Baumstruktur der Grid-Topologie zu"](https://docs.netapp.com/de-de/storagegrid-118/monitor/viewing-grid-topology-tree.html) So zeigen Sie detaillierte Informationen zu Grid-Nodes, Services und Attributen an
- ["Erfassen von Protokolldateien und Systemdaten"](https://docs.netapp.com/de-de/storagegrid-118/monitor/collecting-log-files-and-system-data.html)
- ["Prüfen von Support-Kennzahlen"](https://docs.netapp.com/de-de/storagegrid-118/monitor/reviewing-support-metrics.html)

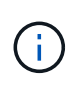

Die Tools, die über die Option **Metrics** zur Verfügung stehen, sind für den technischen Support bestimmt. Einige Funktionen und Menüelemente in diesen Tools sind absichtlich nicht funktionsfähig.

### **Alarme (alt)**

Von ["Alarme \(alt\)"](https://docs.netapp.com/de-de/storagegrid-118/monitor/managing-alarms.html) Im Menü "Support" können Sie:

- Aktuelle, historische und globale Alarme prüfen
- Richten Sie benutzerdefinierte Ereignisse ein
- Einrichtung ["E-Mail-Benachrichtigungen für ältere Alarme"](https://docs.netapp.com/de-de/storagegrid-118/monitor/managing-alarms.html)

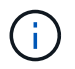

Das alte Alarmsystem wird zwar weiterhin unterstützt, bietet jedoch deutliche Vorteile und ist einfacher zu bedienen.

### **Andere**

Im anderen Bereich des Menüs "Support" haben Sie folgende Möglichkeiten:

- Managen ["Verbindungskosten"](https://docs.netapp.com/de-de/storagegrid-118/admin/manage-link-costs.html)
- Anzeigen ["Netzwerk-Management-System \(NMS\)"](https://docs.netapp.com/de-de/storagegrid-118/admin/viewing-notification-status-and-queues.html) Einträge
- Managen ["Storage-Wasserzeichen"](https://docs.netapp.com/de-de/storagegrid-118/admin/what-storage-volume-watermarks-are.html)

### **Entdecken Sie den Tenant Manager**

Der ["Mandanten-Manager"](https://docs.netapp.com/de-de/storagegrid-118/tenant/index.html) Ist die browserbasierte grafische Schnittstelle, auf die Mandantenbenutzer zugreifen, um ihre Storage-Konten zu konfigurieren, zu managen und zu überwachen.

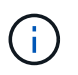

Der Tenant Manager wird mit jeder Version aktualisiert und stimmt möglicherweise nicht mit den Beispielbildern auf dieser Seite überein.

Wenn sich Mandantenbenutzer beim Mandanten-Manager anmelden, stellen sie eine Verbindung zu einem Admin-Node her.

### **Mandanten-Manager Dashboard**

Nachdem ein Grid-Administrator ein Mandantenkonto erstellt hat, indem er den Grid Manager oder die Grid Management API verwendet, können sich Mandantenbenutzer beim Mandanten-Manager anmelden.

Über das Tenant Manager Dashboard können Mandantenbenutzer die Storage-Auslastung auf einen Blick überwachen. Im Bereich Storage-Nutzung finden Sie eine Liste der größten Buckets (S3) oder Container (Swift) für den Mandanten. Der Wert für "genutzter Speicherplatz" ist die Gesamtmenge der Objektdaten im Bucket oder Container. Das Balkendiagramm stellt die relative Größe dieser Buckets oder Container dar.

Der über dem Balkendiagramm angezeigte Wert ist eine Summe des Speicherplatzes, der für alle Buckets oder Container des Mandanten verwendet wird. Wurde zum Zeitpunkt der Kontoerstellung die maximale Anzahl an Gigabyte, Terabyte oder Petabyte angegeben, so wird auch die Menge des verwendeten Kontingents und der verbleibenden Menge angezeigt.

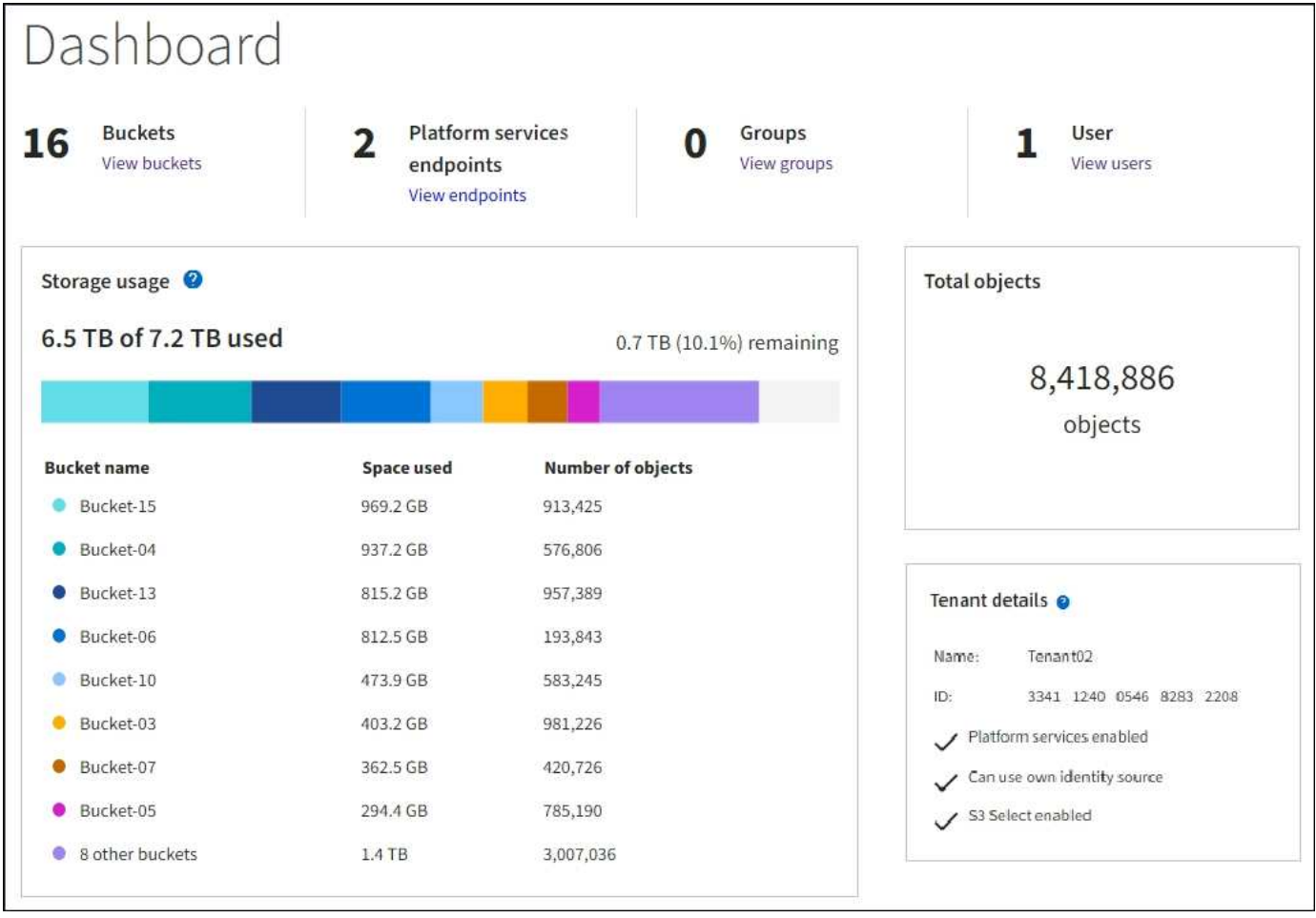

### **Speichermenü (S3)**

Das Menü Storage wird nur für S3-Mandantenkonten angezeigt. In diesem Menü können S3 Benutzer Zugriffsschlüssel managen, Buckets erstellen, managen und löschen, Plattform-Services-Endpunkte managen und alle Grid-Verbindungen anzeigen, die sie verwenden dürfen.

### **Meine Zugriffsschlüssel**

S3-Mandantenbenutzer können die Zugriffschlüssel wie folgt managen:

- Benutzer, die über die Berechtigung eigene S3-Anmeldedaten verwalten verfügen, können ihre eigenen S3-Zugriffsschlüssel erstellen oder entfernen.
- Benutzer mit Root-Zugriffsberechtigung können die Zugriffsschlüssel für das S3-Stammkonto, ihr eigenes Konto und alle anderen Benutzer verwalten. Root-Zugriffsschlüssel bieten auch vollständigen Zugriff auf die Buckets und Objekte des Mandanten, sofern nicht ausdrücklich von einer Bucket-Richtlinie deaktiviert wurde.

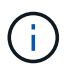

Die Verwaltung der Zugriffstasten für andere Benutzer erfolgt über das Menü Access Management.

### **Buckets**

S3-Mandantenbenutzer mit entsprechenden Berechtigungen können für ihre Buckets die folgenden Aufgaben ausführen:

- Buckets erstellen
- Aktivieren der S3-Objektsperre für einen neuen Bucket (vorausgesetzt, dass die S3-Objektsperre für das StorageGRID-System aktiviert ist)
- Aktualisieren Sie die Konsistenzwerte
- Aktivieren und deaktivieren Sie die Zeitaktualisierungen für den letzten Zugriff
- Aktivieren oder Anhalten der Objektversionierung
- Aktualisieren Sie die S3 Object Lock-Standardaufbewahrung
- Konfiguration der Cross-Origin Resource Sharing (CORS)
- Löschen aller Objekte in einem Bucket
- Leere Buckets löschen
- Verwenden Sie die ["S3-Konsole"](https://docs.netapp.com/de-de/storagegrid-118/tenant/use-s3-console.html) Zum Managen von Bucket-Objekten

Wenn ein Grid-Administrator die Nutzung von Plattform-Services für das Mandantenkonto aktiviert hat, kann ein S3-Mandantenbenutzer mit den entsprechenden Berechtigungen die folgenden Aufgaben ausführen:

- Konfigurieren Sie S3-Ereignisbenachrichtigungen, die an einen Zielservice gesendet werden können, der den Amazon Simple Notification Service unterstützt.
- Konfigurieren Sie die CloudMirror-Replizierung, mit der Mandanten Objekte automatisch in einen externen S3-Bucket replizieren können.
- Die Suchintegration konfiguriert: Sendet Objektmetadaten an einen Ziel-Suchindex, wenn ein Objekt erstellt, gelöscht oder seine Metadaten oder Tags aktualisiert werden.

### **Plattform-Services-Endpunkte**

Wenn ein Grid-Administrator die Nutzung von Plattformservices für das Mandantenkonto aktiviert hat, kann ein S3-Mandantenbenutzer mit der Berechtigung zum Verwalten von Endpunkten für jeden Plattformservice einen Zielendpunkt konfigurieren.

### **Netzverbundverbindungen**

Wenn ein Grid-Administrator die Verwendung einer Grid-Verbundverbindung für das Mandantenkonto aktiviert hat, kann ein S3-Mandantenbenutzer mit Root-Zugriffsberechtigungen den Verbindungsnamen anzeigen und die Seite mit Bucket-Details für jeden Bucket aufrufen, für den die Grid-übergreifende Replizierung aktiviert ist, Und zeigen Sie den letzten Fehler an, der beim Replizieren von Bucket-Daten in das andere Grid in der Verbindung auftritt. Siehe ["Anzeigen von Verbindungen mit Grid Federation"](https://docs.netapp.com/de-de/storagegrid-118/tenant/grid-federation-view-connections-tenant.html).

### **Öffnen Sie das Menü Management**

Über das Menü Zugriffsmanagement können StorageGRID-Mandanten Benutzergruppen aus einer föderierten Identitätsquelle importieren und Verwaltungsberechtigungen zuweisen. Außerdem können Mandanten lokale Mandantengruppen und Benutzer managen, es sei denn, Single Sign On (SSO) gilt für das gesamte StorageGRID System.

## **Netzwerkrichtlinien**

## **Netzwerkrichtlinien: Überblick**

Mithilfe dieser Richtlinien lernen Sie die StorageGRID Architektur und

## Netzwerktopologien kennen und erfahren Sie mehr über die Anforderungen für Netzwerkkonfiguration und Provisionierung.

### **Informationen zu diesen Anweisungen**

Diese Richtlinien stellen Informationen bereit, die zum Erstellen der StorageGRID Netzwerkinfrastruktur vor der Bereitstellung und Konfiguration von StorageGRID Nodes verwendet werden können. Verwenden Sie diese Richtlinien, um sicherzustellen, dass die Kommunikation zwischen allen Knoten im Netz und zwischen dem Netz und externen Clients und Diensten erfolgen kann.

Externe Clients und externe Services müssen eine Verbindung zu StorageGRID-Netzwerken herstellen, um Funktionen wie die folgenden auszuführen:

- Speichern und Abrufen von Objektdaten
- Benachrichtigungen erhalten
- Zugriff auf die StorageGRID Management-Schnittstelle (Grid Manager und MandantenManager)
- Zugriff auf die Revisionsfreigabe (optional)
- Die Bereitstellung von Services wie:
	- Network Time Protocol (NTP)
	- Domain Name System (DNS)
	- Verschlüsselungsmanagement-Server (KMS)

StorageGRID-Netzwerke müssen entsprechend konfiguriert werden, um den Datenverkehr für diese Funktionen und vieles mehr zu verarbeiten.

### **Bevor Sie beginnen**

Die Konfiguration des Netzwerks für ein StorageGRID System erfordert eine hohe Erfahrung mit Ethernet-Switching, TCP/IP-Netzwerken, Subnetzen, Netzwerk-Routing und Firewalls.

Machen Sie sich vor dem Konfigurieren des Netzwerknetzwerks mit der StorageGRID-Architektur vertraut, wie in beschrieben ["Weitere Informationen zu StorageGRID".](#page-2-0)

Nachdem Sie festgelegt haben, welche StorageGRID-Netzwerke Sie verwenden möchten und wie diese Netzwerke konfiguriert werden sollen, können Sie die StorageGRID-Nodes installieren und konfigurieren, indem Sie die entsprechenden Anweisungen befolgen.

### **Installieren Sie Appliance-Knoten**

• ["Appliance-Hardware installieren"](https://docs.netapp.com/us-en/storagegrid-appliances/installconfig/index.html)

### **Installation softwarebasierter Nodes**

- ["Installieren Sie StorageGRID unter Red hat Enterprise Linux"](https://docs.netapp.com/de-de/storagegrid-118/rhel/index.html)
- ["Installieren Sie StorageGRID auf Ubuntu oder Debian"](https://docs.netapp.com/de-de/storagegrid-118/ubuntu/index.html)
- ["Installieren Sie StorageGRID auf VMware"](https://docs.netapp.com/de-de/storagegrid-118/vmware/index.html)

### **StorageGRID Software konfigurieren und verwalten**

- ["StorageGRID verwalten"](https://docs.netapp.com/de-de/storagegrid-118/admin/index.html)
- ["Versionshinweise"](https://docs.netapp.com/de-de/storagegrid-118/release-notes/index.html)

## **StorageGRID-Netzwerktypen**

Die Grid-Nodes in einem StorageGRID-Systemprozess *Grid Traffic*, *admin Traffic* und *Client Traffic*. Sie müssen das Netzwerk entsprechend konfigurieren, um diese drei Arten von Datenverkehr zu managen und um Kontrolle und Sicherheit zu bieten.

### **Verkehrstypen**

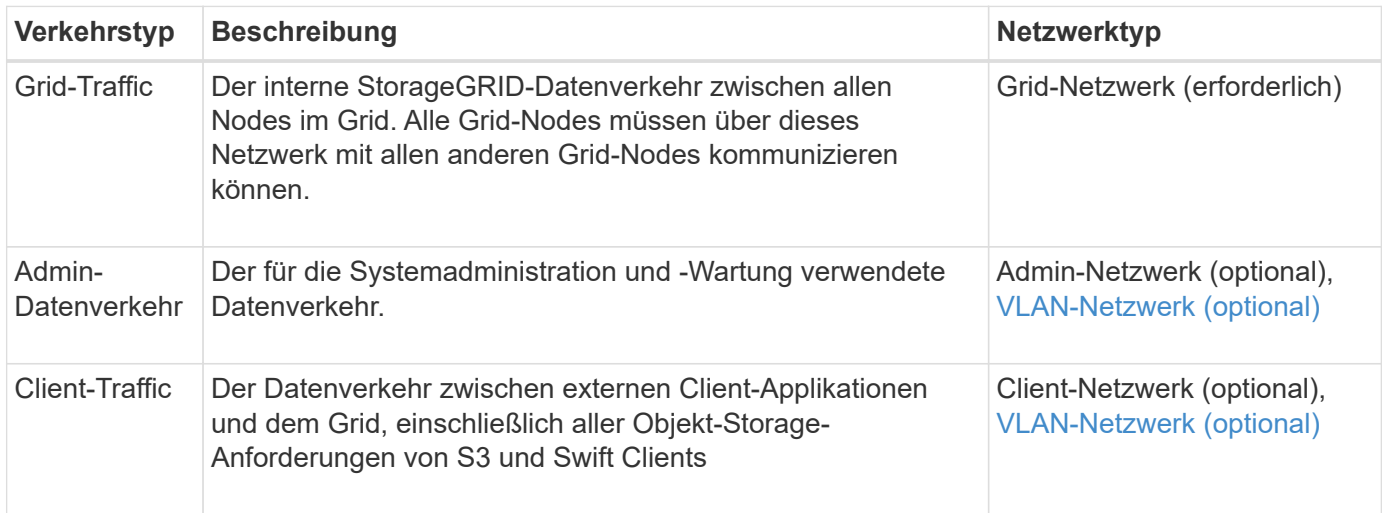

Sie haben folgende Möglichkeiten zur Konfiguration des Netzwerks:

- Nur Grid-Netzwerk
- Grid und Admin Netzwerke
- Grid und Client Networks
- Grid, Administration und Client Networks

Das Grid-Netzwerk ist obligatorisch und kann den gesamten Grid-Verkehr verwalten. Die Admin- und Client-Netzwerke können zum Zeitpunkt der Installation hinzugefügt oder später hinzugefügt werden, um sich an Änderungen der Anforderungen anzupassen. Obwohl das Admin-Netzwerk und das Client-Netzwerk optional sind, kann das Grid-Netzwerk isoliert und sicher gemacht werden, wenn Sie diese Netzwerke für den administrativen und Client-Datenverkehr verwenden.

Auf interne Ports kann nur über das Grid-Netzwerk zugegriffen werden. Auf externe Ports kann von allen Netzwerktypen zugegriffen werden. Diese Flexibilität bietet mehrere Optionen für den Entwurf einer StorageGRID-Implementierung sowie für die Einrichtung einer externen IP- und Portfilterung in Switches und Firewalls. Siehe ["Interne Kommunikation mit Grid-Nodes"](#page-61-0) Und ["Externe Kommunikation".](#page-65-0)

### **Netzwerkschnittstellen**

StorageGRID-Nodes sind über die folgenden spezifischen Schnittstellen mit jedem Netzwerk verbunden:

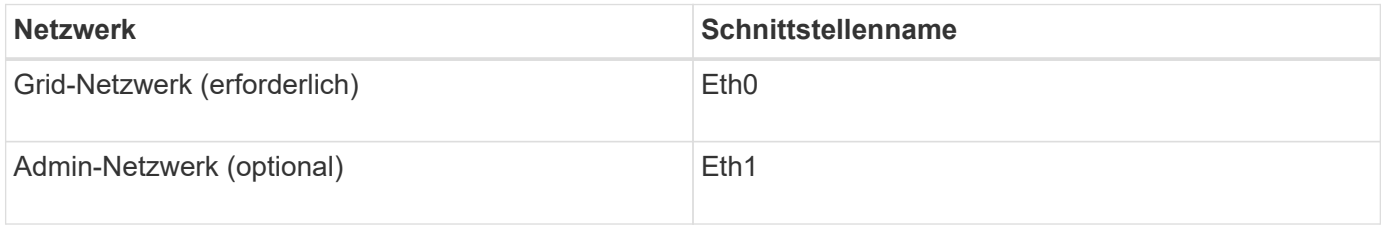

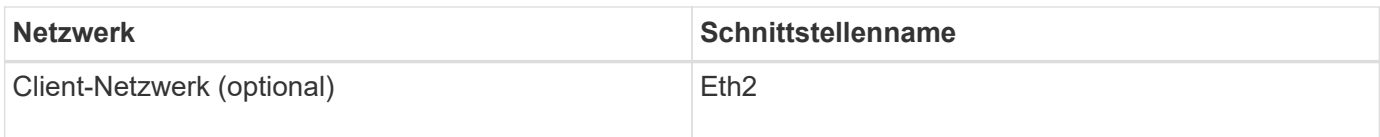

Weitere Informationen über die Zuordnung von virtuellen oder physischen Ports zu Node-Netzwerkschnittstellen finden Sie in den Installationsanweisungen:

### **Softwarebasierte Nodes**

- ["Installieren Sie StorageGRID unter Red hat Enterprise Linux"](https://docs.netapp.com/de-de/storagegrid-118/rhel/index.html)
- ["Installieren Sie StorageGRID auf Ubuntu oder Debian"](https://docs.netapp.com/de-de/storagegrid-118/ubuntu/index.html)
- ["Installieren Sie StorageGRID auf VMware"](https://docs.netapp.com/de-de/storagegrid-118/vmware/index.html)

### **Appliance-Nodes**

- ["SGF6112 Storage Appliance"](https://docs.netapp.com/us-en/storagegrid-appliances/installconfig/hardware-description-sg6100.html)
- ["SG6000 Storage Appliance"](https://docs.netapp.com/us-en/storagegrid-appliances/installconfig/hardware-description-sg6000.html)
- ["SG5700 Storage-Appliance"](https://docs.netapp.com/us-en/storagegrid-appliances/installconfig/hardware-description-sg5700.html)
- ["Service Appliances für SG110 und SG1100"](https://docs.netapp.com/us-en/storagegrid-appliances/installconfig/hardware-description-sg110-and-1100.html)
- ["SG100- und SG1000-Services-Appliances"](https://docs.netapp.com/us-en/storagegrid-appliances/installconfig/hardware-description-sg100-and-1000.html)

### **Netzwerkinformationen für jeden Node**

Sie müssen für jedes auf einem Node zu konfigurierende Netzwerk Folgendes konfigurieren:

- IP-Adresse
- Subnetzmaske
- Gateway-IP-Adresse

Sie können nur eine IP-Adresse/Maske/Gateway-Kombination für jedes der drei Netzwerke auf jedem Grid-Knoten konfigurieren. Wenn Sie kein Gateway für ein Netzwerk konfigurieren möchten, sollten Sie die IP-Adresse als Gateway-Adresse verwenden.

### **Hochverfügbarkeitsgruppen**

Hochverfügbarkeitsgruppen (High Availability groups, HA-Gruppen) bieten die Möglichkeit, virtuelle IP-Adressen (VIP) zur Grid- oder Client-Netzwerkschnittstelle hinzuzufügen. Weitere Informationen finden Sie unter ["Management von Hochverfügbarkeitsgruppen"](https://docs.netapp.com/de-de/storagegrid-118/admin/managing-high-availability-groups.html).

### **Grid-Netzwerk**

Das Grid-Netzwerk ist erforderlich. Er wird für den gesamten internen StorageGRID-Datenverkehr verwendet. Das Grid-Netzwerk bietet Konnektivität zwischen allen Nodes im Grid über alle Standorte und Subnetze hinweg. Alle Knoten im Grid-Netzwerk müssen in der Lage sein, mit allen anderen Knoten zu kommunizieren. Das Grid-Netzwerk kann aus mehreren Subnetzen bestehen. Netzwerke, die kritische Grid-Services wie NTP enthalten, können auch als Grid-Subnetze hinzugefügt werden.

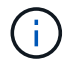

StorageGRID unterstützt keine Network Address Translation (NAT) zwischen Knoten.

Das Grid-Netzwerk kann für den gesamten Admin-Datenverkehr und den gesamten Client-Datenverkehr verwendet werden, selbst wenn das Admin-Netzwerk und das Client-Netzwerk konfiguriert sind. Das Grid Network Gateway ist das Standard-Gateway des Nodes, es sei denn, der Knoten hat das Client Network konfiguriert.

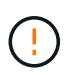

Wenn Sie das Grid-Netzwerk konfigurieren, müssen Sie sicherstellen, dass das Netzwerk von nicht vertrauenswürdigen Clients, wie denen im offenen Internet, geschützt ist.

Beachten Sie die folgenden Anforderungen und Details für das Grid Network Gateway:

- Das Grid-Netzwerk-Gateway muss konfiguriert werden, wenn es mehrere Grid-Subnetze gibt.
- Das Grid-Netzwerk-Gateway ist der Node-Standard-Gateway, bis die Grid-Konfiguration abgeschlossen ist.
- Statische Routen werden automatisch für alle Nodes zu allen Subnetzen generiert, die in der globalen Grid-Netzwerk-Subnetliste konfiguriert sind.
- Wenn ein Client-Netzwerk hinzugefügt wird, wechselt das Standard-Gateway vom Grid-Netzwerk-Gateway zum Client-Netzwerk-Gateway, wenn die Grid-Konfiguration abgeschlossen ist.

### **Admin-Netzwerk**

Das Admin-Netzwerk ist optional. Bei der Konfiguration kann diese für die Systemadministration und für den Wartungs-Traffic verwendet werden. Das Admin-Netzwerk ist in der Regel ein privates Netzwerk und muss nicht zwischen Knoten routingfähig sein.

Sie können auswählen, auf welchen Grid-Knoten das Admin-Netzwerk aktiviert sein soll.

Wenn Sie das Admin-Netzwerk verwenden, muss der Verwaltungs- und Wartungsverkehr nicht über das Grid-Netzwerk geleitet werden. Typische Anwendungen des Admin-Netzwerks umfassen Folgendes:

- Zugriff auf die Benutzeroberflächen von Grid Manager und Tenant Manager.
- Zugriff auf wichtige Services wie NTP-Server, DNS-Server, externe Verschlüsselungsmanagement-Server (KMS) und LDAP-Server (Lightweight Directory Access Protocol)
- Zugriff auf Prüfprotokolle an Admin-Nodes.
- Secure Shell Protocol (SSH)-Zugriff für Wartung und Support

Das Admin-Netzwerk wird nie für den internen Grid-Verkehr verwendet. Ein Admin-Netzwerk-Gateway wird bereitgestellt und ermöglicht dem Admin-Netzwerk die Kommunikation mit mehreren externen Subnetzen. Das Admin-Netzwerk-Gateway wird jedoch nie als Standard-Gateway für den Node verwendet.

Beachten Sie die folgenden Anforderungen und Details für das Admin Network Gateway:

- Das Admin-Netzwerk-Gateway ist erforderlich, wenn Verbindungen außerhalb des Subnetz Admin-Netzwerks hergestellt werden oder wenn mehrere Admin-Netzwerk-Subnetze konfiguriert sind.
- Für jedes in der Admin-Netzwerk-Subnetz-Liste des Node konfigurierte Subnetz werden statische Routen erstellt.

### **Client-Netzwerk**

Das Client-Netzwerk ist optional. Bei der Konfiguration ermöglicht er den Zugriff auf Grid-Services für Client-Applikationen wie S3 und Swift. Wenn Sie StorageGRID Daten für eine externe Ressource zugänglich machen möchten (z. B. einen Cloud-Speicherpool oder den StorageGRID CloudMirror Replikationsservice), kann die externe Ressource auch das Client-Netzwerk nutzen. Grid-Knoten können mit jedem Subnetz kommunizieren, das über das Client-Netzwerk-Gateway erreichbar ist.

Sie können auswählen, auf welchen Grid-Knoten das Client-Netzwerk aktiviert sein soll. Alle Knoten müssen sich nicht im gleichen Client-Netzwerk befinden, und Knoten kommunizieren nie über das Client-Netzwerk miteinander. Das Client-Netzwerk ist erst nach Abschluss der Grid-Installation betriebsbereit.

Für zusätzliche Sicherheit können Sie angeben, dass die Client-Netzwerk-Schnittstelle eines Node nicht vertrauenswürdig ist, sodass das Client-Netzwerk restriktiver ist, welche Verbindungen zulässig sind. Wenn die Client-Netzwerk-Schnittstelle eines Node nicht vertrauenswürdig ist, akzeptiert die Schnittstelle ausgehende Verbindungen, wie sie von der CloudMirror-Replikation verwendet werden, akzeptiert jedoch nur eingehende Verbindungen an Ports, die explizit als Load-Balancer-Endpunkte konfiguriert wurden. Siehe ["Management der](https://docs.netapp.com/de-de/storagegrid-118/admin/manage-firewall-controls.html) [Firewall-Kontrollen"](https://docs.netapp.com/de-de/storagegrid-118/admin/manage-firewall-controls.html) Und ["Konfigurieren von Load Balancer-Endpunkten".](https://docs.netapp.com/de-de/storagegrid-118/admin/configuring-load-balancer-endpoints.html)

Wenn Sie ein Client-Netzwerk verwenden, muss der Client-Datenverkehr nicht über das Grid-Netzwerk geleitet werden. Der Netznetzwerkverkehr kann in ein sicheres, nicht routingbares Netzwerk getrennt werden. Die folgenden Node-Typen werden häufig mit einem Client-Netzwerk konfiguriert:

- Gateway-Nodes, da diese Nodes Zugriff auf den StorageGRID Load Balancer Service und S3- und Swift-Client-Zugriff auf das Grid bieten.
- Storage-Nodes, da diese Nodes Zugriff auf die S3- und Swift-Protokolle sowie auf Cloud Storage Pools und den CloudMirror-Replizierungsservice bieten.
- Admin-Nodes, um sicherzustellen, dass Mandantenbenutzer mit dem Tenant Manager verbinden können, ohne das Admin Network verwenden zu müssen.

Beachten Sie Folgendes für das Client-Netzwerk-Gateway:

- Das Client-Netzwerk-Gateway ist erforderlich, wenn das Client-Netzwerk konfiguriert ist.
- Das Client-Netzwerk-Gateway wird die Standardroute für den Grid-Node, wenn die Grid-Konfiguration abgeschlossen ist.

### <span id="page-46-0"></span>**Optionale VLAN-Netzwerke**

Bei Bedarf können Sie optional Virtual LAN-Netzwerke (VLAN) für den Client-Datenverkehr und für einige Arten von Admin-Traffic verwenden. Grid Traffic kann jedoch keine VLAN-Schnittstelle verwenden. Der interne StorageGRID-Datenverkehr zwischen den Nodes muss immer das Grid-Netzwerk auf eth0 verwenden.

Zur Unterstützung der Verwendung von VLANs müssen Sie eine oder mehrere Schnittstellen auf einem Node als Trunk-Schnittstellen am Switch konfigurieren. Sie können die Grid-Netzwerkschnittstelle (eth0) oder die Client-Netzwerkschnittstelle (eth2) als Trunk konfigurieren oder dem Knoten Leitungsschnittstellen hinzufügen.

Wenn eth0 als Trunk konfiguriert ist, fließt Grid-Netzwerk-Traffic über die native Trunk-Schnittstelle, wie auf dem Switch konfiguriert. Wenn eth2 als Trunk konfiguriert ist und das Client-Netzwerk auch auf demselben Node konfiguriert ist, verwendet das Client-Netzwerk das native VLAN des Trunk-Ports wie auf dem Switch konfiguriert.

Nur eingehender Admin-Traffic, wie er für SSH, Grid Manager oder Tenant Manager-Datenverkehr verwendet wird, wird über VLAN-Netzwerke unterstützt. Outbound-Traffic, z. B. für NTP, DNS, LDAP, KMS und Cloud Storage-Pools, wird nicht über VLAN-Netzwerke unterstützt.

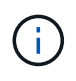

VLAN-Schnittstellen können nur zu Admin-Nodes und Gateway-Nodes hinzugefügt werden. Sie können keine VLAN-Schnittstelle für den Client- oder Administratorzugriff auf Storage Nodes oder Archive Nodes verwenden.

Siehe ["Konfigurieren Sie die VLAN-Schnittstellen"](https://docs.netapp.com/de-de/storagegrid-118/admin/configure-vlan-interfaces.html) Anweisungen und Richtlinien.

VLAN-Schnittstellen werden nur in HA-Gruppen verwendet und auf dem aktiven Node werden VIP-Adressen zugewiesen. Siehe ["Management von Hochverfügbarkeitsgruppen"](https://docs.netapp.com/de-de/storagegrid-118/admin/managing-high-availability-groups.html) Anweisungen und Richtlinien.

## **Beispiele für Netzwerktopologie**

### **Grid-Netzwerktopologie**

Die einfachste Netzwerktopologie wird nur durch die Konfiguration des Grid-Netzwerks erstellt.

Wenn Sie das Grid-Netzwerk konfigurieren, stellen Sie die Host-IP-Adresse, die Subnetzmaske und die Gateway-IP-Adresse für die eth0-Schnittstelle für jeden Grid-Node ein.

Während der Konfiguration müssen Sie alle Grid-Netzwerk-Subnetze der Grid-Netzwerk-Subnetz-Liste (GNSL) hinzufügen. Diese Liste enthält alle Subnetze für alle Standorte und kann auch externe Subnetze enthalten, die den Zugriff auf kritische Services wie NTP, DNS oder LDAP bieten.

Bei der Installation wendet die Grid-Netzwerkschnittstelle statische Routen für alle Subnetze in der GNSL an und setzt die Standardroute des Knotens auf das Grid-Netzwerk-Gateway, wenn eine konfiguriert ist. Die GNSL ist nicht erforderlich, wenn kein Client-Netzwerk vorhanden ist und das Grid-Netzwerk-Gateway die Standardroute des Knotens ist. Zudem werden Host-Routen zu allen anderen Knoten im Grid generiert.

In diesem Beispiel verwendet der gesamte Datenverkehr dasselbe Netzwerk, einschließlich des Datenverkehrs für S3- und Swift-Client-Anforderungen sowie Administrations- und Wartungsfunktionen.

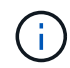

Diese Topologie eignet sich für Implementierungen an einem einzigen Standort, die nicht extern verfügbar sind, Proof-of-Concept- oder Testbereitstellungen oder wenn ein Load Balancer eines Drittanbieters als Grenze für den Client-Zugriff fungiert. Wenn möglich, sollte das Grid-Netzwerk ausschließlich für den internen Datenverkehr verwendet werden. Sowohl das Admin-Netzwerk als auch das Client-Netzwerk haben zusätzliche Firewall-Einschränkungen, die externen Datenverkehr zu internen Diensten blockieren. Die Verwendung des Grid-Netzwerks für externen Client-Datenverkehr wird unterstützt, aber diese Verwendung bietet weniger Schutzebenen.

## **Topology example: Grid Network only**

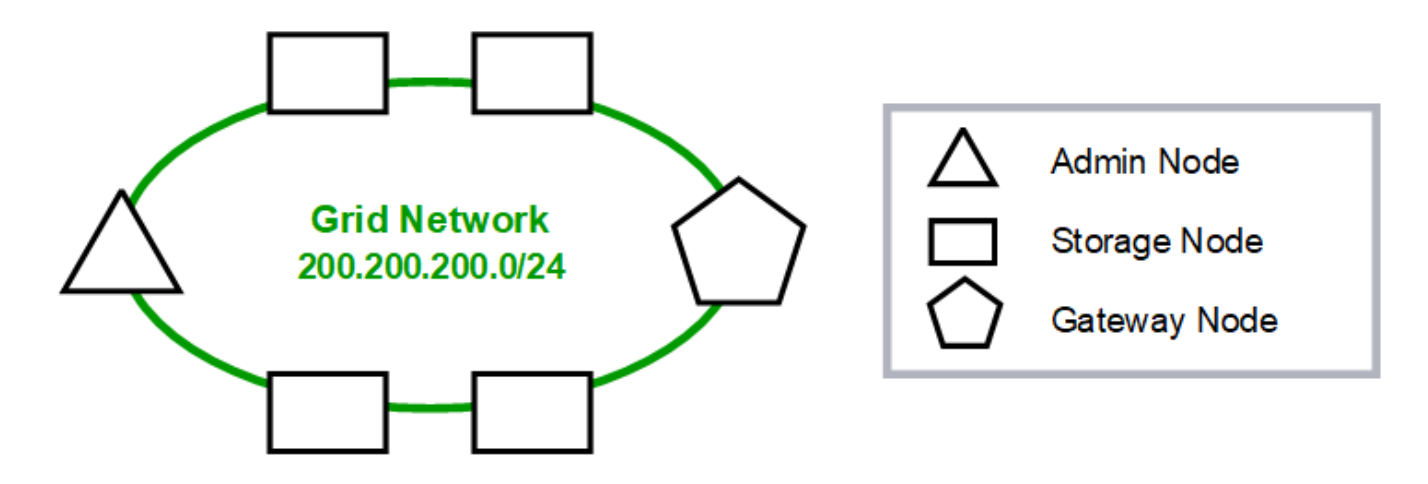

Provisioned

### GNSL  $\rightarrow$  200.200.200.0/24

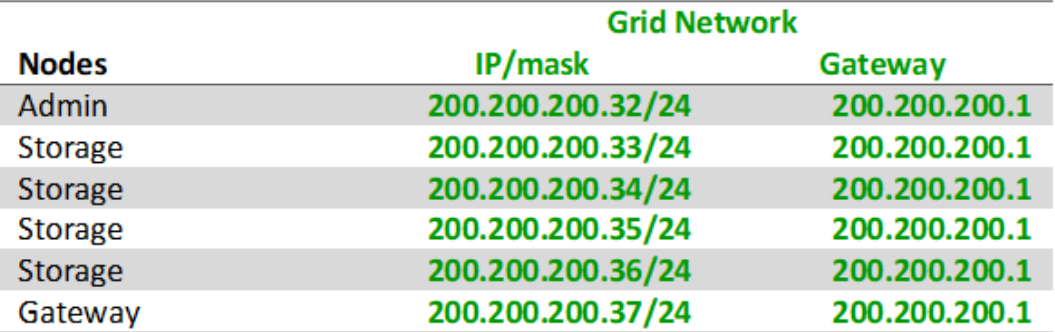

### **System Generated**

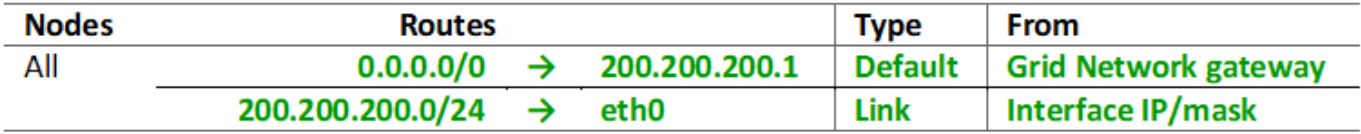

### **Admin-Netzwerktopologie**

Die Verwendung eines Admin-Netzwerks ist optional. Eine Möglichkeit, wie Sie ein Admin-Netzwerk und ein Grid-Netzwerk verwenden können, besteht darin, ein routingbares Grid-Netzwerk und ein verbundes Admin-Netzwerk für jeden Knoten zu konfigurieren.

Wenn Sie das Admin-Netzwerk konfigurieren, stellen Sie für jeden Grid-Node die Host-IP-Adresse, die Subnetzmaske und die Gateway-IP-Adresse für die eth1-Schnittstelle fest.

Das Admin-Netzwerk kann für jeden Knoten eindeutig sein und aus mehreren Subnetzen bestehen. Jeder Node kann mit einer externen Subnetz-Liste (AESL) des Administrators konfiguriert werden. Die AESL listet die Subnetze auf, die über das Admin-Netzwerk für jeden Knoten erreichbar sind. Die AESL muss auch die Subnetze aller Dienste enthalten, auf die das Grid über das Admin-Netzwerk zugreifen kann, wie NTP, DNS, KMS und LDAP. Für jedes Subnetz in der AESL werden statische Routen angewendet.

In diesem Beispiel wird das Grid Network für Traffic verwendet, der mit S3- und Swift-Client-Anforderungen und Objektmanagement zusammenhängt. Während das Admin-Netzwerk für administrative Funktionen verwendet wird.

## **Topology example: Grid and Admin Networks**

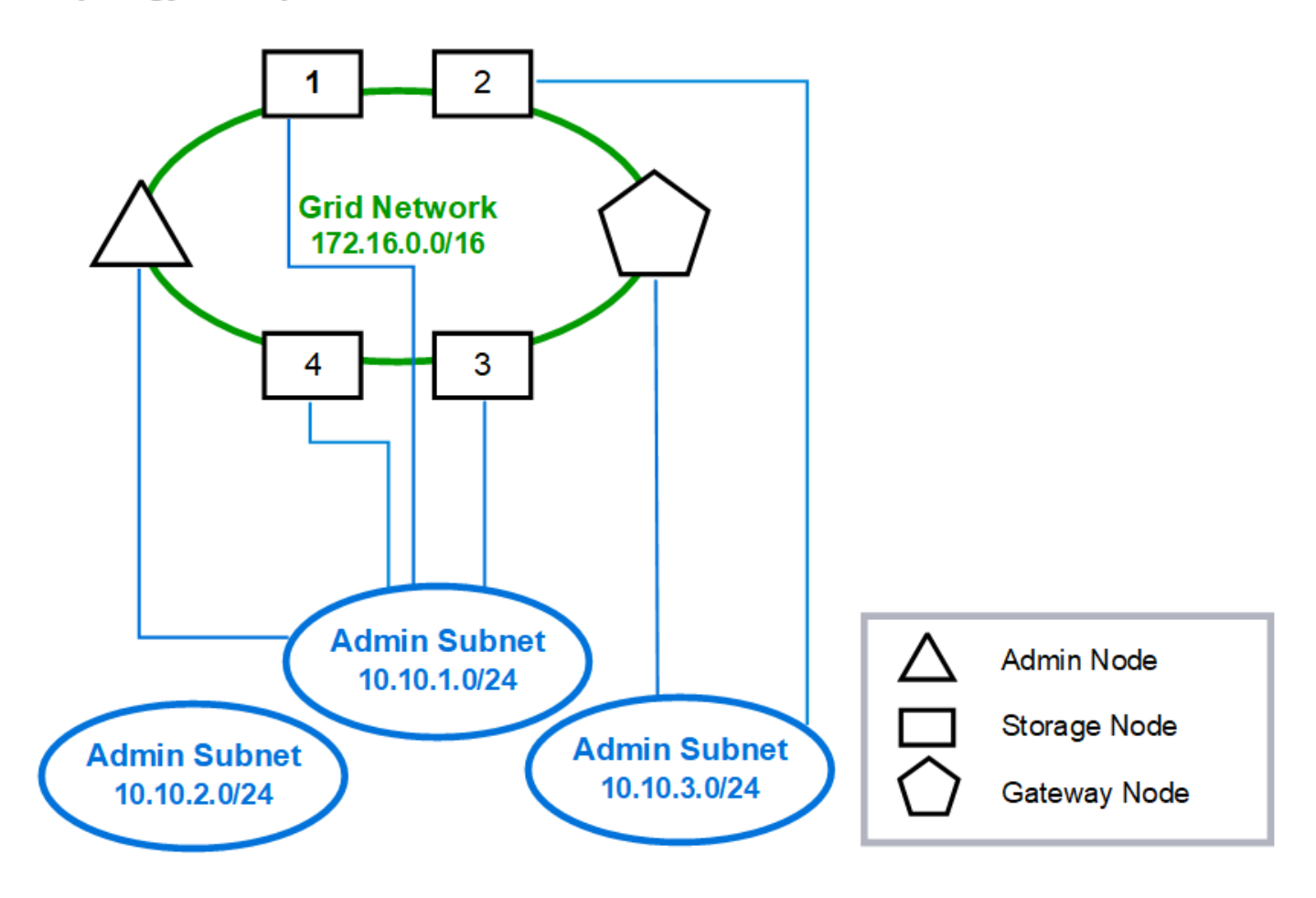

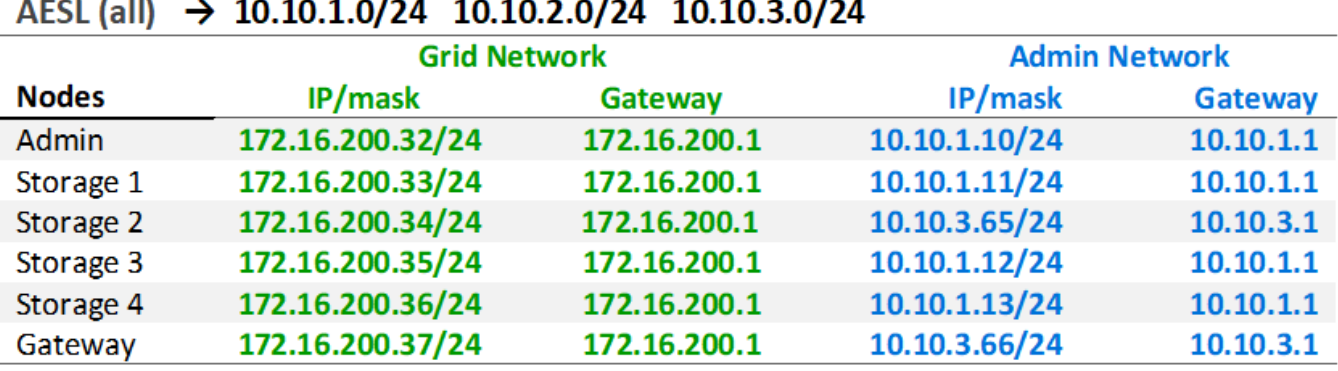

# GNSL  $\rightarrow$  172.16.0.0/16

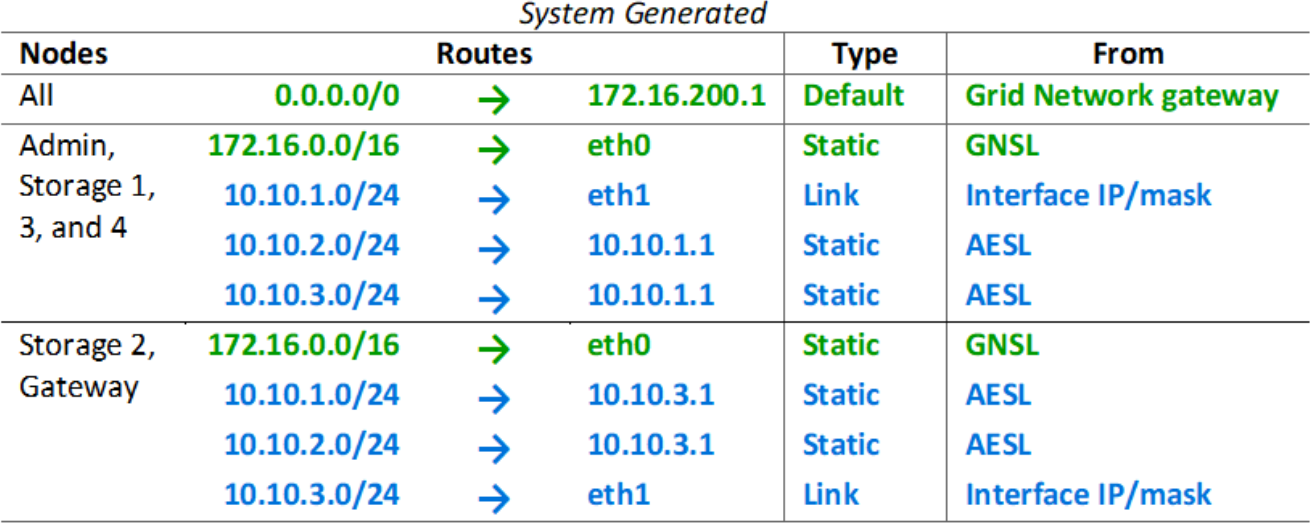

### **Client-Netzwerktopologie**

Ein Client-Netzwerk ist optional. Über ein Client-Netzwerk kann der Netzwerk-Traffic des Clients (z. B. S3 und Swift) vom internen Grid-Datenverkehr getrennt werden, wodurch die Sicherheit des Grid-Netzwerks erhöht wird. Wenn das Admin-Netzwerk nicht konfiguriert ist, kann der administrative Datenverkehr entweder vom Client oder vom Grid-Netzwerk verarbeitet werden.

Wenn Sie das Client-Netzwerk konfigurieren, stellen Sie die Host-IP-Adresse, die Subnetzmaske und die Gateway-IP-Adresse für die eth2-Schnittstelle für den konfigurierten Node fest. Das Client-Netzwerk jedes Knotens kann unabhängig vom Client-Netzwerk auf jedem anderen Knoten sein.

Wenn Sie während der Installation ein Client-Netzwerk für einen Node konfigurieren, wechselt das Standard-Gateway des Node vom Grid Network Gateway zum Client Network Gateway, wenn die Installation abgeschlossen ist. Wenn später ein Client-Netzwerk hinzugefügt wird, wechselt das Standard-Gateway des Node auf die gleiche Weise.

In diesem Beispiel wird das Client-Netzwerk für S3- und Swift-Client-Anforderungen sowie für administrative

Funktionen verwendet, während das Grid-Netzwerk internen Objektmanagementvorgängen zugewiesen ist.

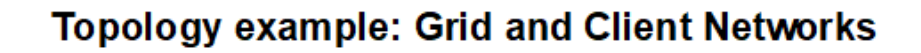

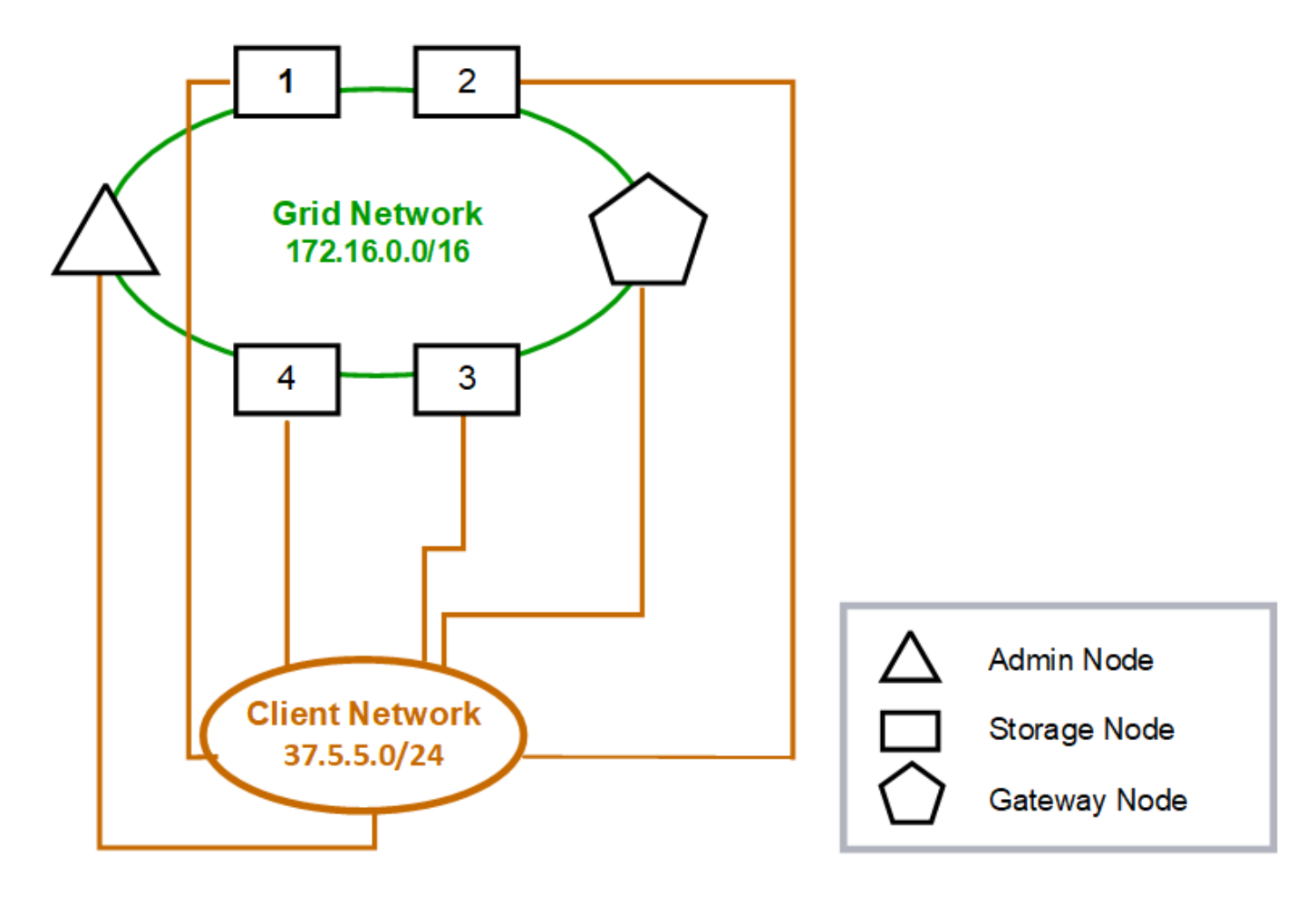

#### GNSL  $\rightarrow$  172.16.0.0/16 **Grid Network Client Network Nodes** IP/mask IP/mask Gateway 172.16.200.32/24 37.5.5.10/24 **Admin** 37.5.5.1 172.16.200.33/24 37.5.5.11/24 37.5.5.1 **Storage** Storage 172.16.200.34/24 37.5.5.12/24 37.5.5.1 37.5.5.13/24 **Storage** 172.16.200.35/24 37.5.5.1 172.16.200.36/24 37.5.5.14/24 37.5.5.1 Storage 37.5.5.15/24 172.16.200.37/24 37.5.5.1 Gateway

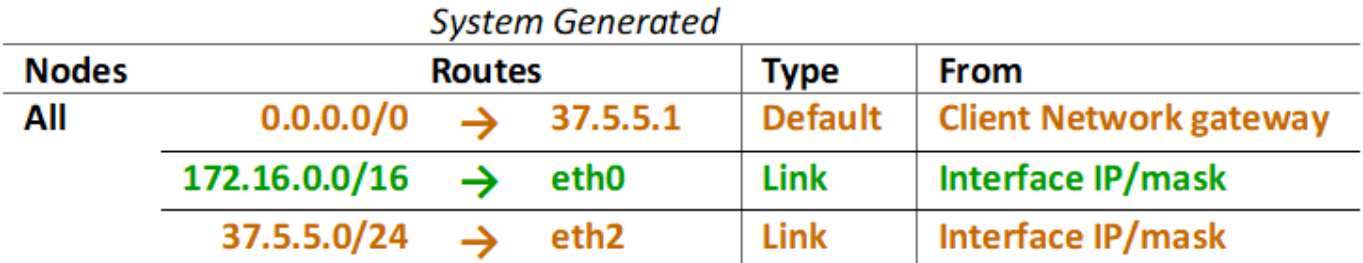

### **Topologie für alle drei Netzwerke**

Sie können alle drei Netzwerke in einer Netzwerktopologie konfigurieren, die aus einem privaten Grid-Netzwerk, eingeschränkten standortspezifischen Admin-Netzwerken und offenen Client-Netzwerken besteht. Die Verwendung von Load Balancer-Endpunkten und nicht vertrauenswürdigen Client-Netzwerken kann bei Bedarf zusätzliche Sicherheit bieten.

In diesem Beispiel:

- Das Grid-Netzwerk wird für den Netzwerkdatenverkehr verwendet, der mit internen Objektmanagementvorgängen in Verbindung steht.
- Das Admin-Netzwerk wird für den Datenverkehr in Verbindung mit administrativen Funktionen verwendet.
- Das Client-Netzwerk wird für Datenverkehr verwendet, der mit S3- und Swift-Client-Anforderungen verbunden ist.

**Topology example: Grid, Admin, and Client Networks** 

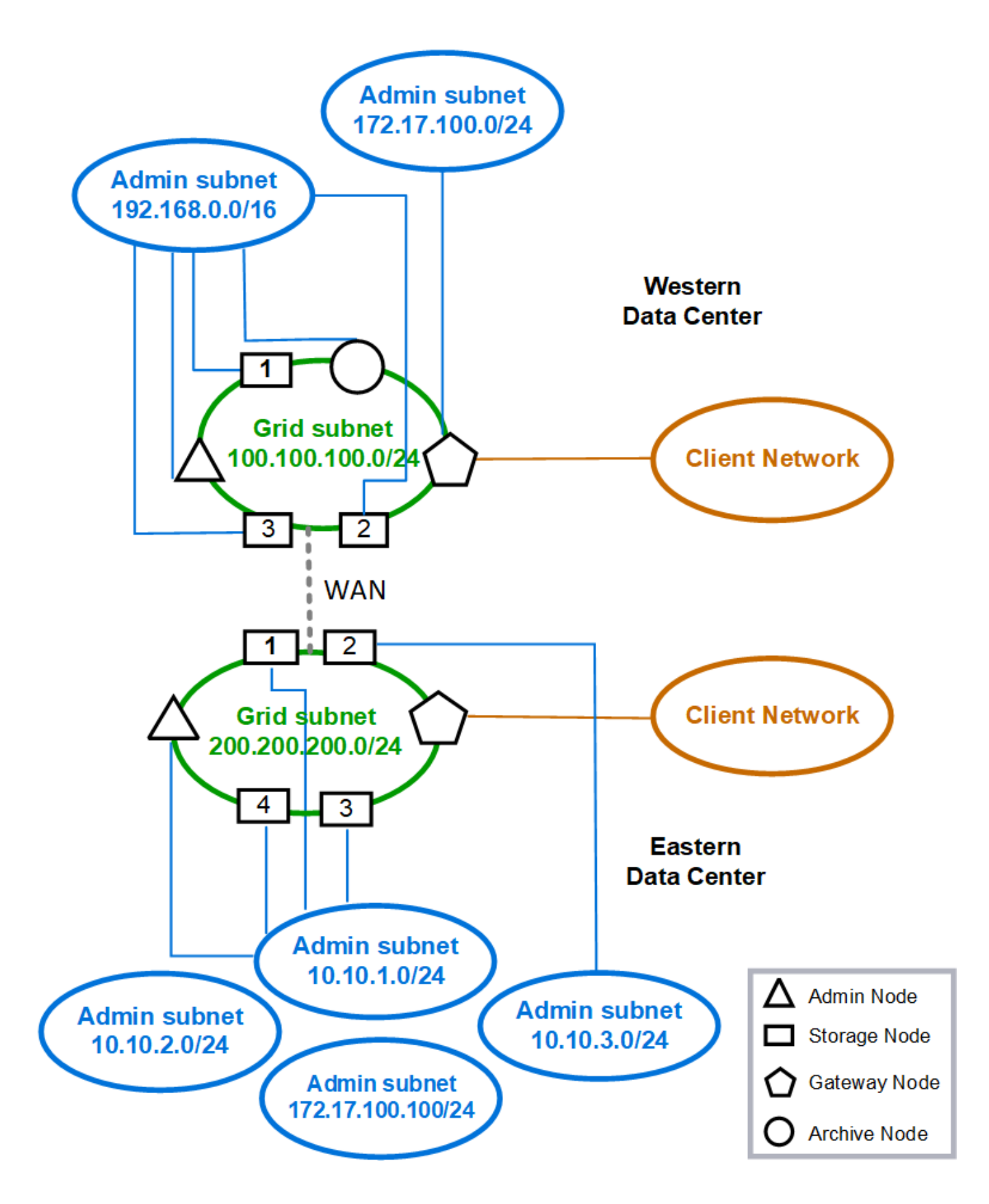

## **Netzwerkanforderungen**

Sie müssen überprüfen, ob die aktuelle Netzwerkinfrastruktur und Konfiguration das geplante StorageGRID Netzwerkdesign unterstützen kann.

### **Allgemeine Netzwerkanforderungen**

Alle StorageGRID-Bereitstellungen müssen die folgenden Verbindungen unterstützen können.

Diese Verbindungen können über die Grid-, Admin- oder Client-Netzwerke oder die Kombinationen dieser Netzwerke erfolgen, wie in den Beispielen der Netzwerktopologie dargestellt.

- **Management Connections**: Eingehende Verbindungen von einem Administrator zum Knoten, normalerweise über SSH. Zugriff über einen Webbrowser auf den Grid Manager, den Mandantenmanager und das Installationsprogramm der StorageGRID-Appliance.
- \* NTP-Serververbindungen\*: Ausgehende UDP-Verbindung, die eine eingehende UDP-Antwort empfängt.

Mindestens ein NTP-Server muss über den primären Admin-Node erreichbar sein.

- **DNS-Serververbindungen**: Ausgehende UDP-Verbindung, die eine eingehende UDP-Antwort empfängt.
- **LDAP/Active Directory-Serververbindungen**: Ausgehende TCP-Verbindung vom Identitätsservice auf Speicherknoten.
- **AutoSupport**: Ausgehende TCP-Verbindung von den Admin-Knoten zu entweder support.netapp.com Oder einen vom Kunden konfigurierten Proxy.
- **Externer Schlüsselverwaltungsserver**: Ausgehende TCP-Verbindung von jedem Appliance-Knoten mit aktivierter Node-Verschlüsselung.
- Eingehende TCP-Verbindungen von S3 und Swift Clients.
- Ausgehende Anforderungen von StorageGRID Plattform-Services wie CloudMirror Replizierung oder von Cloud-Storage-Pools.

Wenn StorageGRID keinen der bereitgestellten NTP- oder DNS-Server unter Verwendung der standardmäßigen Routing-Regeln kontaktieren kann, versucht es automatisch, in allen Netzwerken (Grid, Admin und Client) Kontakt aufzunehmen, solange die IP-Adressen der DNS- und NTP-Server angegeben sind. Wenn die NTP- oder DNS-Server in einem Netzwerk erreicht werden können, erstellt StorageGRID automatisch zusätzliche Routingregeln, um sicherzustellen, dass das Netzwerk für alle zukünftigen Verbindungsversuche verwendet wird.

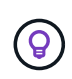

Obwohl Sie diese automatisch ermittelten Host-Routen verwenden können, sollten Sie die DNSund NTP-Routen manuell konfigurieren, um die Verbindung zu gewährleisten, falls die automatische Erkennung fehlschlägt.

Wenn Sie während der Bereitstellung nicht bereit sind, die optionalen Admin- und Client-Netzwerke zu konfigurieren, können Sie diese Netzwerke konfigurieren, wenn Sie während der Konfigurationsschritte Grid-Knoten genehmigen. Darüber hinaus können Sie diese Netzwerke nach der Installation mit dem Change IP-Tool konfigurieren (siehe ["Konfigurieren Sie IP-Adressen"](https://docs.netapp.com/de-de/storagegrid-118/maintain/configuring-ip-addresses.html)).

Nur S3- und Swift-Client-Verbindungen sowie SSH-, Grid Manager- und Mandanten-Manager-Administratorverbindungen werden über VLAN-Schnittstellen unterstützt. Outbound-Verbindungen, z. B. zu NTP-, DNS-, LDAP-, AutoSupport- und KMS-Servern, Muss die Client-, Admin- oder Grid-Netzwerkschnittstellen direkt überführen. Wenn die Schnittstelle als Trunk zur Unterstützung von VLAN-Schnittstellen konfiguriert ist, fließt dieser Datenverkehr über das native VLAN der Schnittstelle, wie es am

Switch konfiguriert ist.

### **Wide Area Networks (WANs) für mehrere Standorte**

Bei der Konfiguration eines StorageGRID-Systems mit mehreren Standorten muss die WAN-Verbindung zwischen den Standorten eine Mindestbandbreite von 25 Mbit/s in jeder Richtung aufweisen, bevor der Client-Datenverkehr berücksichtigt wird. Datenreplizierung oder Erasure Coding zwischen Standorten, Erweiterung von Nodes oder Standorten, Recovery von Nodes und anderen Vorgängen oder Konfigurationen erfordern zusätzliche Bandbreite.

Die tatsächlichen Anforderungen an die WAN-Mindestbandbreite hängen von der Client-Aktivität und dem ILM-Schutzschema ab. Wenden Sie sich an Ihren NetApp Professional Services Berater, um die Mindestanforderungen an die WAN-Bandbreite einschätzen zu können.

### **Verbindungen für Admin-Nodes und Gateway-Nodes**

Admin-Knoten müssen immer von nicht vertrauenswürdigen Clients, wie denen im offenen Internet, gesichert werden. Sie müssen sicherstellen, dass kein nicht vertrauenswürdiger Client auf einen beliebigen Admin-Node im Grid-Netzwerk, auf das Admin-Netzwerk oder auf das Client-Netzwerk zugreifen kann.

Admin-Nodes und Gateway-Nodes, die Sie zu Hochverfügbarkeitsgruppen hinzufügen möchten, müssen mit einer statischen IP-Adresse konfiguriert werden. Weitere Informationen finden Sie unter ["Management von](https://docs.netapp.com/de-de/storagegrid-118/admin/managing-high-availability-groups.html) [Hochverfügbarkeitsgruppen".](https://docs.netapp.com/de-de/storagegrid-118/admin/managing-high-availability-groups.html)

### **Verwendung von NAT (Network Address Translation)**

Verwenden Sie keine Network Address Translation (NAT) im Grid-Netzwerk zwischen Grid-Knoten oder zwischen StorageGRID-Standorten. Wenn Sie private IPv4-Adressen für das Grid-Netzwerk verwenden, müssen diese Adressen von jedem Grid-Knoten an jedem Standort direkt routingfähig sein. Sie können jedoch bei Bedarf NAT zwischen externen Clients und Grid-Nodes verwenden, beispielsweise um eine öffentliche IP-Adresse für einen Gateway Node bereitzustellen. Die Verwendung von NAT zur Brücke eines öffentlichen Netzwerksegments wird nur unterstützt, wenn Sie eine Tunneling-Anwendung verwenden, die für alle Knoten im Netz transparent ist. Das bedeutet, dass die Grid-Knoten keine Kenntnisse über öffentliche IP-Adressen benötigen.

### **Netzwerkspezifische Anforderungen**

Befolgen Sie die Anforderungen für jeden StorageGRID Netzwerktyp.

### **Netzwerk-Gateways und -Router**

- Wenn gesetzt, muss sich das Gateway für ein bestimmtes Netzwerk im Subnetz des spezifischen Netzwerks befinden.
- Wenn Sie eine Schnittstelle mit statischer Adresse konfigurieren, müssen Sie eine andere Gateway-Adresse als 0.0.0.0 angeben.
- Wenn Sie kein Gateway haben, sollten Sie die Gateway-Adresse als IP-Adresse der Netzwerkschnittstelle festlegen.

### **Subnetze**

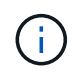

Jedes Netzwerk muss mit einem eigenen Subnetz verbunden sein, das sich nicht mit einem anderen Netzwerk auf dem Knoten überschneidet.

Die folgenden Einschränkungen werden während der Bereitstellung durch den Grid Manager durchgesetzt. Sie werden hier zur Unterstützung bei der Netzwerkplanung vor der Implementierung bereitgestellt.

- Die Subnetzmaske für eine beliebige Netzwerk-IP-Adresse darf nicht 255.255.255.254 oder 255.255.255.255 sein (/31 oder /32 in CIDR-Notation).
- Das Subnetz, das durch eine IP-Adresse der Netzwerkschnittstelle und eine Subnetzmaske (CIDR) definiert ist, kann das Subnetz einer anderen Schnittstelle, die auf demselben Knoten konfiguriert ist, nicht überlappen.
- Das Grid-Netzwerk-Subnetz für jeden Node muss in der GNSL enthalten sein.
- Das Subnetz Admin Network darf sich nicht mit dem Subnetz Grid Network, dem Subnetz Client Network oder einem Subnetz im GNSL überlappen.
- Die Subnetze im AESL dürfen sich nicht mit Subnetzen im GNSL überlappen.
- Das Client-Netzwerk-Subnetz darf sich nicht mit dem Subnetz des Grid-Netzwerks, dem Subnetz des Admin-Netzwerks, einem beliebigen Subnetz im GNSL oder einem beliebigen Subnetz im AESL überlappen.

### **Grid-Netzwerk**

- Bei der Bereitstellung muss jeder Grid-Node mit dem Grid-Netzwerk verbunden sein und mit dem primären Admin-Node über die bei der Bereitstellung des Node angegebene Netzwerkkonfiguration kommunizieren können.
- Während normaler Grid-Vorgänge muss jeder Grid-Node in der Lage sein, über das Grid-Netzwerk mit allen anderen Grid-Nodes zu kommunizieren.

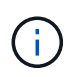

Das Grid-Netzwerk muss direkt zwischen jedem Knoten routingfähig sein. Network Address Translation (NAT) zwischen Knoten wird nicht unterstützt.

- Wenn das Grid-Netzwerk aus mehreren Subnetzen besteht, fügen Sie sie der Grid Network Subnet List (GNSL) hinzu. Für jedes Subnetz in der GNSL werden auf allen Knoten statische Routen erstellt.
- Wenn die Grid-Netzwerkschnittstelle als Trunk zur Unterstützung von VLAN-Schnittstellen konfiguriert ist, muss das Trunk-native VLAN das VLAN sein, das für Grid-Netzwerk-Traffic verwendet wird. Über das native Trunk-VLAN muss auf alle Grid-Nodes zugegriffen werden können.

### **Admin-Netzwerk**

Das Admin-Netzwerk ist optional. Wenn Sie ein Admin-Netzwerk konfigurieren möchten, befolgen Sie diese Anforderungen und Richtlinien.

Typische Verwendungszwecke des Admin-Netzwerks sind Managementverbindungen, AutoSupport, KMS und Verbindungen zu kritischen Servern wie NTP, DNS und LDAP, wenn diese Verbindungen nicht über das Grid-Netzwerk oder das Client-Netzwerk bereitgestellt werden.

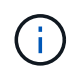

Das Admin-Netzwerk und AESL können für jeden Knoten eindeutig sein, solange die gewünschten Netzwerkdienste und -Clients erreichbar sind.

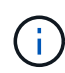

Sie müssen mindestens ein Subnetz im Admin-Netzwerk definieren, um eingehende Verbindungen aus externen Subnetzen zu aktivieren. Für jedes Subnetz in der AESL werden automatisch statische Routen auf jedem Knoten erzeugt.

### **Client-Netzwerk**

Das Client-Netzwerk ist optional. Wenn Sie ein Client-Netzwerk konfigurieren möchten, beachten Sie die folgenden Überlegungen.

- Das Client Network unterstützt Datenverkehr von S3 und Swift Clients. Wenn konfiguriert, wird das Client-Netzwerk-Gateway zum Standard-Gateway des Node.
- Wenn Sie ein Client-Netzwerk verwenden, können Sie StorageGRID vor feindlichen Angriffen schützen, indem Sie eingehenden Client-Datenverkehr nur auf explizit konfigurierten Load Balancer-Endpunkten akzeptieren. Siehe ["Konfigurieren von Load Balancer-Endpunkten".](https://docs.netapp.com/de-de/storagegrid-118/admin/configuring-load-balancer-endpoints.html)
- Wenn die Client-Netzwerkschnittstelle als Trunk zur Unterstützung von VLAN-Schnittstellen konfiguriert ist, sollten Sie prüfen, ob die Konfiguration der Client-Netzwerkschnittstelle (eth2) erforderlich ist. Wenn konfiguriert, wird der Client-Netzwerk-Datenverkehr über das native Trunk-VLAN geleitet, wie es im Switch konfiguriert ist.

## **Implementierungs-spezifische Netzwerküberlegungen**

### **Linux Implementierungen**

Das StorageGRID System wird unter Linux als Sammlung von Container-Engines ausgeführt, um Effizienz, Zuverlässigkeit und Sicherheit zu gewährleisten. Die Container-Engine-bezogene Netzwerkkonfiguration ist bei einem StorageGRID System nicht erforderlich.

Verwenden Sie für die Container-Netzwerkschnittstelle ein Gerät ohne Bindung, z. B. ein VLAN- oder ein virtuelles Ethernet-Paar (Veth). Geben Sie dieses Gerät als Netzwerkschnittstelle in der Node-Konfigurationsdatei an.

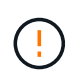

Verwenden Sie keine Bond- oder Bridge-Geräte direkt als Container-Netzwerkschnittstelle. Dies könnte den Start von Knoten verhindern, weil ein Kernel-Problem mit der Verwendung von macvlan mit Bond- und Bridge-Geräten im Container-Namespace vorliegt.

Siehe Installationsanweisungen für ["Red Hat Enterprise Linux"](https://docs.netapp.com/de-de/storagegrid-118/rhel/index.html) Oder ["Ubuntu oder Debian"](https://docs.netapp.com/de-de/storagegrid-118/ubuntu/index.html) Implementierungen.

### **Hostnetzwerkkonfiguration für Container-Engine-Implementierungen**

Bevor Sie Ihre StorageGRID-Implementierung auf einer Container-Engine-Plattform starten, ermitteln Sie, welche Netzwerke (Grid, Administrator, Client) jeder Node verwenden wird. Sie müssen sicherstellen, dass die Netzwerkschnittstelle jedes Node auf der richtigen virtuellen oder physischen Host-Schnittstelle konfiguriert ist und dass jedes Netzwerk über ausreichende Bandbreite verfügt.

### **Physische Hosts**

Wenn Sie physische Hosts zur Unterstützung von Grid-Nodes verwenden:

- Stellen Sie sicher, dass alle Hosts für jede Node-Schnittstelle dieselbe Host-Schnittstelle verwenden. Diese Strategie vereinfacht die Host-Konfiguration und ermöglicht die zukünftige Node-Migration.
- Beziehen Sie eine IP-Adresse für den physischen Host selbst.

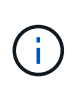

Ĥ.

Eine physische Schnittstelle auf dem Host kann vom Host selbst und von einem oder mehreren Nodes verwendet werden, die auf dem Host ausgeführt werden. Alle IP-Adressen, die dem Host oder Knoten über diese Schnittstelle zugewiesen sind, müssen eindeutig sein. Der Host und der Node können keine IP-Adressen gemeinsam nutzen.

- Öffnen Sie die erforderlichen Ports zum Host.
- Wenn Sie beabsichtigen, VLAN-Schnittstellen in StorageGRID zu verwenden, muss der Host über eine oder mehrere Trunk-Schnittstellen verfügen, die Zugriff auf die gewünschten VLANs bieten. Diese Schnittstellen können als eth0, eth2 oder als zusätzliche Schnittstellen in den Node-Container übergeben werden. Informationen zum Hinzufügen von Trunk- oder Access-Schnittstellen finden Sie unter:
	- **RHEL (vor der Installation des Knotens)**: ["Erstellen von Node-Konfigurationsdateien"](https://docs.netapp.com/de-de/storagegrid-118/rhel/creating-node-configuration-files.html)
	- **Ubuntu oder Debian (vor der Installation des Knotens)**: ["Erstellen von Node-Konfigurationsdateien"](https://docs.netapp.com/de-de/storagegrid-118/ubuntu/creating-node-configuration-files.html)
	- **RHEL, Ubuntu oder Debian (nach der Installation des Knotens)**: ["Linux: Hinzufügen von Trunk](https://docs.netapp.com/de-de/storagegrid-118/maintain/linux-adding-trunk-or-access-interfaces-to-node.html)[oder Zugriffsschnittstellen zu einem Node"](https://docs.netapp.com/de-de/storagegrid-118/maintain/linux-adding-trunk-or-access-interfaces-to-node.html)

### **Empfehlungen für die minimale Bandbreite**

Die folgende Tabelle enthält die Empfehlungen für die minimale LAN-Bandbreite für jeden StorageGRID-Node-Typ und jeden Netzwerktyp. Sie müssen jeden physischen oder virtuellen Host mit ausreichender Netzwerkbandbreite bereitstellen, um die Mindestanforderungen an die Bandbreite für das Aggregat für die Gesamtzahl und den Typ der StorageGRID Nodes, die auf diesem Host ausgeführt werden sollen, zu erfüllen.

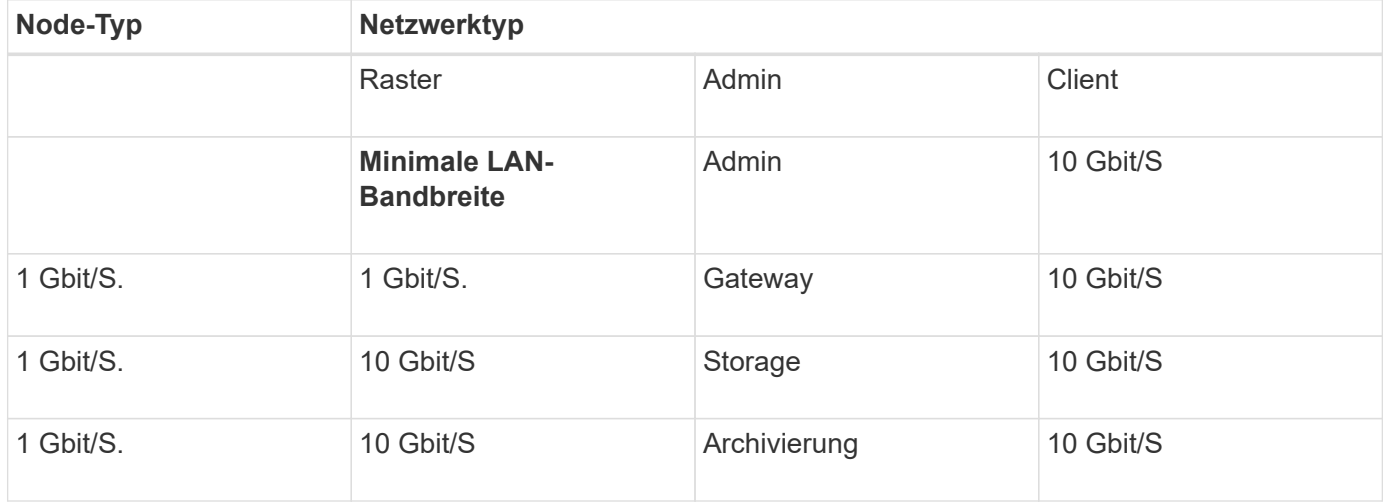

Diese Tabelle enthält keine SAN-Bandbreite, die für den Zugriff auf Shared Storage erforderlich ist. Wenn Sie gemeinsam genutzten Storage verwenden, auf den Sie über Ethernet (iSCSI oder FCoE) zugreifen können, sollten Sie separate physische Schnittstellen für jeden Host bereitstellen, um ausreichend SAN-Bandbreite zur Verfügung zu stellen. Um einen Engpass zu vermeiden, sollte die SAN-Bandbreite für einen bestimmten Host in etwa der aggregierten Storage Node-Netzwerkbandbreite für alle Storage Nodes, die auf diesem Host ausgeführt werden, entsprechen.

Mithilfe der Tabelle können Sie die Mindestanzahl an Netzwerkschnittstellen bestimmen, die für jeden Host bereitgestellt werden sollen. Diese basieren auf der Anzahl und dem Typ der StorageGRID Nodes, die Sie auf diesem Host ausführen möchten.

So führen Sie beispielsweise einen Admin-Node, einen Gateway-Node und einen Storage-Node auf einem einzelnen Host aus:

- Verbinden Sie die Grid- und Admin-Netzwerke auf dem Admin-Node (erfordert 10 + 1 = 11 Gbit/s).
- Verbinden der Grid- und Client-Netzwerke auf dem Gateway-Node (erfordert 10 + 10 = 20 Gbit/s)
- Verbinden des Grid-Netzwerks mit dem Storage-Node (erfordert 10 Gbit/s)

In diesem Szenario sollten Sie mindestens 11 + 20 + 10 = 41 GBit/s Netzwerkbandbreite angeben, Dies konnte von zwei 40 Gbps Schnittstellen oder fünf 10 Gbps Schnittstellen erreicht werden, die möglicherweise in Trunks aggregiert und dann von den drei oder mehr VLANs, die die Grid-, Admin- und Client-Subnetze lokal zum physischen Rechenzentrum mit dem Host übertragen, gemeinsam genutzt werden.

Einige empfohlene Möglichkeiten zur Konfiguration physischer und Netzwerkressourcen auf den Hosts in Ihrem StorageGRID Cluster zur Vorbereitung der StorageGRID-Bereitstellung finden Sie im folgenden:

- ["Konfiguration des Hostnetzwerks \(Red hat Enterprise Linux\)"](https://docs.netapp.com/de-de/storagegrid-118/rhel/configuring-host-network.html)
- ["Konfigurieren des Hostnetzwerks \(Ubuntu oder Debian\)"](https://docs.netapp.com/de-de/storagegrid-118/ubuntu/configuring-host-network.html)

### **Networking und Ports für Plattform-Services und Cloud Storage-Pools**

Wenn Sie Vorhaben, StorageGRID Plattform-Services oder Cloud-Storage-Pools zu verwenden, müssen Sie Grid-Netzwerke und Firewalls konfigurieren, um sicherzustellen, dass die Ziel-Endpunkte erreicht werden können.

### **Networking für Plattform-Services**

Wie in beschrieben ["Management von Plattform-Services für Mandanten"](https://docs.netapp.com/de-de/storagegrid-118/admin/manage-platform-services-for-tenants.html) Und ["Management von Plattform-](https://docs.netapp.com/de-de/storagegrid-118/tenant/what-platform-services-are.html)[Services"](https://docs.netapp.com/de-de/storagegrid-118/tenant/what-platform-services-are.html), Plattform-Services umfassen externe Services, die Integration von Suchvorgängen, Ereignisbenachrichtigung und CloudMirror Replikation bieten.

Plattform-Services benötigen Zugriff von Storage-Nodes, die den StorageGRID ADC-Service für die externen Service-Endpunkte hosten. Beispiele für die Bereitstellung des Zugriffs:

- Konfigurieren Sie auf den Speicherknoten mit ADC-Diensten eindeutige Admin-Netzwerke mit AESL-Einträgen, die zu den Ziel-Endpunkten weiterleiten.
- Verlassen Sie sich auf die Standardroute, die von einem Client-Netzwerk bereitgestellt wird. Wenn Sie die Standardroute verwenden, können Sie die verwenden ["Nicht vertrauenswürdige Client-Netzwerkfunktion"](https://docs.netapp.com/de-de/storagegrid-118/admin/manage-firewall-controls.html) So beschränken Sie eingehende Verbindungen.

### **Netzwerk für Cloud-Storage-Pools**

Cloud-Storage-Pools erfordern außerdem Zugriff von Storage-Nodes auf die Endpunkte, die durch einen externen Service wie Amazon S3 Glacier oder Microsoft Azure Blob Storage bereitgestellt werden. Weitere Informationen finden Sie unter ["Was ist ein Cloud-Storage-Pool"](https://docs.netapp.com/de-de/storagegrid-118/ilm/what-cloud-storage-pool-is.html).

### **Ports für Plattform-Services und Cloud-Storage-Pools**

Standardmäßig verwenden Plattform-Services und Cloud-Storage-Pool-Kommunikation die folgenden Ports:

- **80**: Für Endpunkt-URIs, die mit beginnen http
- **443**: Für Endpunkt-URIs, die mit beginnen https

Ein anderer Port kann angegeben werden, wenn der Endpunkt erstellt oder bearbeitet wird. Siehe ["Referenz](#page-61-1) [für Netzwerk-Ports".](#page-61-1)

Wenn Sie einen nicht-transparenten Proxy-Server verwenden, müssen Sie auch ["Konfigurieren Sie Speicher-](https://docs.netapp.com/de-de/storagegrid-118/admin/configuring-storage-proxy-settings.html)[Proxy-Einstellungen"](https://docs.netapp.com/de-de/storagegrid-118/admin/configuring-storage-proxy-settings.html) Damit Nachrichten an externe Endpunkte gesendet werden können, z. B. an einem Endpunkt im Internet.

### **VLANs und Plattform-Services und Cloud-Storage-Pools**

VLAN-Netzwerke können nicht für Plattformservices oder Cloud Storage-Pools verwendet werden. Die Zielendpunkte müssen über das Raster, den Administrator oder das Client-Netzwerk erreichbar sein.

### **Appliance-Nodes**

Die Netzwerk-Ports auf StorageGRID Applikationen können so konfiguriert werden, dass die Port Bond-Modi verwendet werden, die den Anforderungen an Durchsatz, Redundanz und Failover entsprechen.

Die 10/25-GbE-Ports auf den StorageGRID Appliances können im Bond-Modus "Fest" oder "Aggregat" für Verbindungen zum Grid-Netzwerk und zum Client-Netzwerk konfiguriert werden.

Die 1-GbE-Admin-Netzwerkports können für Verbindungen zum Admin-Netzwerk im Independent- oder Active-Backup-Modus konfiguriert werden.

Weitere Informationen zu den Port-Bond-Modi Ihrer Appliance finden Sie unter:

- ["Port-Bond-Modi \(SGF6112\)"](https://docs.netapp.com/us-en/storagegrid-appliances/installconfig/gathering-installation-information-sg6100.html#port-bond-modes)
- ["Port-Bond-Modi \(SG6000-CN-Controller\)"](https://docs.netapp.com/us-en/storagegrid-appliances/installconfig/gathering-installation-information-sg6000.html#port-bond-modes)
- ["Port-Bond-Modi \(E5700SG Controller\)"](https://docs.netapp.com/us-en/storagegrid-appliances/installconfig/gathering-installation-information-sg5700.html#port-bond-modes)
- ["Port-Bond-Modi \(SG110 und SG1100\)"](https://docs.netapp.com/us-en/storagegrid-appliances/installconfig/gathering-installation-information-sg110-and-sg1100.html#port-bond-modes)
- ["Port-Bond-Modi \(SG100 und SG1000\)"](https://docs.netapp.com/us-en/storagegrid-appliances/installconfig/gathering-installation-information-sg100-and-sg1000.html#port-bond-modes)

### **Netzwerkinstallation und -Bereitstellung**

Sie müssen verstehen, wie das Grid-Netzwerk und die optionalen Admin- und Client-Netzwerke während der Node-Bereitstellung und der Grid-Konfiguration verwendet werden.

### **Erste Implementierung eines Node**

Wenn Sie einen Knoten zum ersten Mal bereitstellen, müssen Sie den Knoten mit dem Grid Network verbinden und sicherstellen, dass er Zugriff auf den primären Admin-Node hat. Wenn das Grid-Netzwerk isoliert ist, können Sie das Admin-Netzwerk auf dem primären Admin-Node für den Konfigurations- und Installationszugriff außerhalb des Grid-Netzwerks konfigurieren.

Ein Grid-Netzwerk mit einem konfigurierten Gateway wird während der Bereitstellung zum Standard-Gateway für einen Node. Das Standard-Gateway ermöglicht Grid-Knoten in separaten Subnetzen, mit dem primären Admin-Node zu kommunizieren, bevor das Grid konfiguriert wurde.

Falls erforderlich können Subnetze, die NTP-Server enthalten oder Zugriff auf den Grid Manager oder die API benötigen, auch als Grid-Subnetze konfiguriert werden.

### **Automatische Knotenregistrierung mit primärem Admin-Node**

Nach der Bereitstellung der Nodes registrieren sie sich mit dem primären Admin-Node über das Grid-Netzwerk. Sie können dann den Grid Manager verwenden, das configure-storagegrid.py Python-Skript oder die Installations-API, um das Grid zu konfigurieren und die registrierten Nodes zu genehmigen. Während der Grid-Konfiguration können Sie mehrere Grid-Subnetze konfigurieren. Beim Abschluss der Grid-Konfiguration werden auf jedem Knoten statische Routen zu diesen Subnetzen über das Grid-Netzwerk-Gateway erstellt.

### **Deaktivieren des Admin-Netzwerks oder des Client-Netzwerks**

Wenn Sie das Admin-Netzwerk oder das Client-Netzwerk deaktivieren möchten, können Sie die Konfiguration während des Node-Genehmigungsprozesses von ihnen entfernen oder das Change IP-Tool verwenden, nachdem die Installation abgeschlossen ist (siehe ["Konfigurieren Sie IP-Adressen"\)](https://docs.netapp.com/de-de/storagegrid-118/maintain/configuring-ip-addresses.html).

## **Richtlinien nach der Installation**

Befolgen Sie nach Abschluss der Implementierung und Konfiguration des Grid-Node die folgenden Richtlinien für DHCP-Adressen und Änderungen der Netzwerkkonfiguration.

• Wenn DHCP zum Zuweisen von IP-Adressen verwendet wurde, konfigurieren Sie für jede IP-Adresse in den verwendeten Netzwerken eine DHCP-Reservierung.

Sie können DHCP nur während der Bereitstellungsphase einrichten. DHCP kann während der Konfiguration nicht eingerichtet werden.

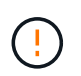

Nodes werden neu gebootet, wenn sich ihre IP-Adressen ändern. Dies kann zu Ausfällen führen, wenn sich eine DHCP-Adresse gleichzeitig auf mehrere Nodes auswirkt.

- Sie müssen die Verfahren zum Ändern der IP-Adresse verwenden, wenn Sie IP-Adressen, Subnetzmaske und Standard-Gateways für einen Grid-Node ändern möchten. Siehe ["Konfigurieren Sie IP-Adressen"](https://docs.netapp.com/de-de/storagegrid-118/maintain/configuring-ip-addresses.html).
- Wenn Sie Änderungen an der Netzwerkkonfiguration vornehmen, einschließlich Routing- und Gateway-Änderungen, geht die Client-Verbindung zum primären Admin-Node und anderen Grid-Nodes unter Umständen verloren. Je nach den vorgenommenen Änderungen müssen Sie diese Verbindungen möglicherweise erneut herstellen.

## <span id="page-61-1"></span>**Referenz für Netzwerk-Ports**

Sie müssen sicherstellen, dass die Netzwerkinfrastruktur interne und externe Kommunikation zwischen Knoten innerhalb des Grid und externen Clients und Services ermöglicht. Möglicherweise benötigen Sie Zugriff über interne und externe Firewalls, Switching-Systeme und Routing-Systeme.

Verwenden Sie die Details für ["Interne Kommunikation mit Grid-Nodes"](#page-61-0) Und ["Externe Kommunikation"](#page-65-0) Um zu bestimmen, wie die einzelnen erforderlichen Ports konfiguriert werden.

### <span id="page-61-0"></span>**Interne Kommunikation mit Grid-Nodes**

Die interne StorageGRID Firewall ermöglicht eingehende Verbindungen zu bestimmten Ports im Grid-Netzwerk. Verbindungen werden auch an Ports akzeptiert, die durch Load Balancer-Endpunkte definiert wurden.

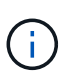

NetApp empfiehlt, ICMP (Internet Control Message Protocol)-Datenverkehr zwischen den Grid-Knoten zu aktivieren. Wenn ICMP-Datenverkehr zugelassen wird, kann die Failover-Performance verbessert werden, wenn ein Grid-Knoten nicht erreicht werden kann.

Zusätzlich zu ICMP und den in der Tabelle aufgeführten Ports verwendet StorageGRID das Virtual Router Redundancy Protocol (VRRP). VRRP ist ein Internetprotokoll, das IP-Protokoll Nummer 112 verwendet. StorageGRID verwendet VRRP nur im Unicast-Modus. VRRP ist nur erforderlich, wenn ["Hochverfügbarkeitsgruppen"](https://docs.netapp.com/de-de/storagegrid-118/admin/managing-high-availability-groups.html) Werden konfiguriert.

### **Richtlinien für Linux-basierte Knoten**

Wenn Netzwerkrichtlinien des Unternehmens den Zugriff auf einen dieser Ports einschränken, können Sie Ports während der Bereitstellung mithilfe eines Konfigurationsparameters neu zuordnen. Weitere Informationen über die Zuordnung von Ports und die Konfigurationsparameter für die Bereitstellung finden Sie unter:

- ["Installieren Sie StorageGRID unter Red hat Enterprise Linux"](https://docs.netapp.com/de-de/storagegrid-118/rhel/index.html)
- ["Installieren Sie StorageGRID auf Ubuntu oder Debian"](https://docs.netapp.com/de-de/storagegrid-118/ubuntu/index.html)

### **Richtlinien für VMware-basierte Nodes**

Konfigurieren Sie die folgenden Ports nur dann, wenn Sie Firewall-Einschränkungen definieren müssen, die sich außerhalb des VMware-Netzwerks befinden.

Wenn Netzwerkrichtlinien des Unternehmens den Zugriff auf eine dieser Ports einschränken, können Sie bei der Implementierung von Nodes mit dem VMware vSphere Web Client Ports neu zuordnen oder bei der Automatisierung der Grid Node-Bereitstellung eine Konfigurationsdateieinstellung verwenden. Weitere Informationen über die Zuordnung von Ports und die Konfigurationsparameter für die Bereitstellung finden Sie unter

["Installieren Sie StorageGRID auf VMware"](https://docs.netapp.com/de-de/storagegrid-118/vmware/index.html).

### **Richtlinien für Appliance-Nodes**

Wenn Netzwerkrichtlinien des Unternehmens den Zugriff auf eine dieser Ports einschränken, können Sie Ports mithilfe des StorageGRID Appliance Installer neu zuordnen. Siehe ["Optional: Netzwerkports für Appliance neu](https://docs.netapp.com/us-en/storagegrid-appliances/installconfig/optional-remapping-network-ports-for-appliance.html) [zuordnen".](https://docs.netapp.com/us-en/storagegrid-appliances/installconfig/optional-remapping-network-ports-for-appliance.html)

### **Interne StorageGRID-Ports**

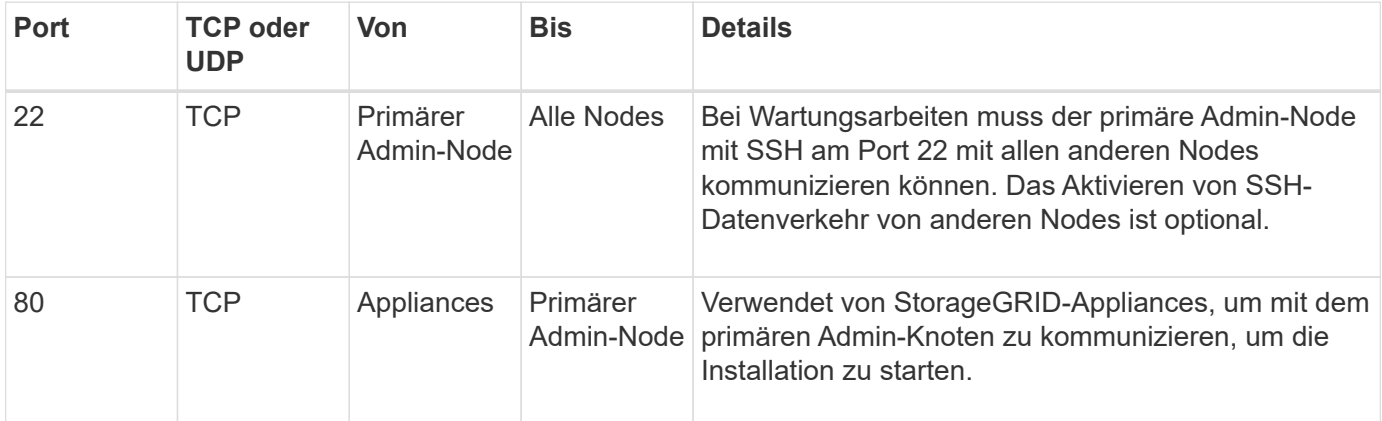

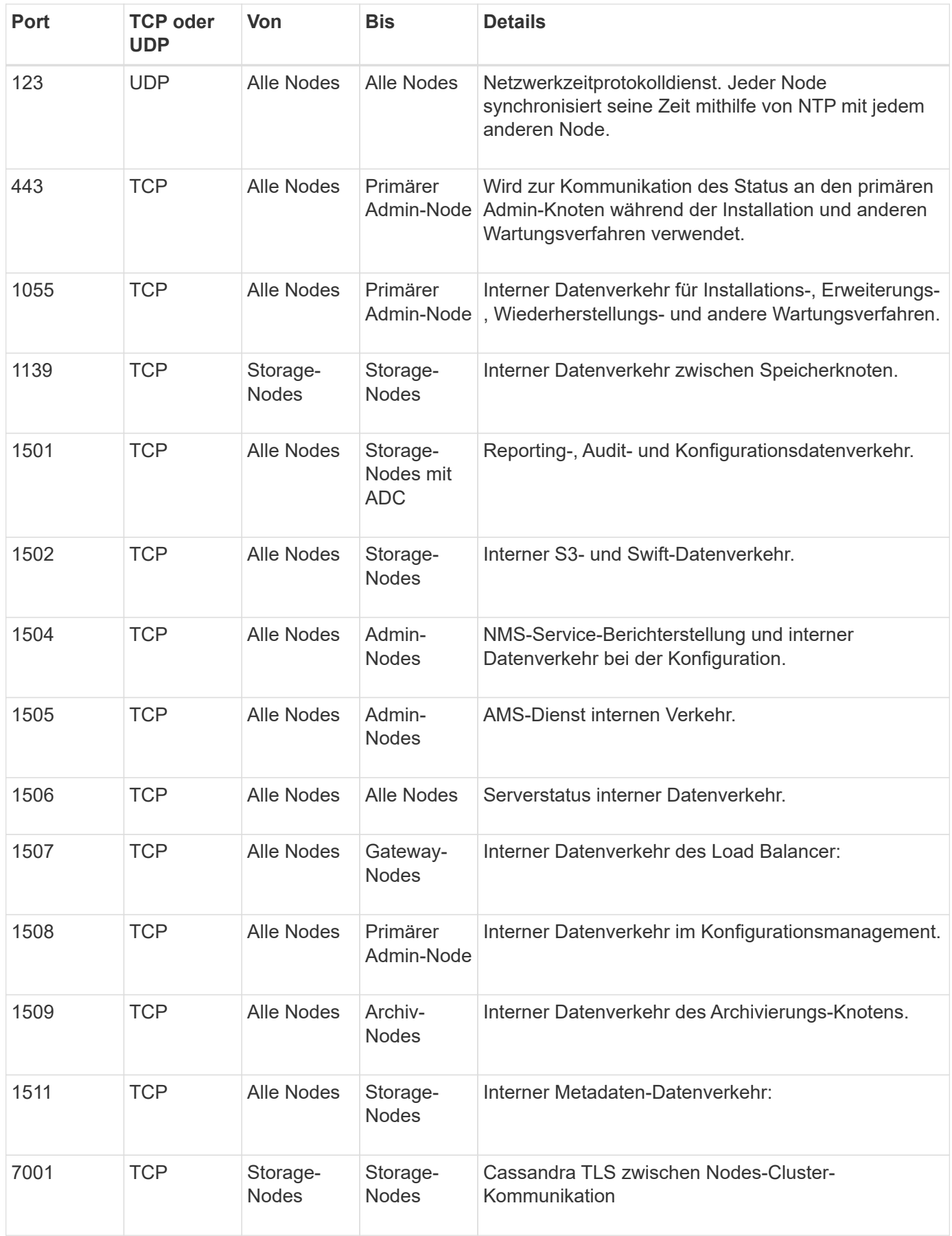

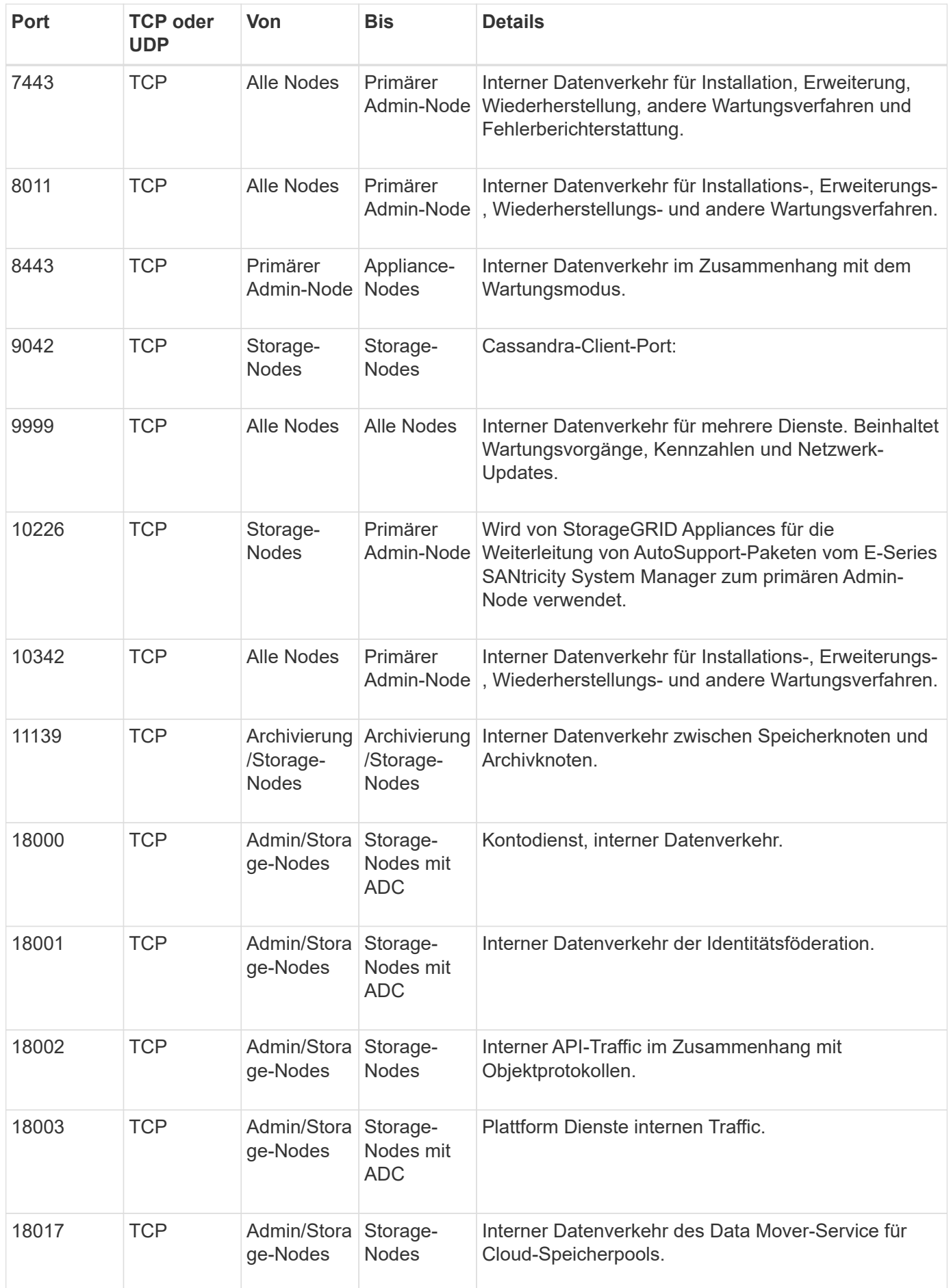

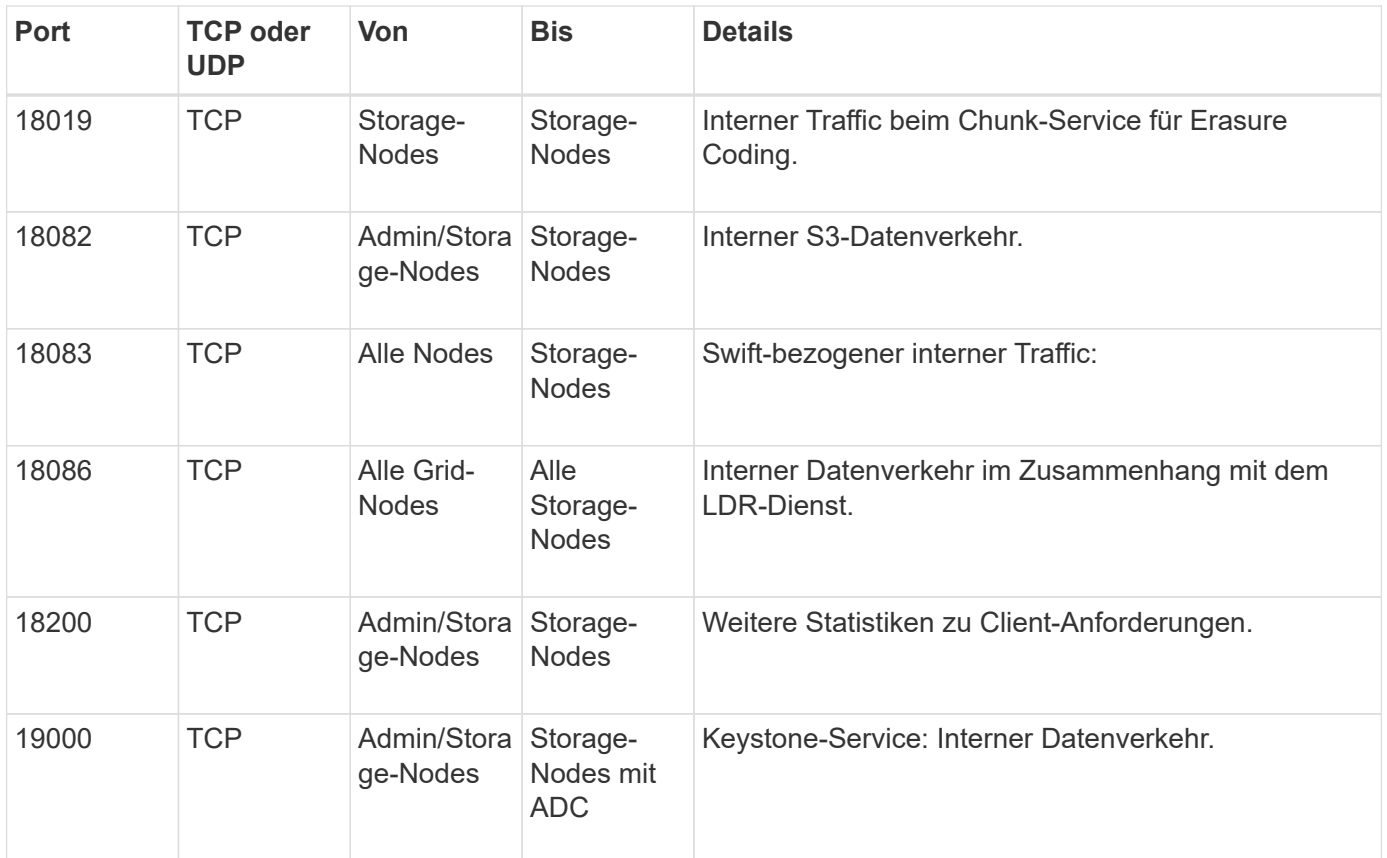

### **Verwandte Informationen**

["Externe Kommunikation"](#page-65-0)

### <span id="page-65-0"></span>**Externe Kommunikation**

Die Clients müssen mit den Grid-Nodes kommunizieren, um Inhalte aufzunehmen und abzurufen. Die verwendeten Ports hängen von den ausgewählten Objekt-Storage-Protokollen ab. Diese Ports müssen dem Client zugänglich sein.

### **Eingeschränkter Zugriff auf Ports**

Wenn die Netzwerkrichtlinien des Unternehmens den Zugriff auf beliebige Ports einschränken, können Sie dies verwenden ["Load Balancer-Endpunkte"](https://docs.netapp.com/de-de/storagegrid-118/admin/configuring-load-balancer-endpoints.html) Um den Zugriff auf benutzerdefinierte Ports zu erlauben.

### **Port-Neuzuordnung**

Um Systeme und Protokolle wie SMTP, DNS, SSH oder DHCP verwenden zu können, müssen Sie beim Implementieren von Nodes Ports neu zuordnen. Sie sollten jedoch die Load Balancer-Endpunkte nicht neu zuordnen. Informationen zur Port-Neuzuordnung finden Sie in den Installationsanweisungen:

- ["Installieren Sie StorageGRID unter Red hat Enterprise Linux"](https://docs.netapp.com/de-de/storagegrid-118/rhel/index.html)
- ["Installieren Sie StorageGRID auf Ubuntu oder Debian"](https://docs.netapp.com/de-de/storagegrid-118/ubuntu/index.html)
- ["Installieren Sie StorageGRID auf VMware"](https://docs.netapp.com/de-de/storagegrid-118/vmware/index.html)
- ["Optional: Netzwerkports für Appliance neu zuordnen"](https://docs.netapp.com/us-en/storagegrid-appliances/installconfig/optional-remapping-network-ports-for-appliance.html)

### **Anschlüsse für externe Kommunikation**

In der folgenden Tabelle werden die Ports für den Datenverkehr zu den Nodes aufgeführt.

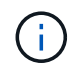

Diese Liste enthält keine Ports, die als konfiguriert werden können ["Load Balancer-Endpunkte"](https://docs.netapp.com/de-de/storagegrid-118/admin/configuring-load-balancer-endpoints.html).

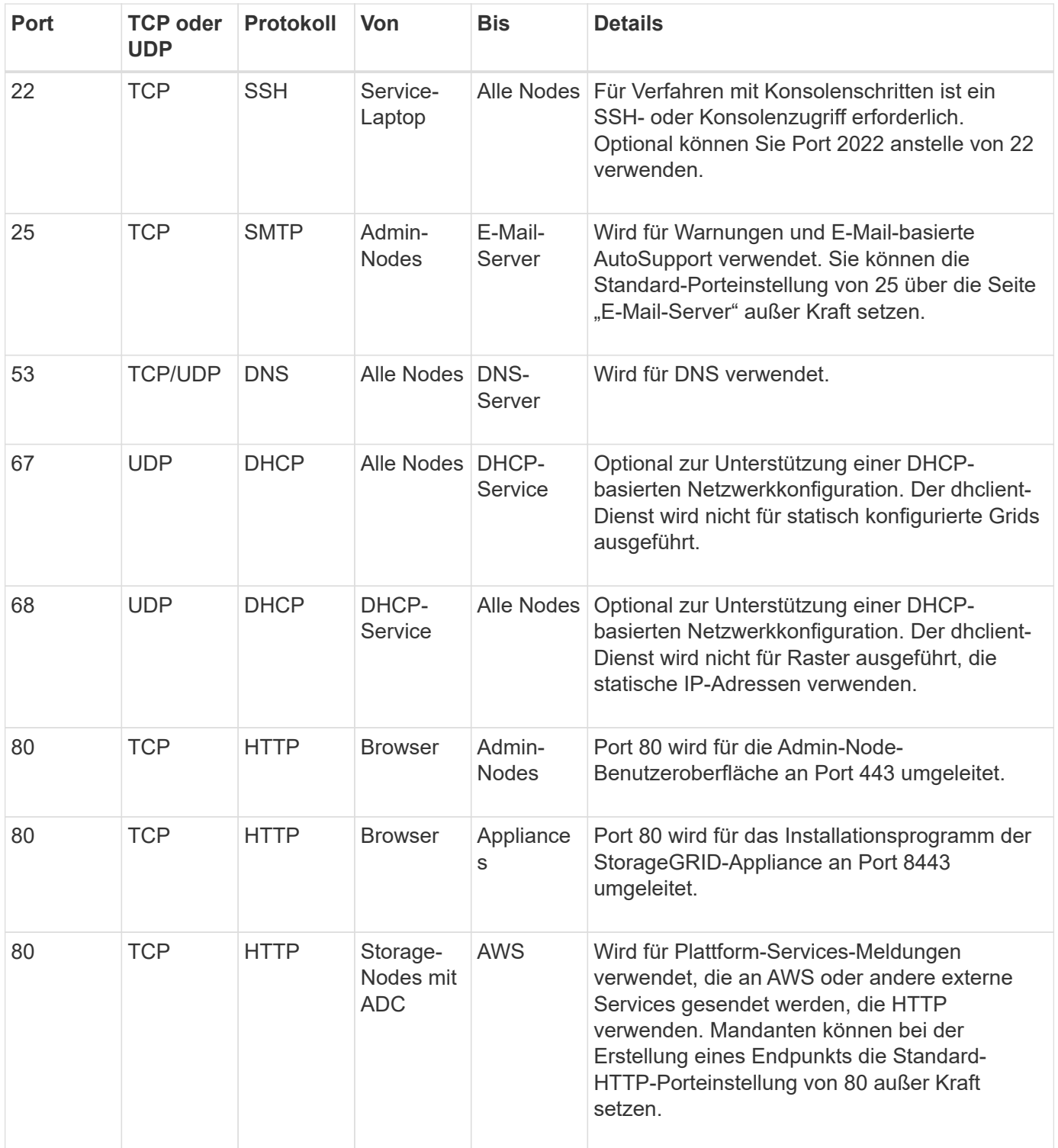

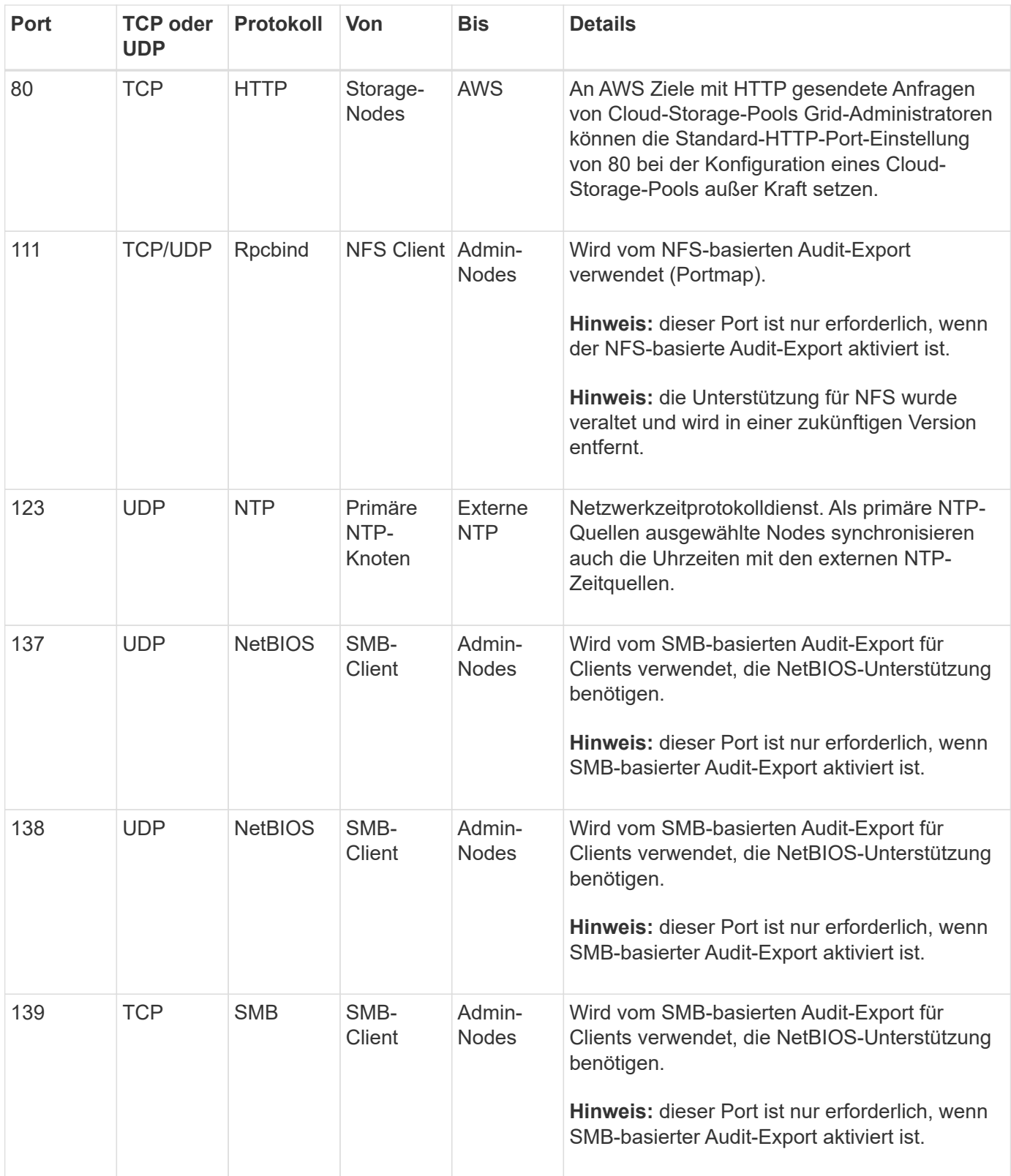

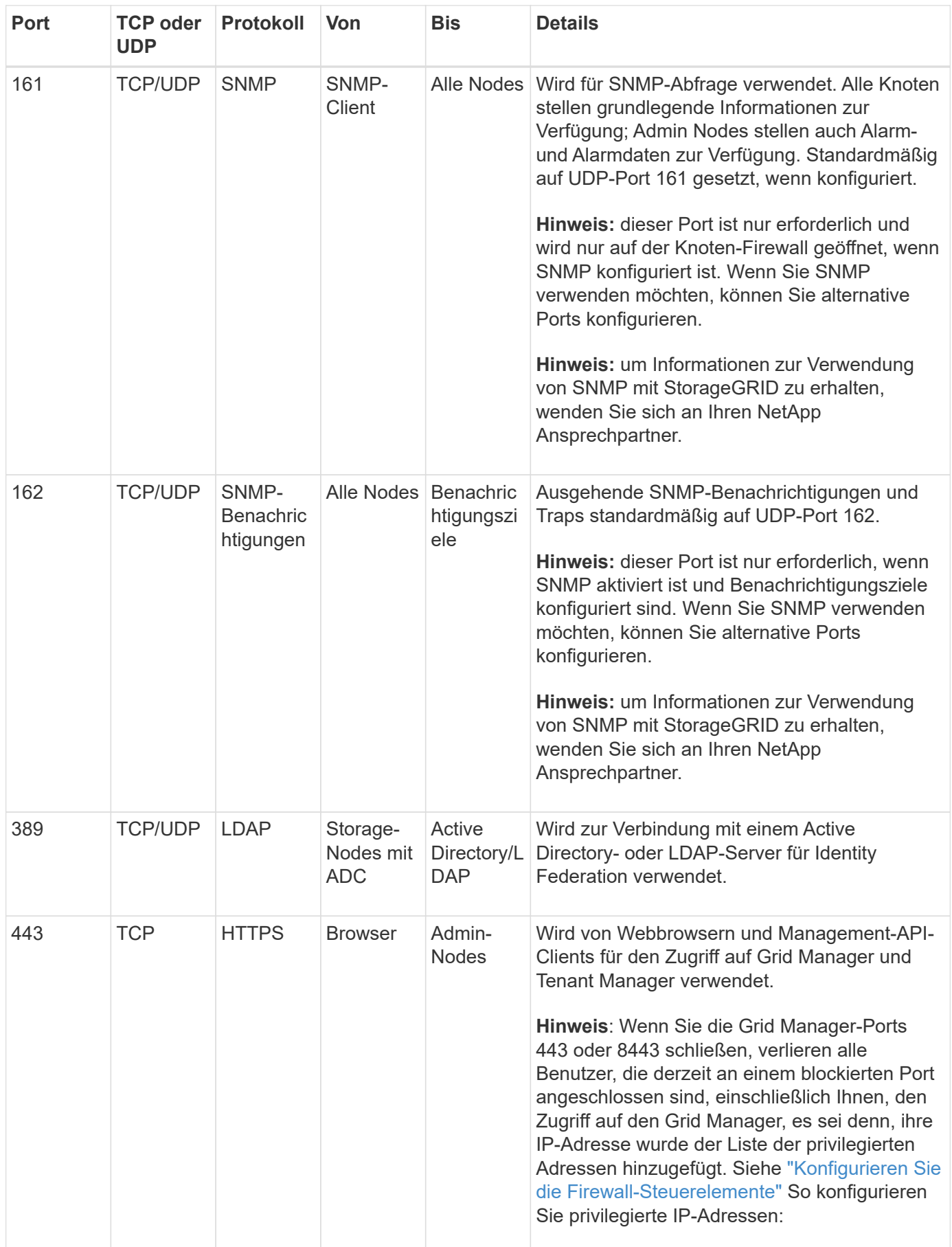

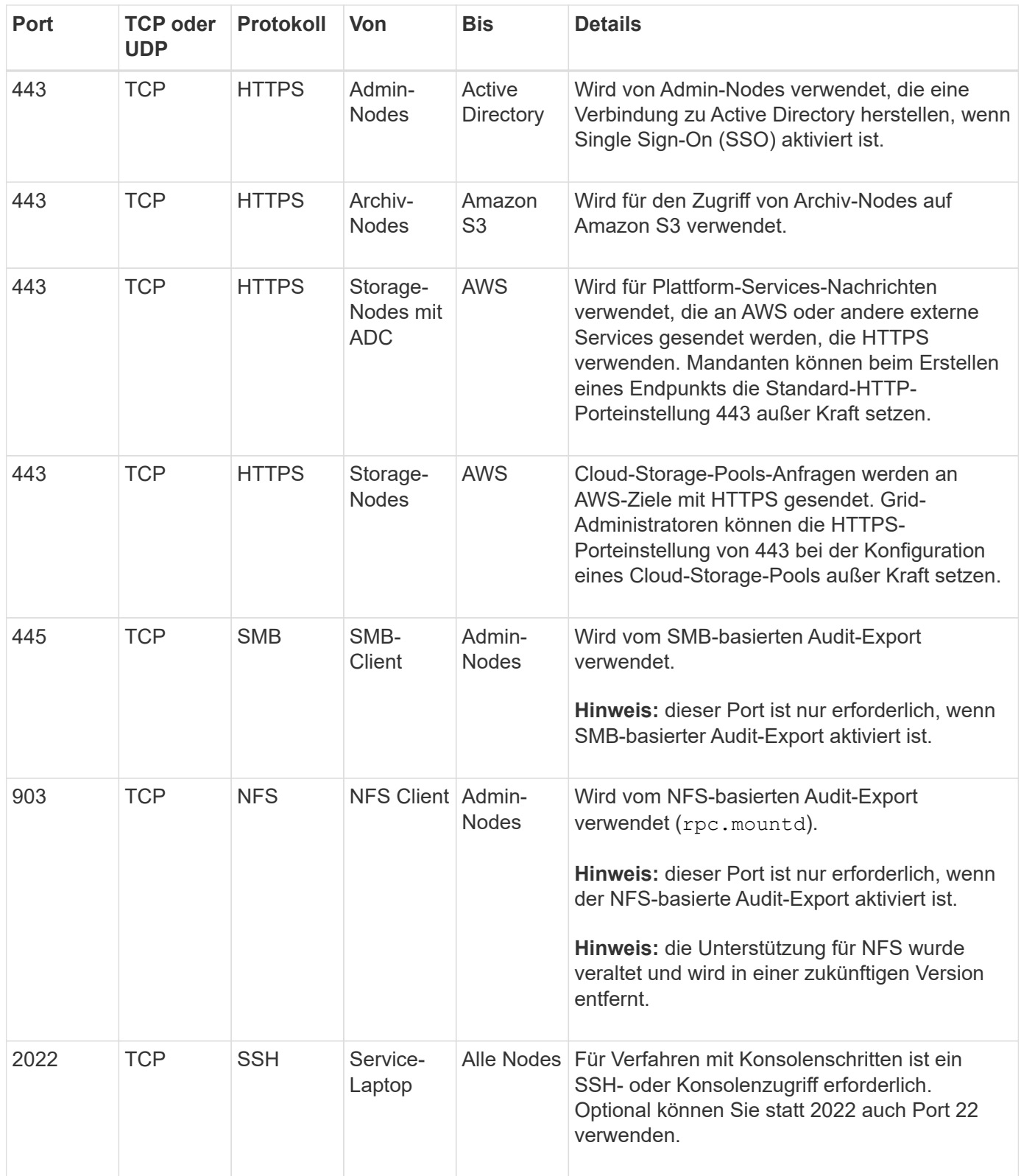

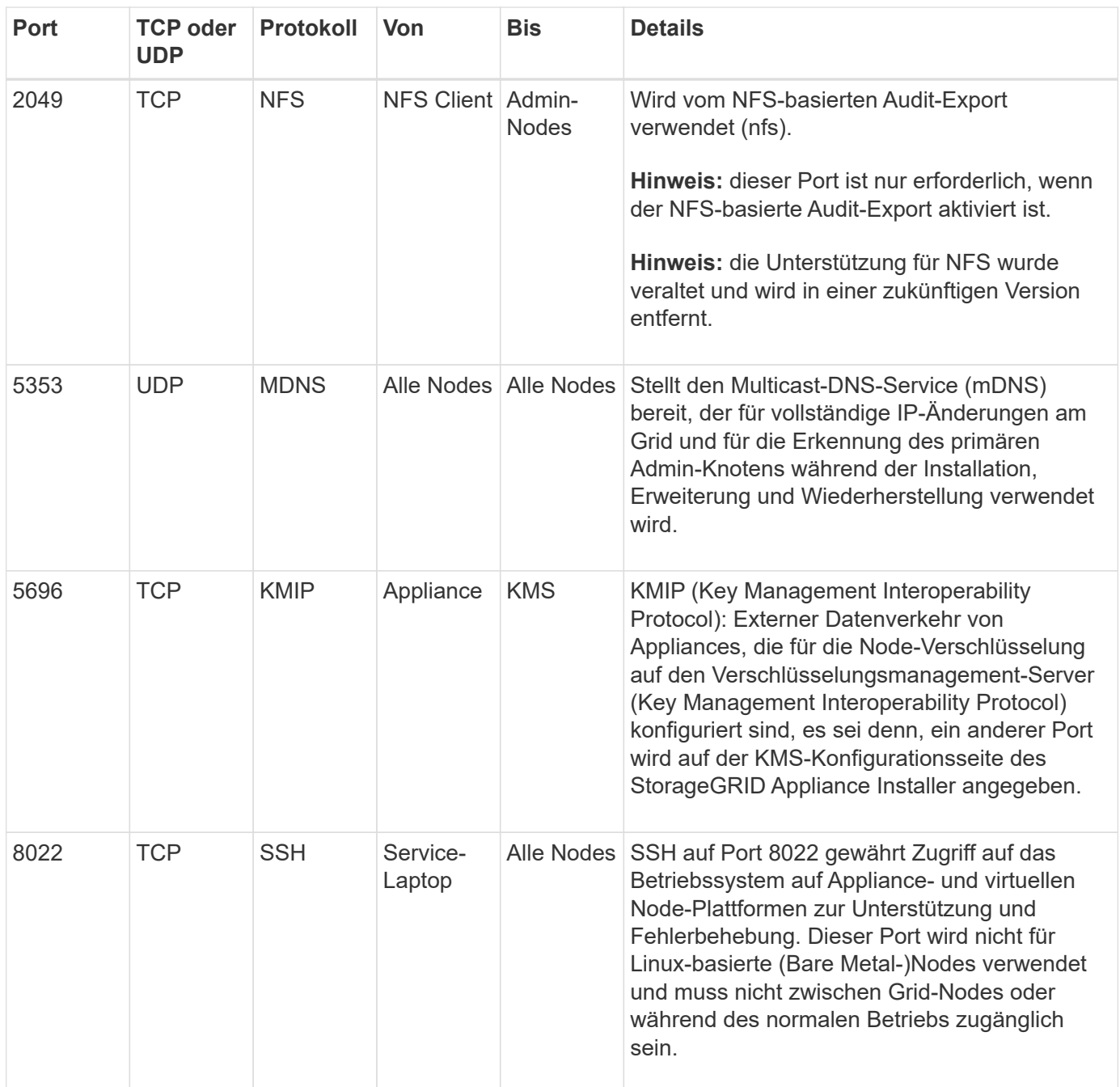

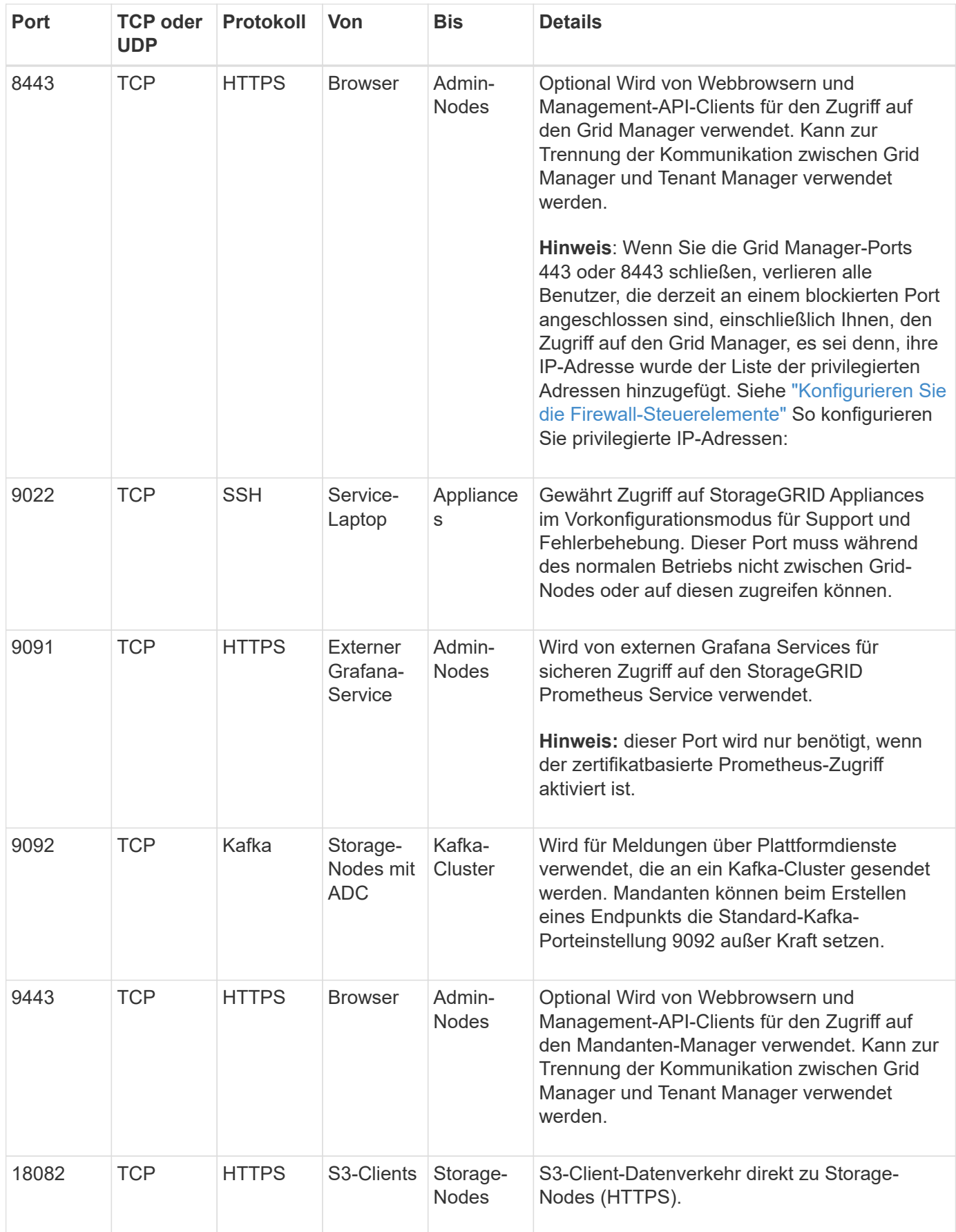
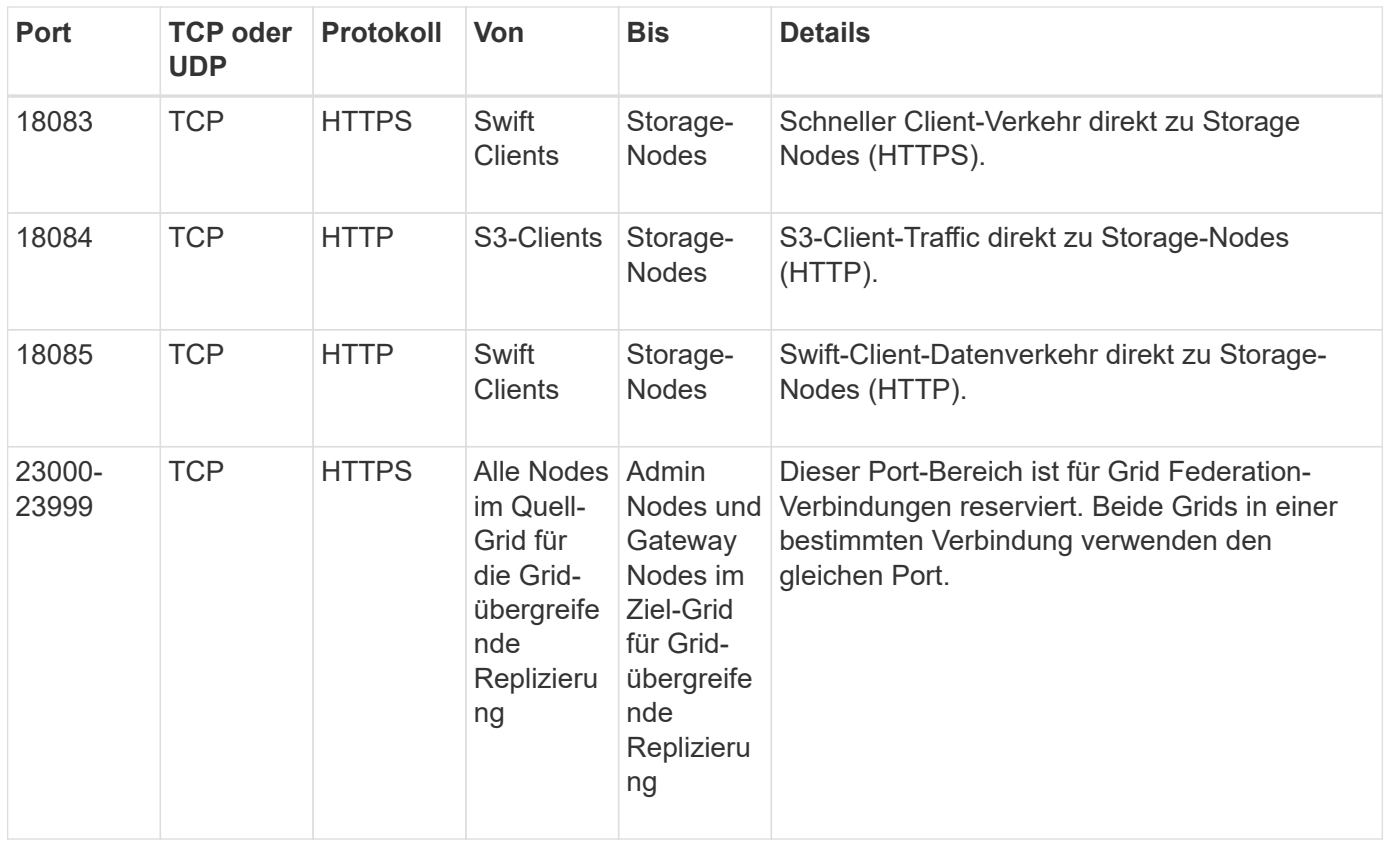

# **Schnellstart für StorageGRID**

Führen Sie die folgenden allgemeinen Schritte aus, um jedes StorageGRID System zu konfigurieren und zu verwenden.

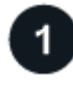

### **Lernen, Planen und Sammeln von Daten**

Erläutern Sie Ihrem NetApp Ansprechpartner die Optionen und planen Sie Ihr neues StorageGRID System. Berücksichtigen Sie folgende Fragen:

- Wie viele Objektdaten werden Sie voraussichtlich anfänglich oder über einen längeren Zeitraum speichern?
- Wie viele Websites benötigen Sie?
- Wie viele und welche Arten von Nodes benötigen Sie an den einzelnen Standorten?
- Welche StorageGRID-Netzwerke verwenden Sie?
- Wer wird Ihr Raster zum Speichern von Objekten verwenden? Welche Applikationen werden verwendet?
- Haben Sie spezielle Anforderungen an die Sicherheit oder den Storage?
- Müssen Sie gesetzliche oder behördliche Anforderungen erfüllen?

Optional können Sie zusammen mit Ihrem NetApp Professional Services Berater auf das NetApp ConfigBuilder Tool zugreifen, um ein Konfigurationshandbuch für die Installation und Implementierung des neuen Systems auszufüllen. Mit diesem Tool können Sie auch die Konfiguration jeder StorageGRID Appliance automatisieren. Siehe ["Automatisierung der Appliance-Installation und -Konfiguration".](https://docs.netapp.com/us-en/storagegrid-appliances/installconfig/automating-appliance-installation-and-configuration.html)

Prüfen ["Weitere Informationen zu StorageGRID"](#page-2-0) Und das ["Netzwerkrichtlinien".](#page-41-0)

## **Installieren Sie Nodes**

Ein StorageGRID System besteht aus individuellen Hardware- und softwarebasierten Nodes. Sie installieren zuerst die Hardware für jeden Appliance-Node und konfigurieren jeden Linux- oder VMware-Host.

Um die Installation abzuschließen, installieren Sie die StorageGRID Software auf jeder Appliance oder jedem Software-Host und verbinden die Nodes mit einem Grid. Während dieses Schritts geben Sie Standort- und Node-Namen, Subnetzdetails und die IP-Adressen für Ihre NTP- und DNS-Server an.

Mehr erfahren:

- ["Appliance-Hardware installieren"](https://docs.netapp.com/us-en/storagegrid-appliances/installconfig/index.html)
- ["Installieren Sie StorageGRID unter Red hat Enterprise Linux"](https://docs.netapp.com/de-de/storagegrid-118/rhel/index.html)
- ["Installieren Sie StorageGRID auf Ubuntu oder Debian"](https://docs.netapp.com/de-de/storagegrid-118/ubuntu/index.html)
- ["Installieren Sie StorageGRID auf VMware"](https://docs.netapp.com/de-de/storagegrid-118/vmware/index.html)

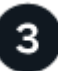

#### **Melden Sie sich an und prüfen Sie den Systemzustand**

Sobald Sie den primären Admin-Knoten installieren, können Sie sich beim Grid-Manager anmelden. Von dort aus können Sie den allgemeinen Zustand Ihres neuen Systems überprüfen, AutoSupport und Warn-E-Mails aktivieren und S3-Endpunkt-Domänennamen einrichten.

Mehr erfahren:

- ["Melden Sie sich beim Grid Manager an"](https://docs.netapp.com/de-de/storagegrid-118/admin/signing-in-to-grid-manager.html)
- ["Systemzustand überwachen"](https://docs.netapp.com/de-de/storagegrid-118/monitor/monitoring-system-health.html)
- ["Konfigurieren Sie AutoSupport"](https://docs.netapp.com/de-de/storagegrid-118/admin/configure-autosupport-grid-manager.html)
- ["Richten Sie E-Mail-Benachrichtigungen für Warnmeldungen ein"](https://docs.netapp.com/de-de/storagegrid-118/monitor/email-alert-notifications.html)
- ["Konfigurieren Sie die Domänennamen des S3-Endpunkts"](https://docs.netapp.com/de-de/storagegrid-118/admin/configuring-s3-api-endpoint-domain-names.html)

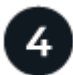

#### **Konfiguration und Management**

Die Konfigurationsaufgaben, die Sie für ein neues StorageGRID-System durchführen müssen, hängen davon ab, wie Sie Ihr Grid verwenden. Sie richten mindestens den Systemzugriff ein, verwenden die FabricPool- und S3-Assistenten und managen verschiedene Storage- und Sicherheitseinstellungen.

Mehr erfahren:

- ["Kontrolle über den StorageGRID-Zugriff"](https://docs.netapp.com/de-de/storagegrid-118/admin/controlling-storagegrid-access.html)
- ["Verwenden Sie den S3-Einrichtungsassistenten"](https://docs.netapp.com/de-de/storagegrid-118/admin/use-s3-setup-wizard.html)
- ["Verwenden Sie den FabricPool-Einrichtungsassistenten"](https://docs.netapp.com/de-de/storagegrid-118/fabricpool/use-fabricpool-setup-wizard.html)
- ["Sicherheitsmanagement"](https://docs.netapp.com/de-de/storagegrid-118/admin/manage-security.html)
- ["Systemhärtung"](https://docs.netapp.com/de-de/storagegrid-118/harden/index.html)

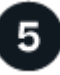

 **Richten Sie ILM ein**

Sie steuern die Platzierung und Dauer jedes Objekts in Ihrem StorageGRID System, indem Sie eine ILM-Richtlinie (Information Lifecycle Management) konfigurieren, die aus einer oder mehreren ILM-Regeln besteht. Die ILM-Regeln erklären StorageGRID, wie Kopien von Objektdaten erstellt und verteilt werden und wie diese Kopien über einen längeren Zeitraum gemanagt werden.

Mehr erfahren: ["Objektmanagement mit ILM"](https://docs.netapp.com/de-de/storagegrid-118/ilm/index.html)

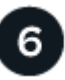

#### **Verwenden Sie StorageGRID**

Nach Abschluss der Erstkonfiguration können StorageGRID-Mandantenkonten Objekte mithilfe von S3 und Swift-Client-Applikationen aufnehmen, abrufen und löschen.

Mehr erfahren:

- ["Verwenden Sie ein Mandantenkonto"](https://docs.netapp.com/de-de/storagegrid-118/tenant/index.html)
- ["Verwenden der S3-REST-API"](https://docs.netapp.com/de-de/storagegrid-118/s3/index.html)
- ["Verwenden der Swift-REST-API"](https://docs.netapp.com/de-de/storagegrid-118/swift/index.html)

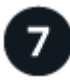

#### **Monitoring und Fehlerbehebung**

Wenn Ihr System betriebsbereit ist, sollten Sie seine Aktivitäten regelmäßig überwachen und etwaige Warnmeldungen beheben und beheben. Sie können auch einen externen Syslog-Server konfigurieren, SNMP-Überwachung verwenden oder zusätzliche Daten sammeln.

Mehr erfahren:

- ["Monitoring von StorageGRID"](https://docs.netapp.com/de-de/storagegrid-118/monitor/index.html)
- ["Fehler bei StorageGRID beheben"](https://docs.netapp.com/de-de/storagegrid-118/troubleshoot/index.html)

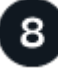

#### **Erweiterung, Wartung und Recovery**

Sie können Nodes oder Standorte hinzufügen, um die Kapazität oder Funktionalität Ihres Systems zu erweitern. Sie können zudem verschiedene Wartungsverfahren zur Wiederherstellung nach Ausfällen oder zur Aktualisierung und effizienten Performance Ihres StorageGRID Systems durchführen.

Mehr erfahren:

- ["Erweitern Sie ein Raster"](https://docs.netapp.com/de-de/storagegrid-118/landing-expand/index.html)
- ["Grid warten"](https://docs.netapp.com/de-de/storagegrid-118/landing-maintain/index.html)
- ["Knoten wiederherstellen"](https://docs.netapp.com/de-de/storagegrid-118/maintain/grid-node-recovery-procedures.html)

#### **Copyright-Informationen**

Copyright © 2024 NetApp. Alle Rechte vorbehalten. Gedruckt in den USA. Dieses urheberrechtlich geschützte Dokument darf ohne die vorherige schriftliche Genehmigung des Urheberrechtsinhabers in keiner Form und durch keine Mittel – weder grafische noch elektronische oder mechanische, einschließlich Fotokopieren, Aufnehmen oder Speichern in einem elektronischen Abrufsystem – auch nicht in Teilen, vervielfältigt werden.

Software, die von urheberrechtlich geschütztem NetApp Material abgeleitet wird, unterliegt der folgenden Lizenz und dem folgenden Haftungsausschluss:

DIE VORLIEGENDE SOFTWARE WIRD IN DER VORLIEGENDEN FORM VON NETAPP ZUR VERFÜGUNG GESTELLT, D. H. OHNE JEGLICHE EXPLIZITE ODER IMPLIZITE GEWÄHRLEISTUNG, EINSCHLIESSLICH, JEDOCH NICHT BESCHRÄNKT AUF DIE STILLSCHWEIGENDE GEWÄHRLEISTUNG DER MARKTGÄNGIGKEIT UND EIGNUNG FÜR EINEN BESTIMMTEN ZWECK, DIE HIERMIT AUSGESCHLOSSEN WERDEN. NETAPP ÜBERNIMMT KEINERLEI HAFTUNG FÜR DIREKTE, INDIREKTE, ZUFÄLLIGE, BESONDERE, BEISPIELHAFTE SCHÄDEN ODER FOLGESCHÄDEN (EINSCHLIESSLICH, JEDOCH NICHT BESCHRÄNKT AUF DIE BESCHAFFUNG VON ERSATZWAREN ODER -DIENSTLEISTUNGEN, NUTZUNGS-, DATEN- ODER GEWINNVERLUSTE ODER UNTERBRECHUNG DES GESCHÄFTSBETRIEBS), UNABHÄNGIG DAVON, WIE SIE VERURSACHT WURDEN UND AUF WELCHER HAFTUNGSTHEORIE SIE BERUHEN, OB AUS VERTRAGLICH FESTGELEGTER HAFTUNG, VERSCHULDENSUNABHÄNGIGER HAFTUNG ODER DELIKTSHAFTUNG (EINSCHLIESSLICH FAHRLÄSSIGKEIT ODER AUF ANDEREM WEGE), DIE IN IRGENDEINER WEISE AUS DER NUTZUNG DIESER SOFTWARE RESULTIEREN, SELBST WENN AUF DIE MÖGLICHKEIT DERARTIGER SCHÄDEN HINGEWIESEN WURDE.

NetApp behält sich das Recht vor, die hierin beschriebenen Produkte jederzeit und ohne Vorankündigung zu ändern. NetApp übernimmt keine Verantwortung oder Haftung, die sich aus der Verwendung der hier beschriebenen Produkte ergibt, es sei denn, NetApp hat dem ausdrücklich in schriftlicher Form zugestimmt. Die Verwendung oder der Erwerb dieses Produkts stellt keine Lizenzierung im Rahmen eines Patentrechts, Markenrechts oder eines anderen Rechts an geistigem Eigentum von NetApp dar.

Das in diesem Dokument beschriebene Produkt kann durch ein oder mehrere US-amerikanische Patente, ausländische Patente oder anhängige Patentanmeldungen geschützt sein.

ERLÄUTERUNG ZU "RESTRICTED RIGHTS": Nutzung, Vervielfältigung oder Offenlegung durch die US-Regierung unterliegt den Einschränkungen gemäß Unterabschnitt (b)(3) der Klausel "Rights in Technical Data – Noncommercial Items" in DFARS 252.227-7013 (Februar 2014) und FAR 52.227-19 (Dezember 2007).

Die hierin enthaltenen Daten beziehen sich auf ein kommerzielles Produkt und/oder einen kommerziellen Service (wie in FAR 2.101 definiert) und sind Eigentum von NetApp, Inc. Alle technischen Daten und die Computersoftware von NetApp, die unter diesem Vertrag bereitgestellt werden, sind gewerblicher Natur und wurden ausschließlich unter Verwendung privater Mittel entwickelt. Die US-Regierung besitzt eine nicht ausschließliche, nicht übertragbare, nicht unterlizenzierbare, weltweite, limitierte unwiderrufliche Lizenz zur Nutzung der Daten nur in Verbindung mit und zur Unterstützung des Vertrags der US-Regierung, unter dem die Daten bereitgestellt wurden. Sofern in den vorliegenden Bedingungen nicht anders angegeben, dürfen die Daten ohne vorherige schriftliche Genehmigung von NetApp, Inc. nicht verwendet, offengelegt, vervielfältigt, geändert, aufgeführt oder angezeigt werden. Die Lizenzrechte der US-Regierung für das US-Verteidigungsministerium sind auf die in DFARS-Klausel 252.227-7015(b) (Februar 2014) genannten Rechte beschränkt.

#### **Markeninformationen**

NETAPP, das NETAPP Logo und die unter [http://www.netapp.com/TM](http://www.netapp.com/TM\) aufgeführten Marken sind Marken von NetApp, Inc. Andere Firmen und Produktnamen können Marken der jeweiligen Eigentümer sein.